# Intro. to Graphical Models and RevBayes

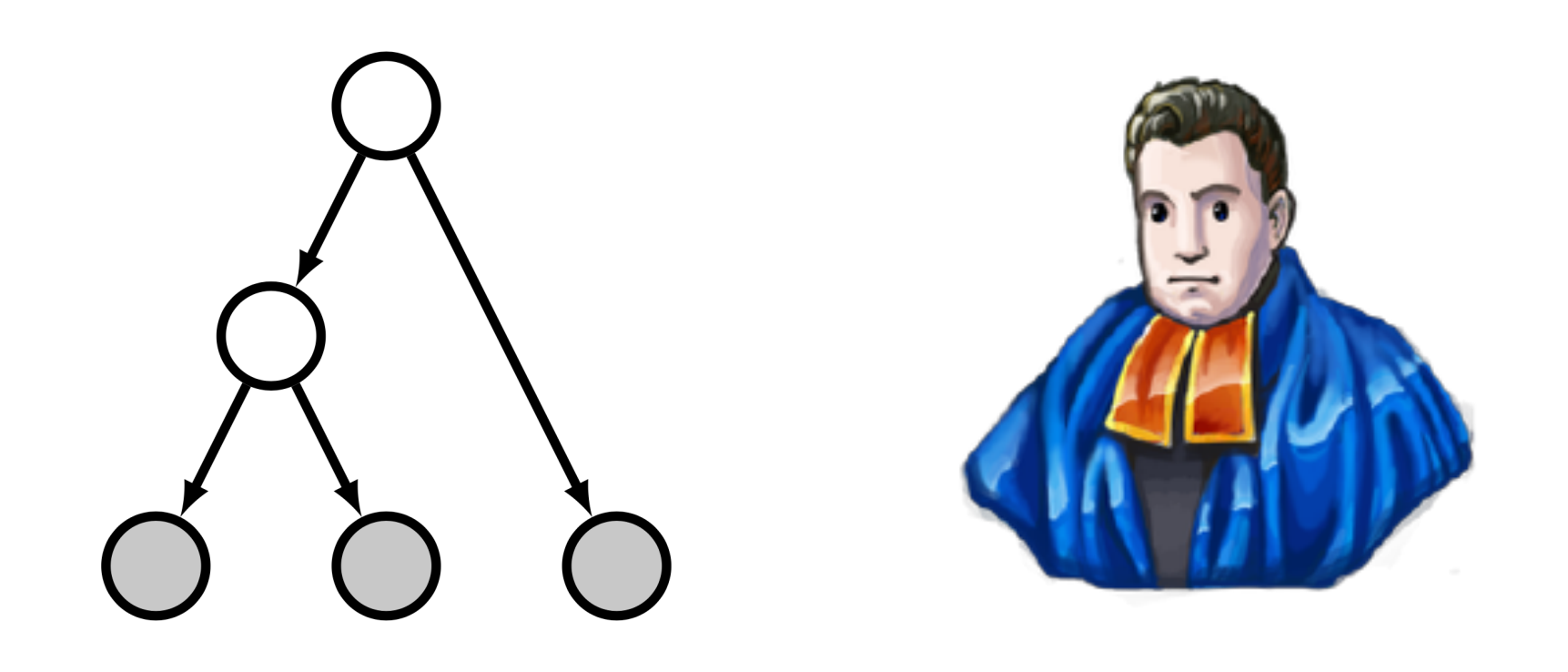

Jeremy M. Brown Louisiana State University

# What is a model?

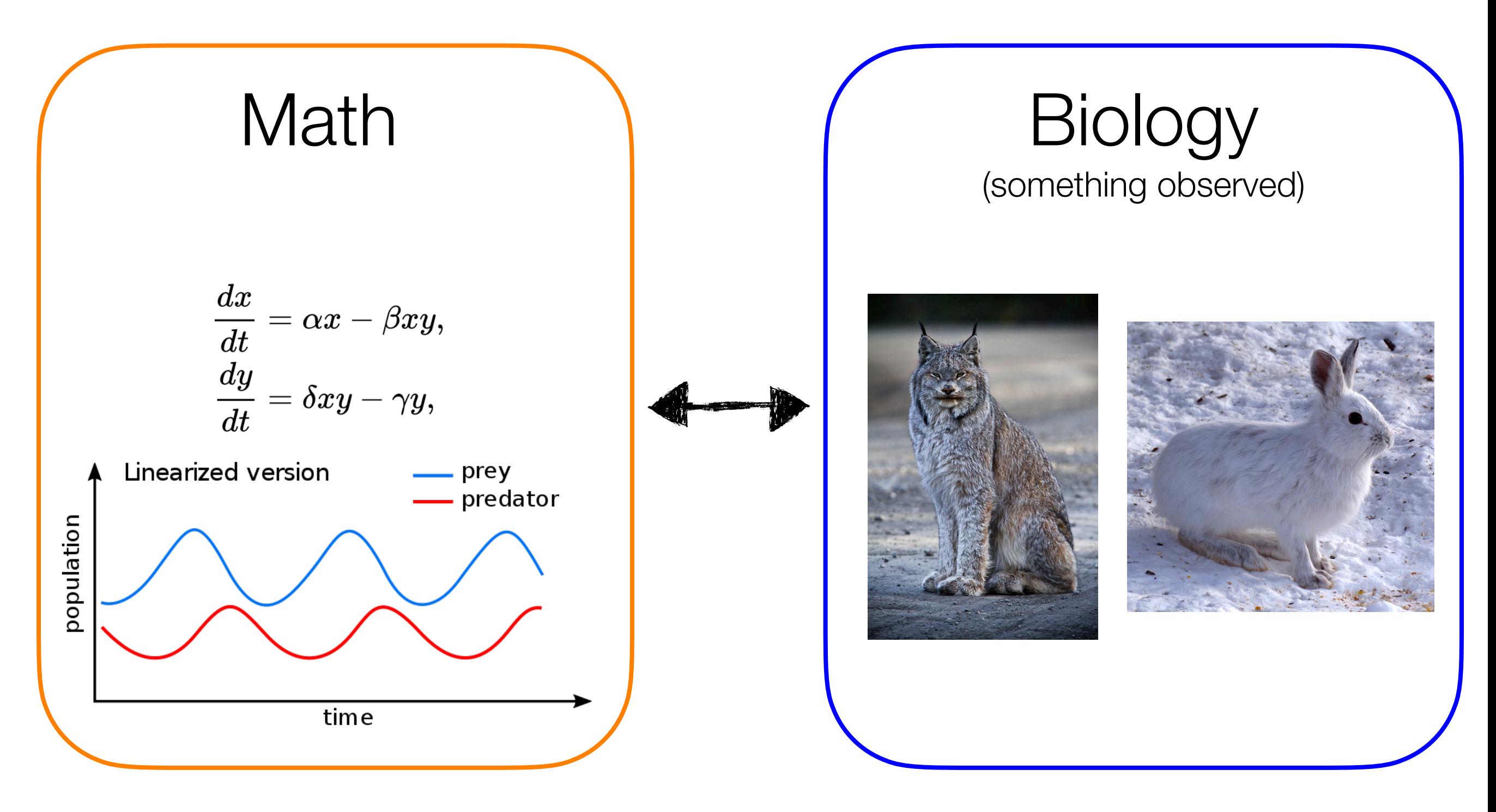

# What is a **model**?

Mathematical models try to explain important features of (biological) systems using (relatively simple) mathematical principles.

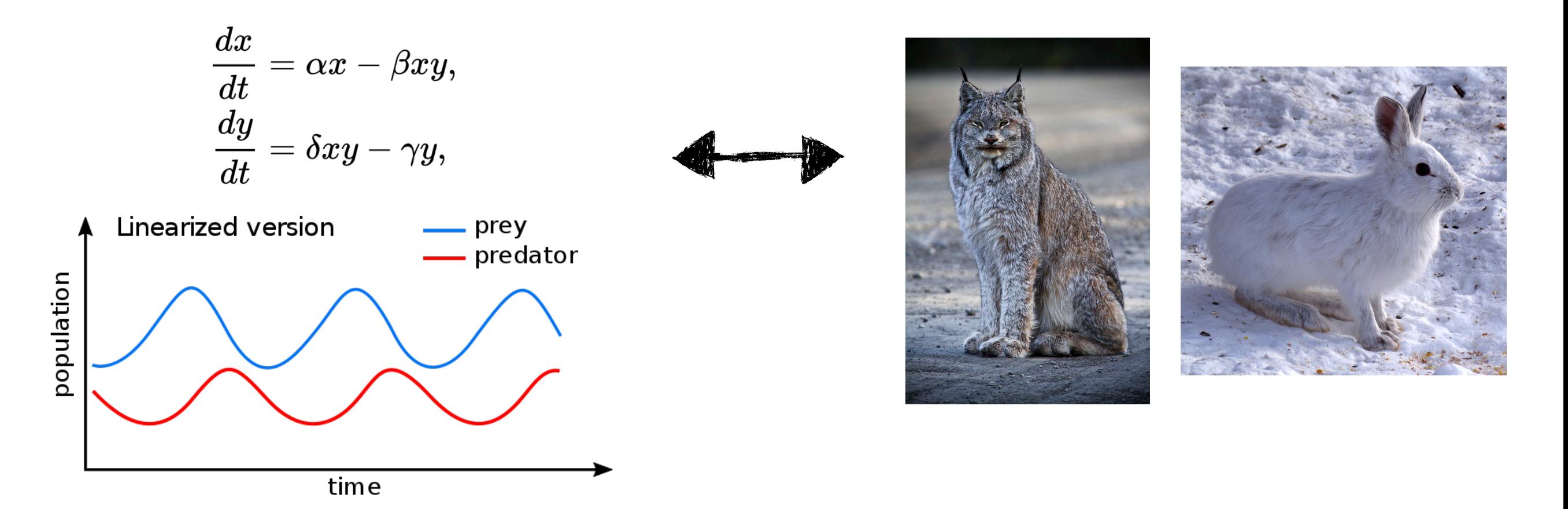

Equations and plot: https://en.wikipedia.org/wiki/Lotka–Volterra\_equations Lynx photo: Wikipedia (NPS Photo/Jacob W. Frank) Snowshoe Hare photo: Wikipedia (D. Gordon E. Robertson)

### Deterministic and Stochastic Models

$$
\begin{aligned} \frac{dx}{dt} &= \alpha x - \beta xy, \\ \frac{dy}{dt} &= \delta xy - \gamma y, \end{aligned}
$$

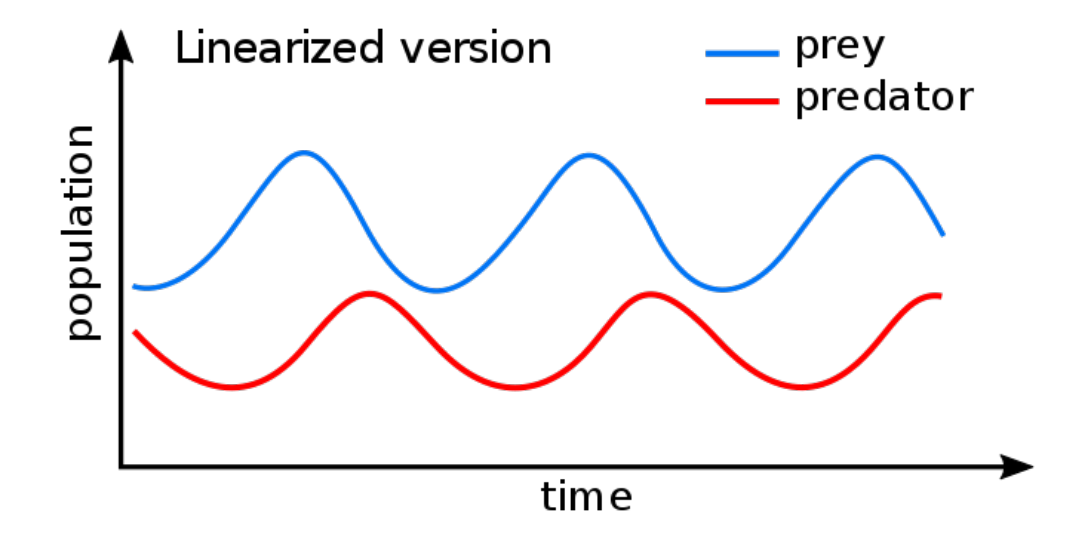

### Deterministic and Stochastic Models

$$
\begin{aligned} \frac{dx}{dt} &= \alpha x - \beta xy, \\ \frac{dy}{dt} &= \delta xy - \gamma y, \end{aligned}
$$

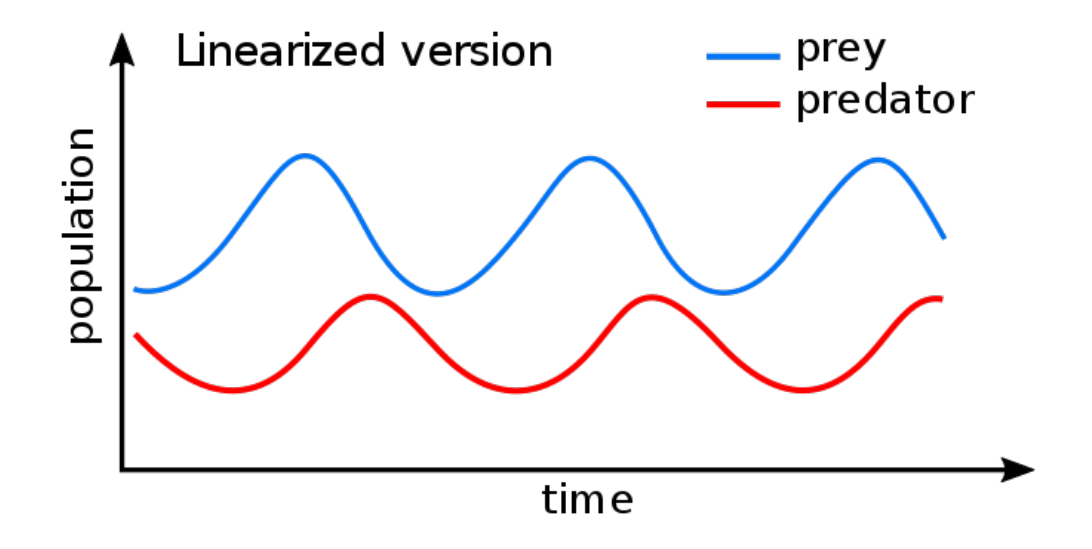

#### NO randomness

(no stochasticity) (no probability statements)

### Deterministic and Stochastic Models

$$
\frac{dx}{dt} = \alpha x - \beta xy, \\ \frac{dy}{dt} = \delta xy - \gamma y,
$$

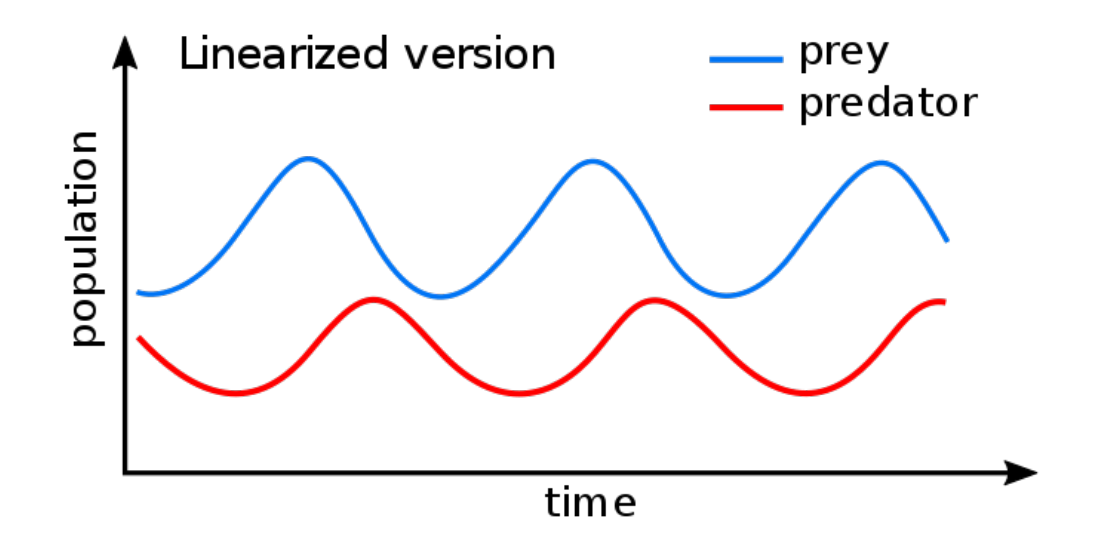

#### NO randomness

(no stochasticity) (no probability statements)

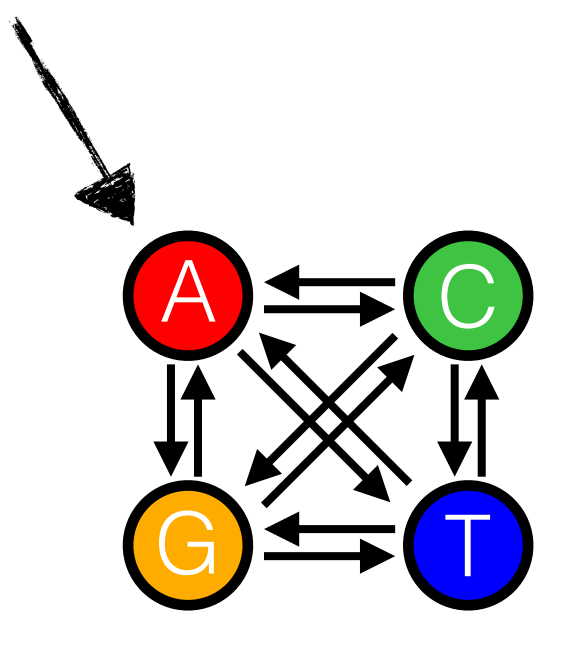

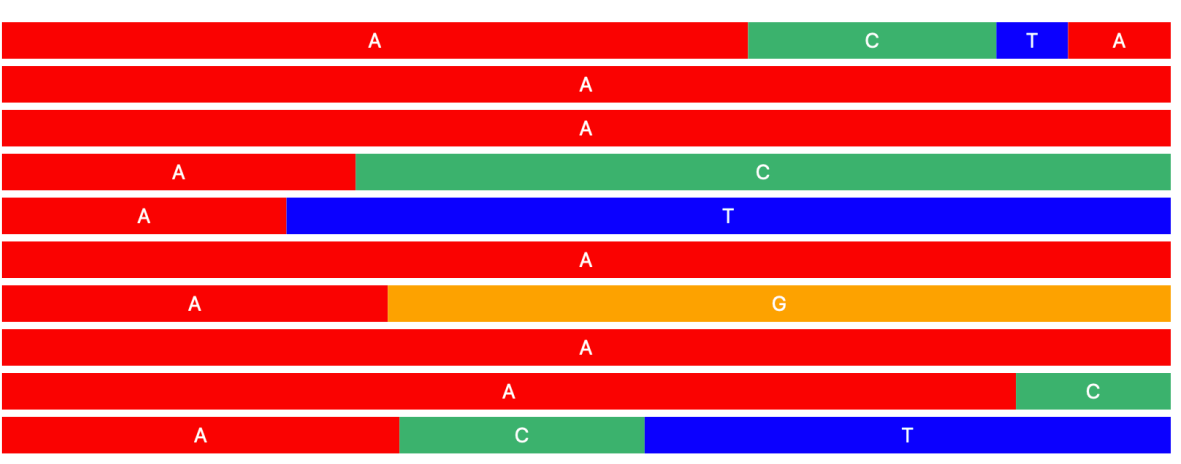

#### Randomness!

(stochasticity) (probability statements) (variation in possible outcomes)

### Stochastic Models

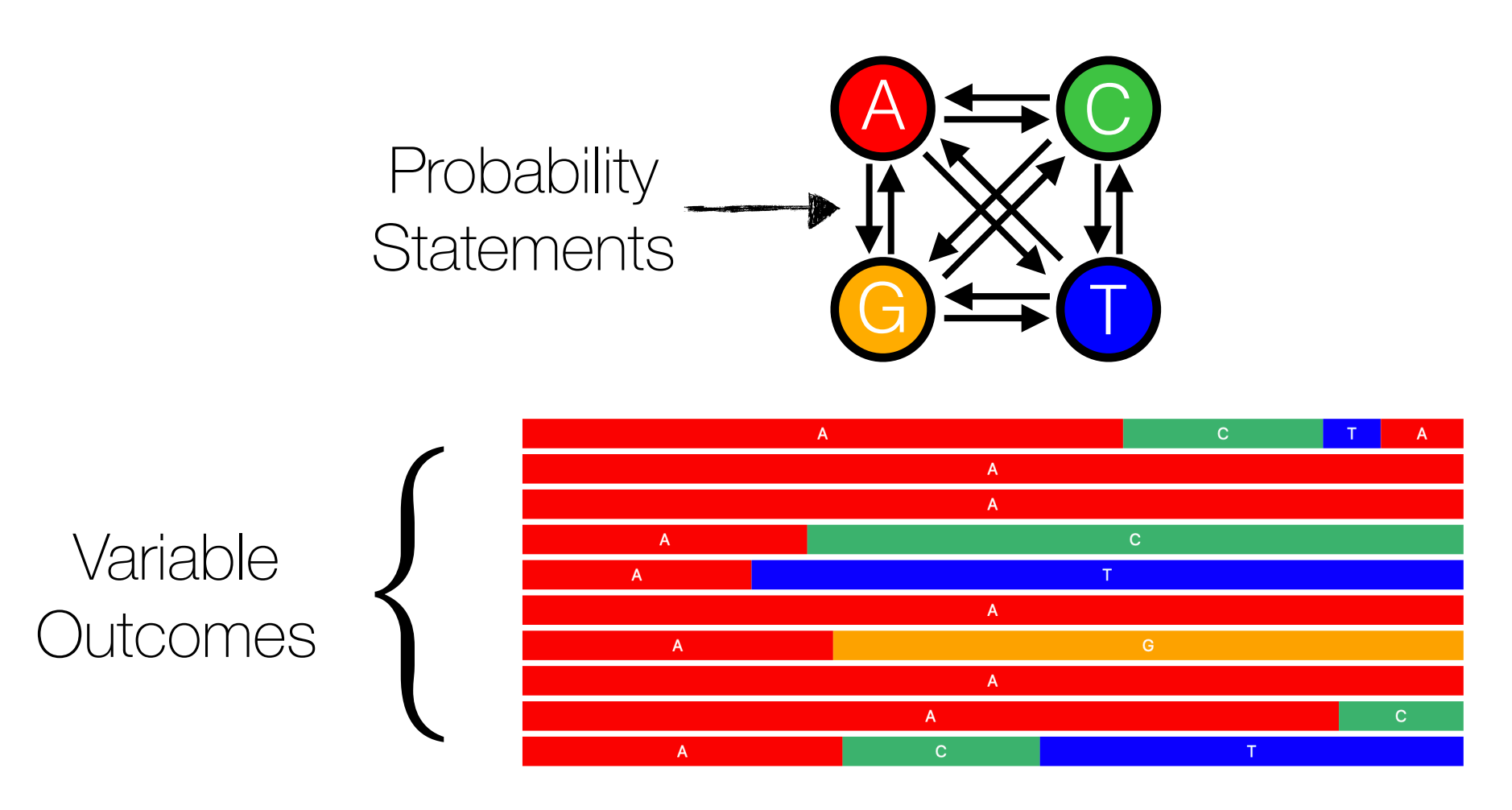

#### Randomness!

(stochasticity) (probability statements) (variation in possible outcomes)

# A simple stochastic model

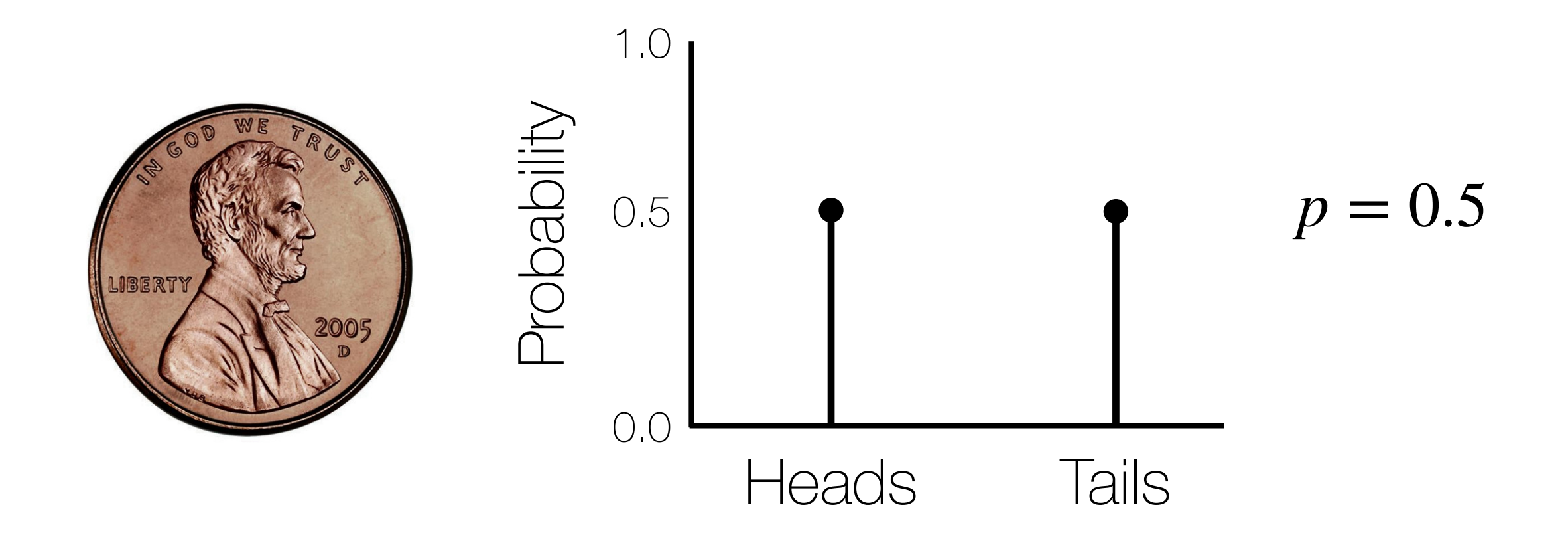

### Bernoulli

Describes the outcome of a single coin flip (or other binary 0/1 trial)

# A simple stochastic model

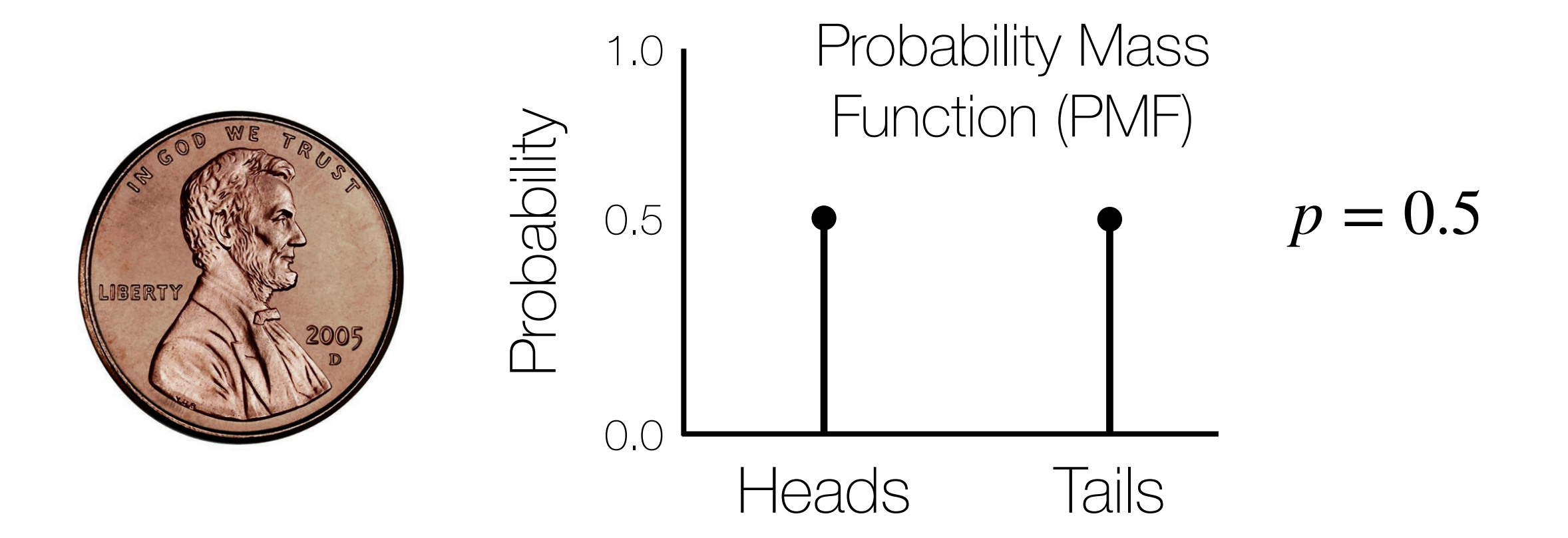

### Bernoulli One type of *discrete* distribution

# A simple stochastic model

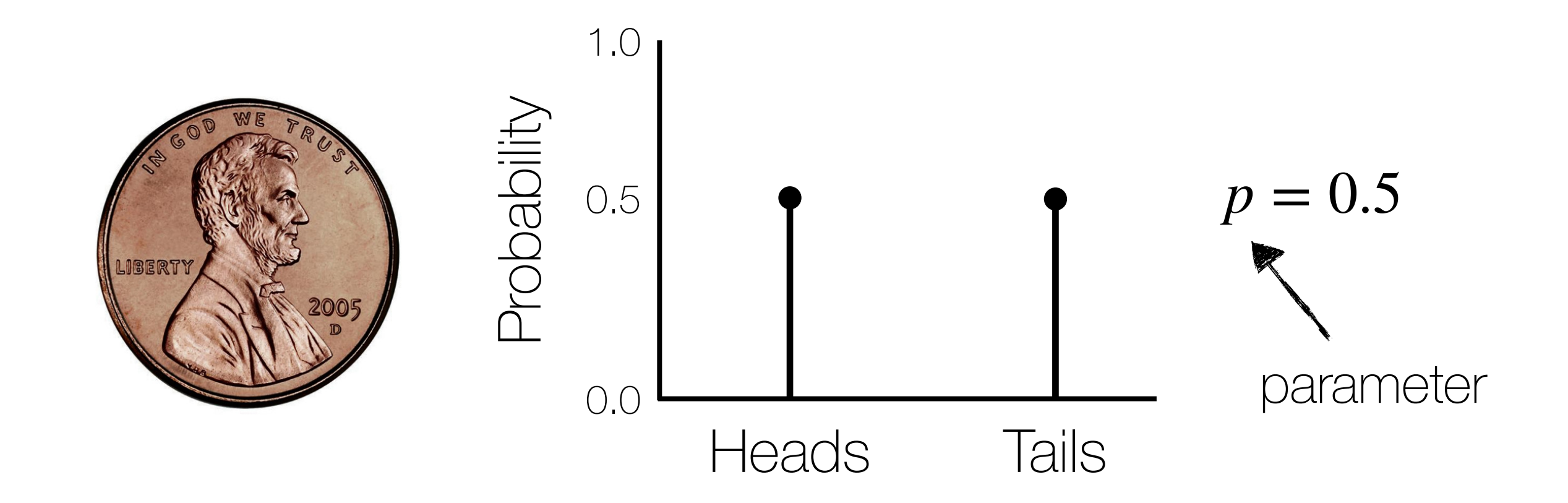

 $P$ (Heads) =  $p$ *P*(Tails) = 1-*p*

## Let's build this model!

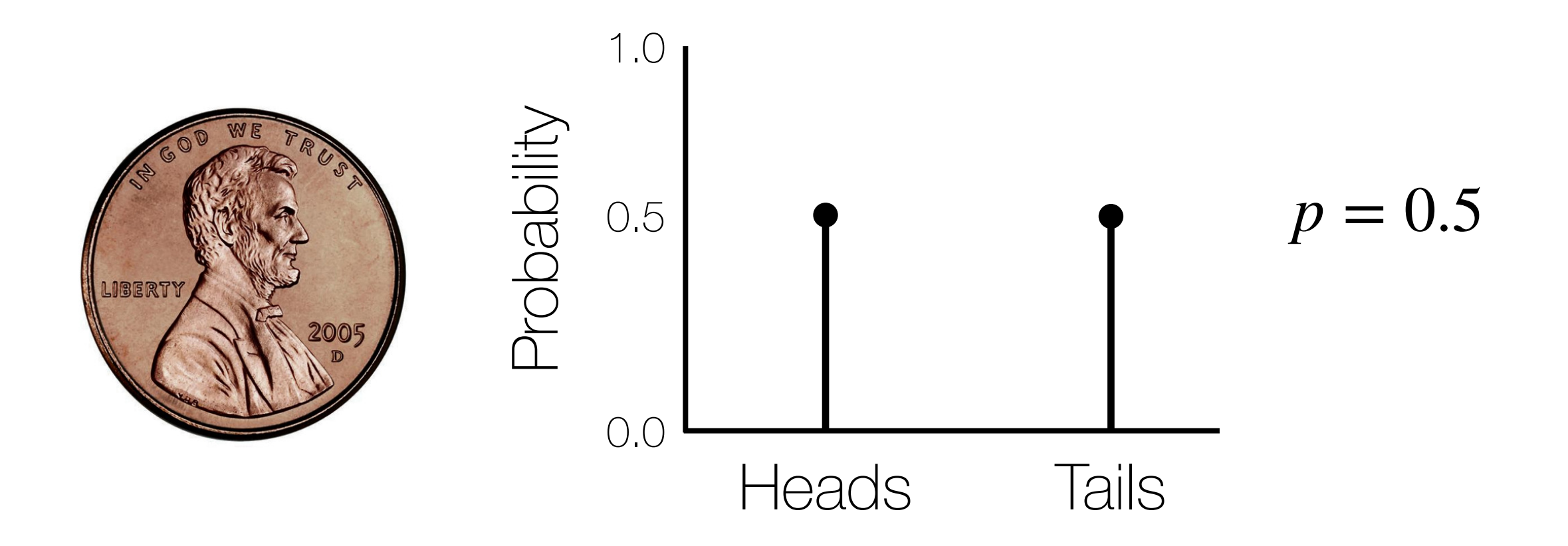

## RevBayes

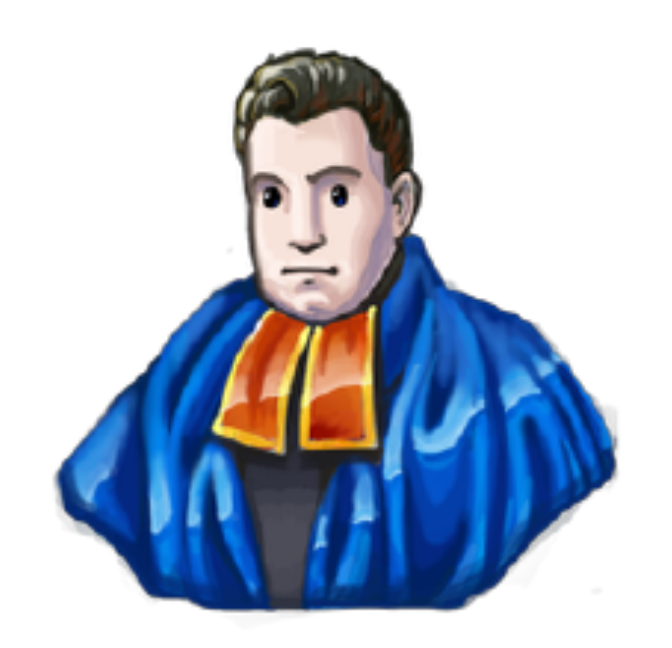

moleuser@amphioxis-49-of-66:~\$ rb

RevBayes version (1.1.1) Build from tags/1.1.1 (rapture-588-gae00cc) on Sat Mar 19 00:48:15 UTC 2022 Visit the website www.RevBayes.com for more information about RevBayes. RevBayes is free software released under the GPL license, version 3. Type 'license()' for details. To quit RevBayes type 'quit()' or 'q()'.

#### https://revbayes.github.io

## Let's build this stochastic model!

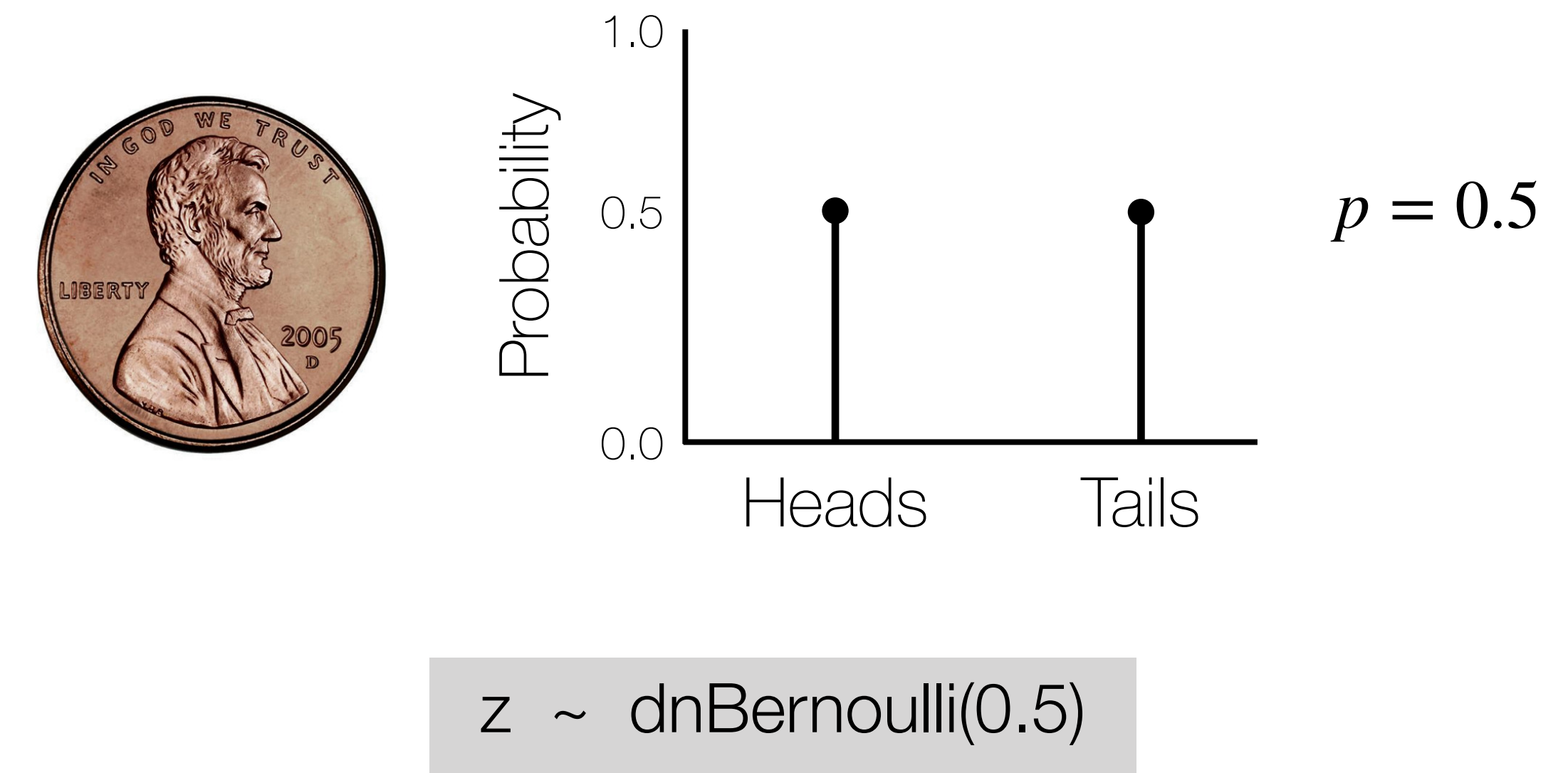

z

## Let's build this stochastic model!

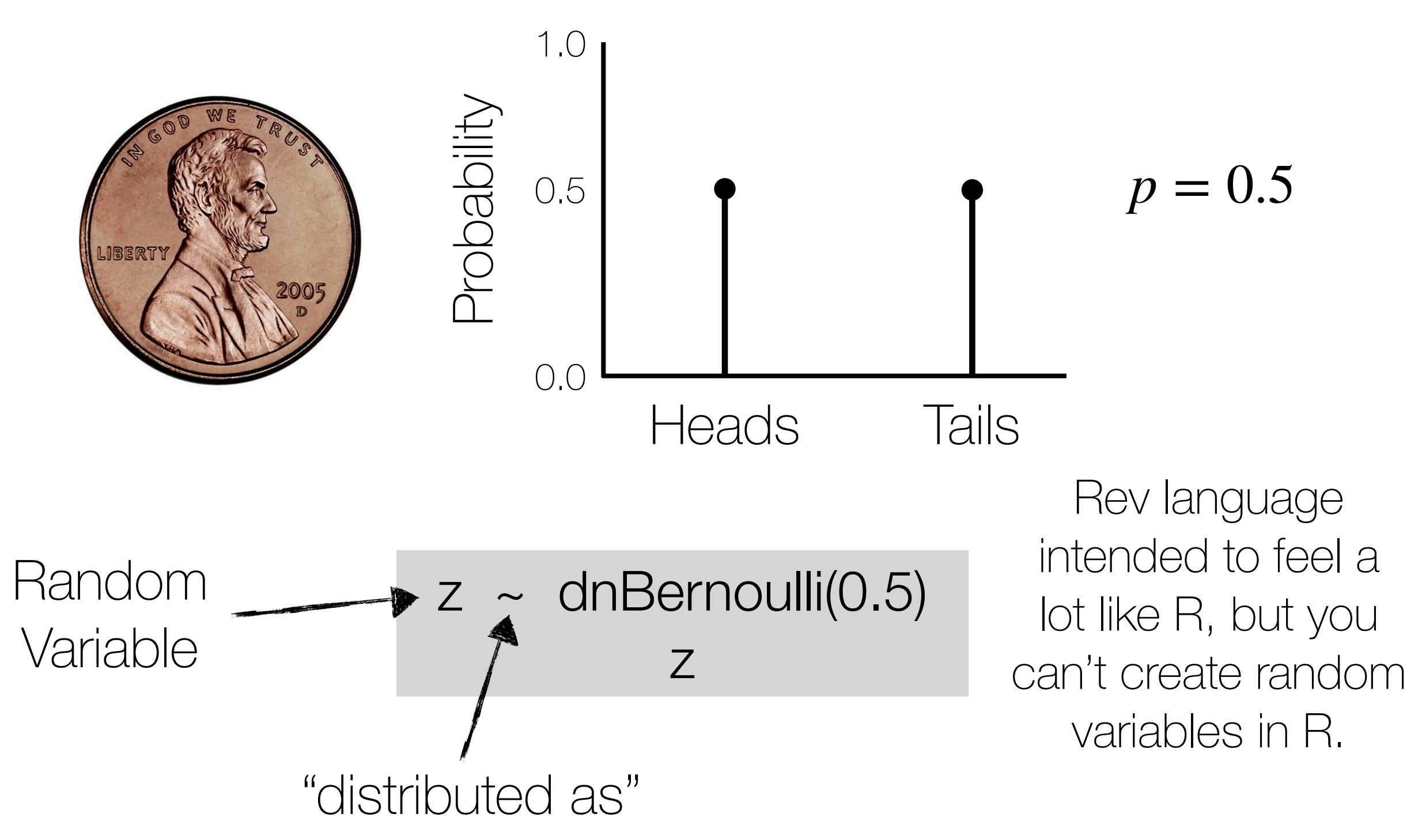

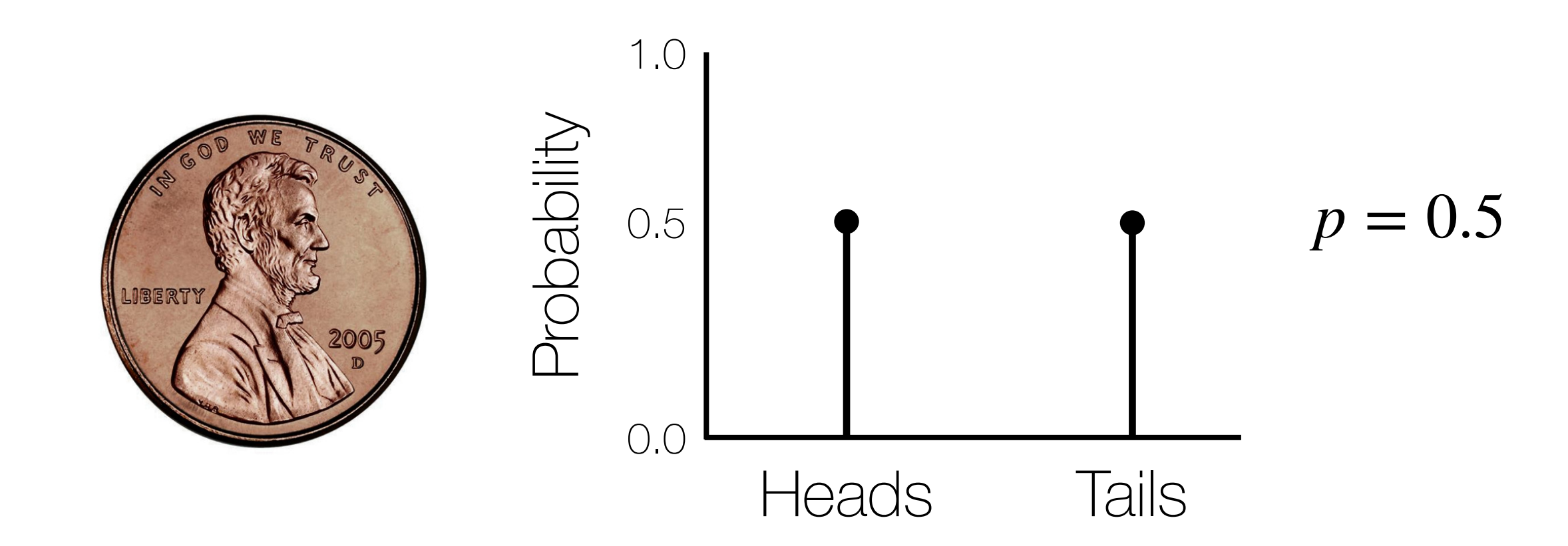

```
dnBernoulli(0.5)
ZdnBernoulli(0.5)
ZdnBernoulli(0.5)
       dnBernoulli(0.5)
       dnBernoulli(0.5)
       dnBernoulli(0.5)
- Z
       dnBernoulli(0.5)
- Z
 0
```
When you create a random variable in RevBayes, it automatically initializes that variable by drawing a value from the corresponding probability distribution.

## The Role of Models

 $(1)$  Can we explain the **important features** of the real world using relatively simple mathematical principles (prediction)?

(2) Within this mathematical framework, can we learn about **the processes** that generated our data (inference)?

The most useful models can answer 'yes' to both.

$$
z \sim \text{dnBernoulli}(0.5)
$$
\n
$$
z \sim \text{d}\left(0.5\right)
$$
\n
$$
z \sim \text{d}\left(2\right)
$$
\n
$$
z \sim \text{d}\left(2\right)
$$
\n
$$
z \sim \text{d}\left(2\right)
$$
\n
$$
z \sim \text{d}\left(2\right)
$$
\n
$$
z \sim \text{d}\left(2\right)
$$
\n
$$
z \sim \text{d}\left(2\right)
$$
\n
$$
z \sim \text{d}\left(2\right)
$$
\n
$$
z \sim \text{d}\left(2\right)
$$

Different parameter values imply different probabilities for outcomes (different PMFs)

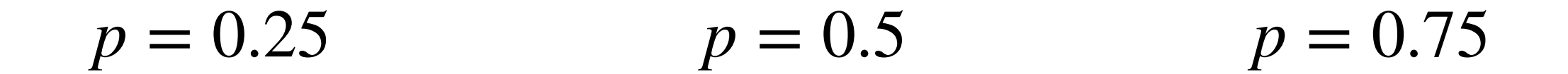

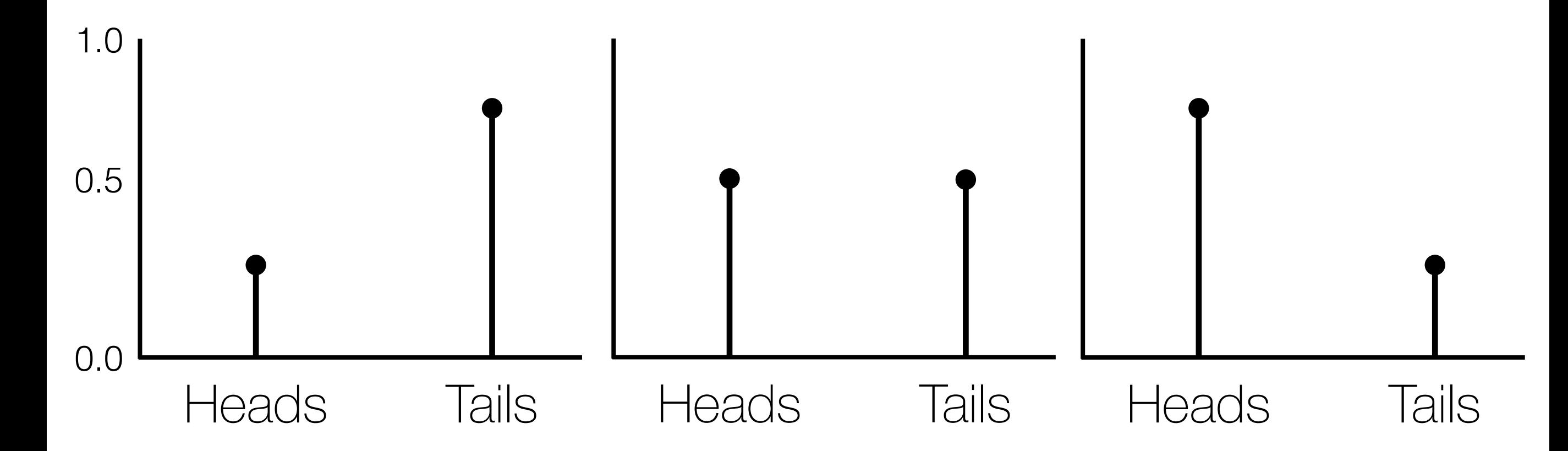

Different parameter values imply different probabilities for outcomes (different PMFs)

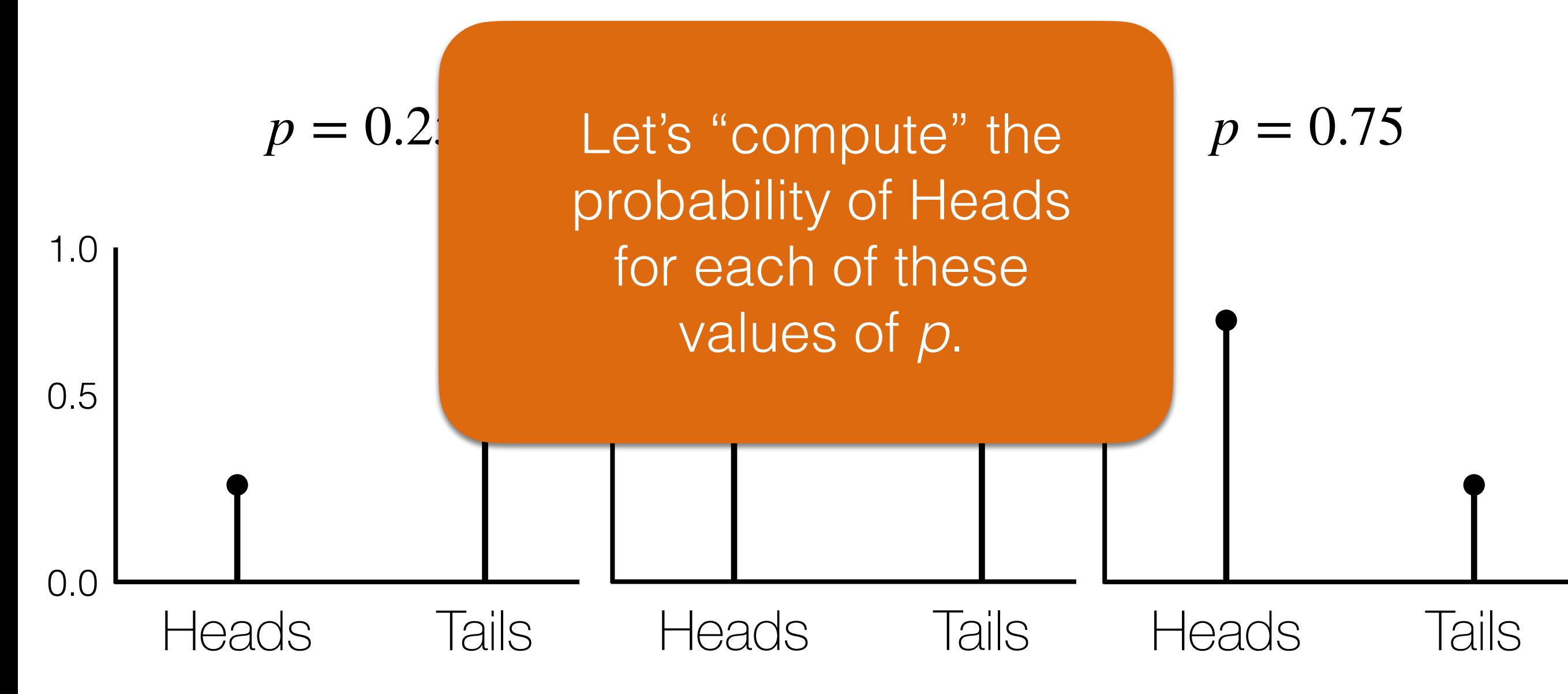

## Computing Likelihoods

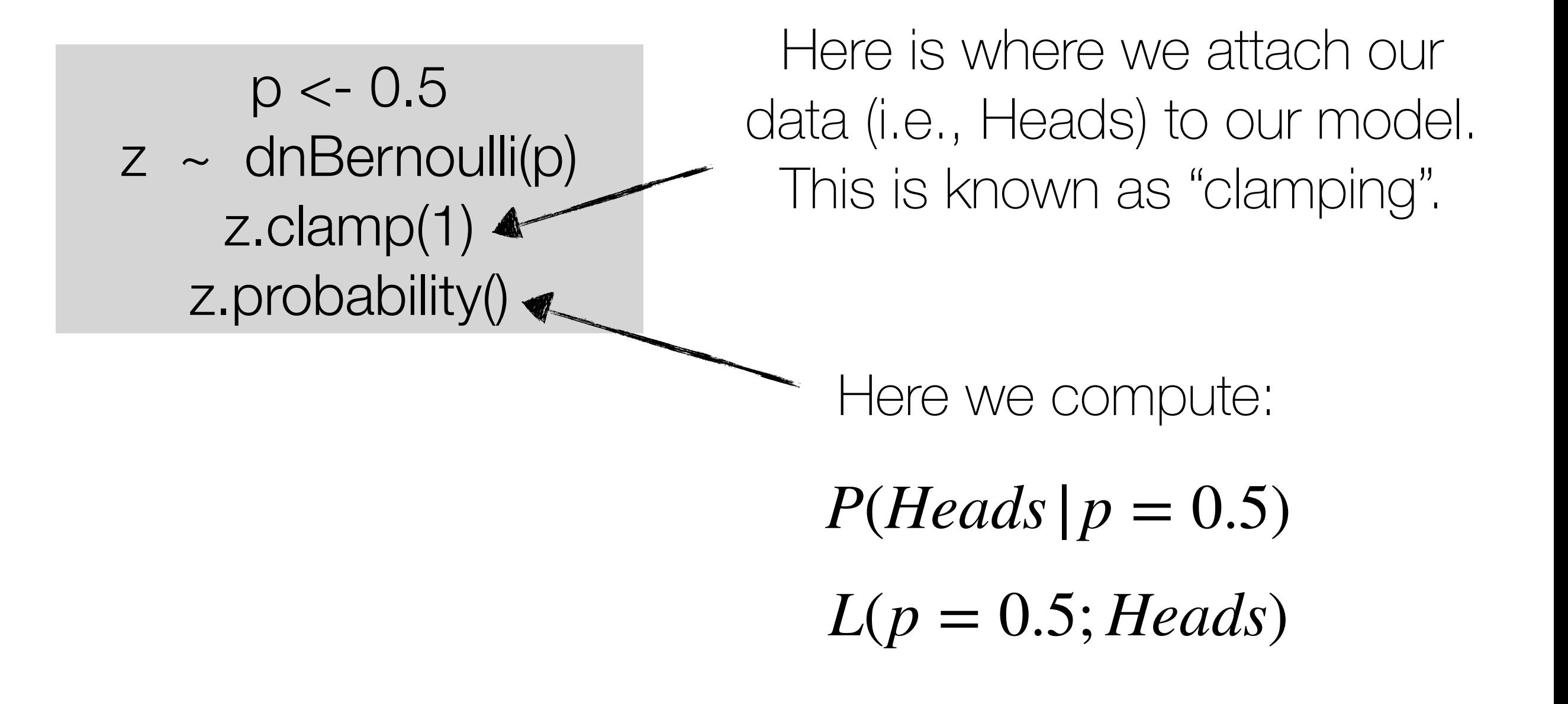

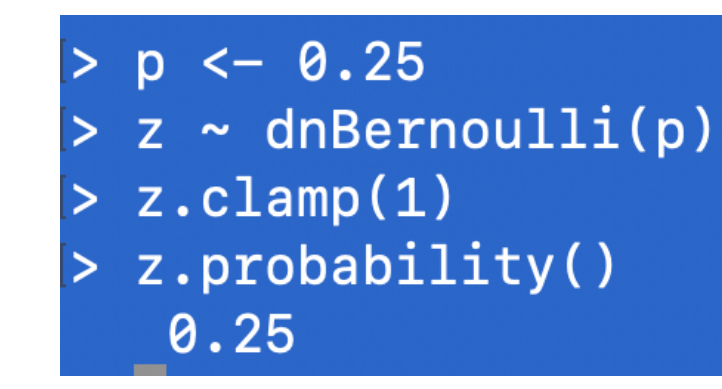

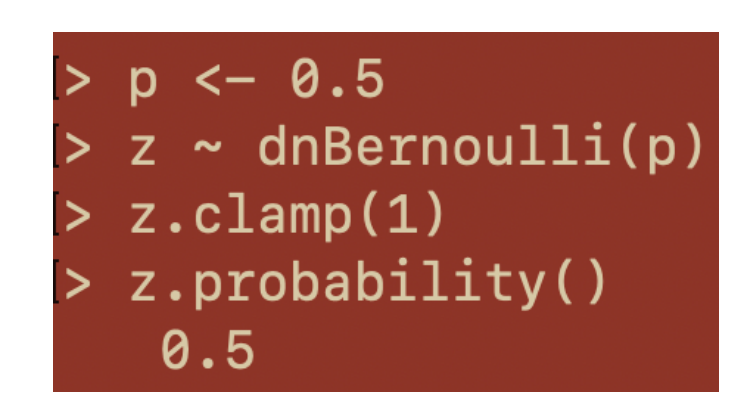

 $> p \leftarrow 0.75$  $> z \sim$  dnBernoulli(p)  $> z.class(n)$ > z.probability() 0.75

$$
p = 0.25
$$
  $p = 0.5$   $p = 0.75$ 

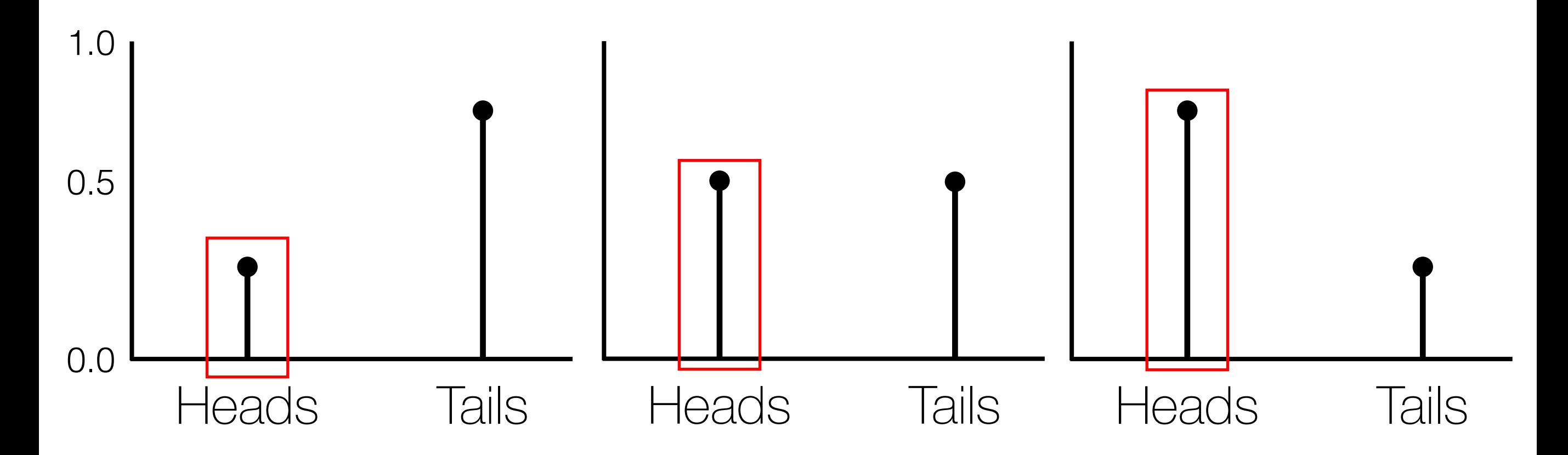

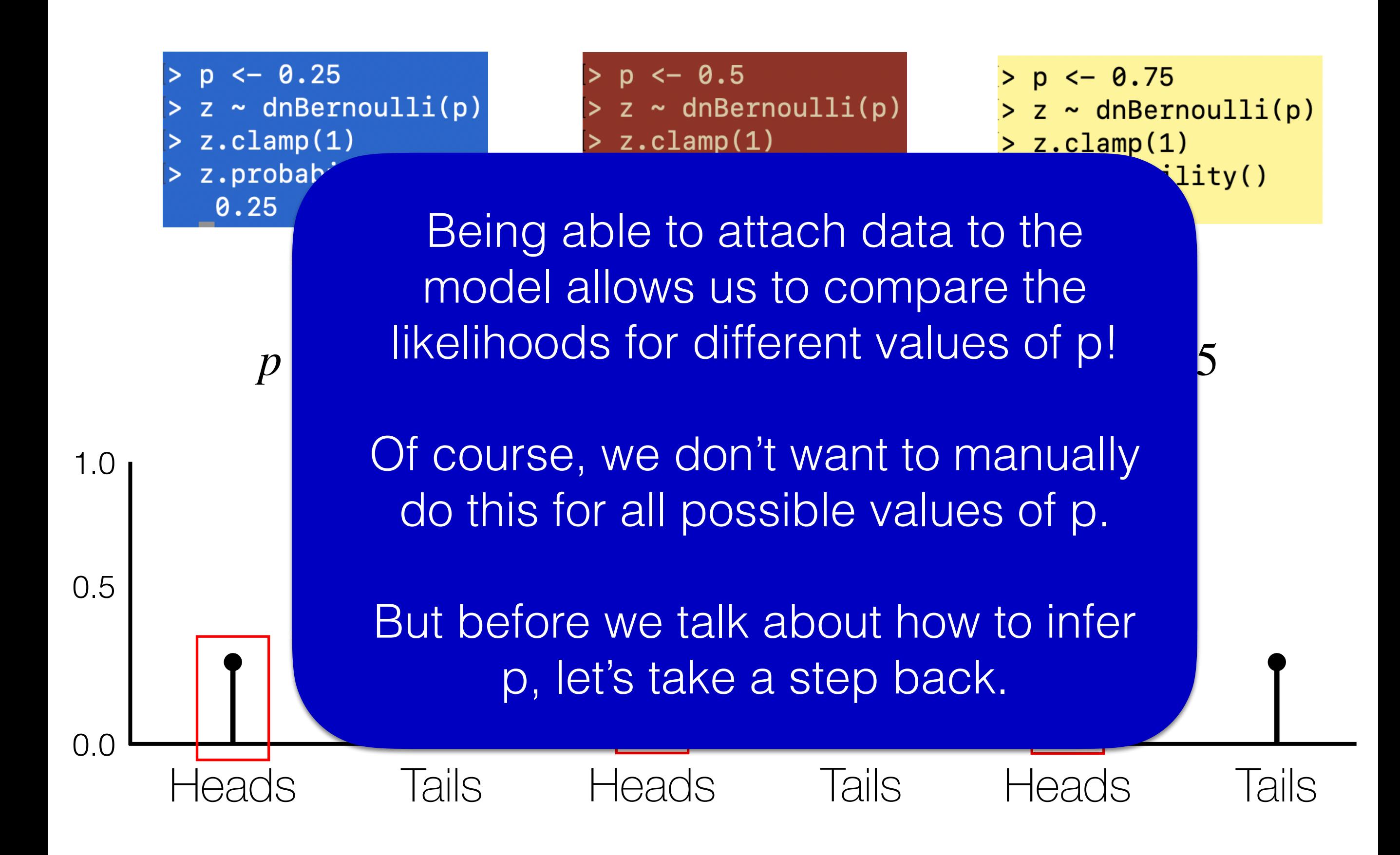

# Graphical Models

Graphical models provide a means of depicting the dependencies among parameters in probabilistic models.

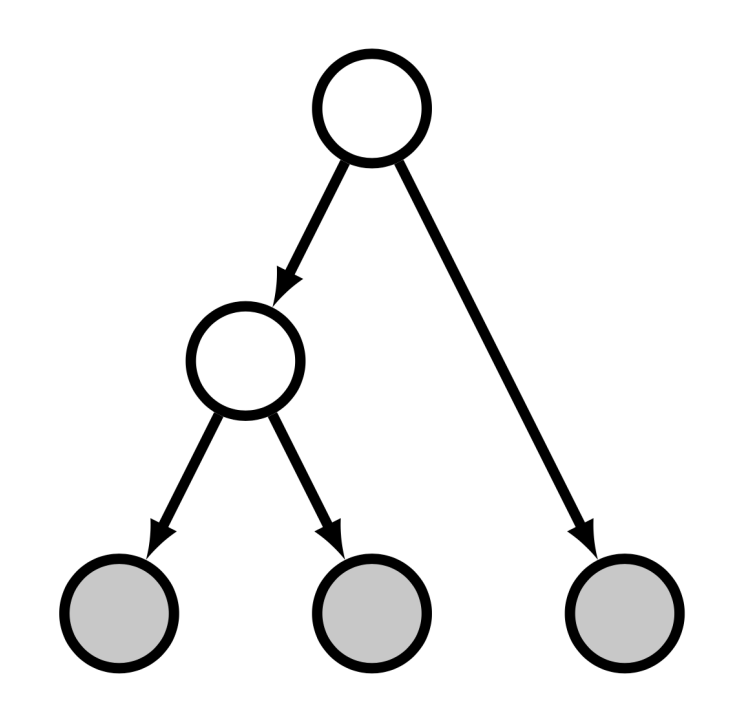

The "graphical" part of the name graphical models has to do with their basis on graphs, and not anything to do with drawing.

But it is convenient that graphical models can also be drawn, to clearly depict the structure of the model.

## Building a Graphical Model

*p* is fixed at 0.25

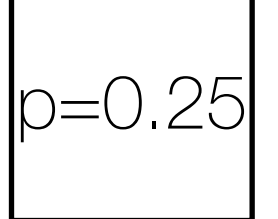

 $\leftarrow 0.25$ **p** 

### *z* depends on *p z* is a Bernoulli r.v.

We "observed" a value of 1 for *z*.

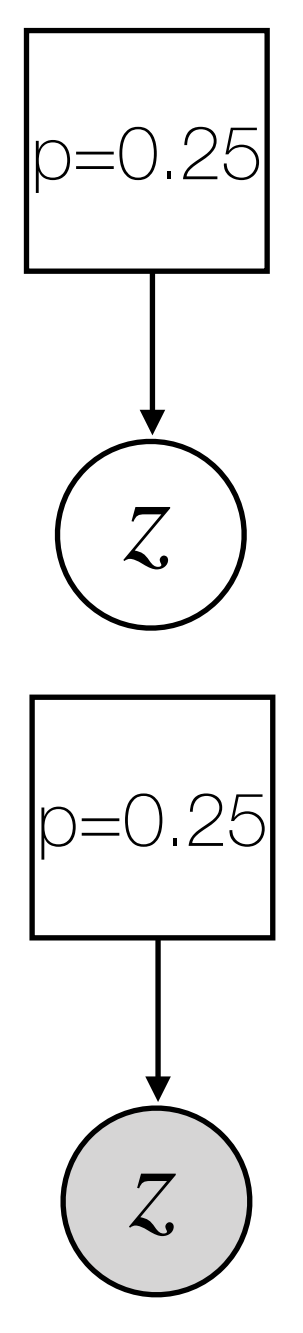

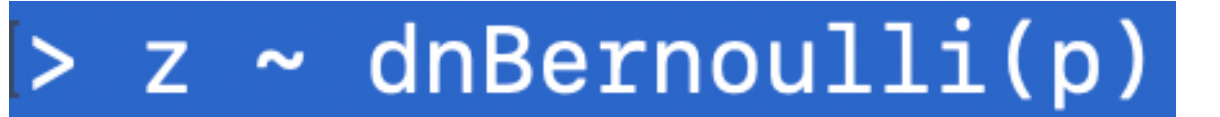

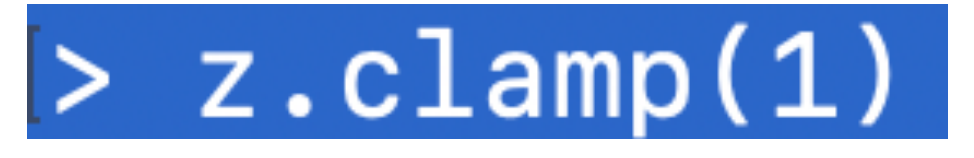

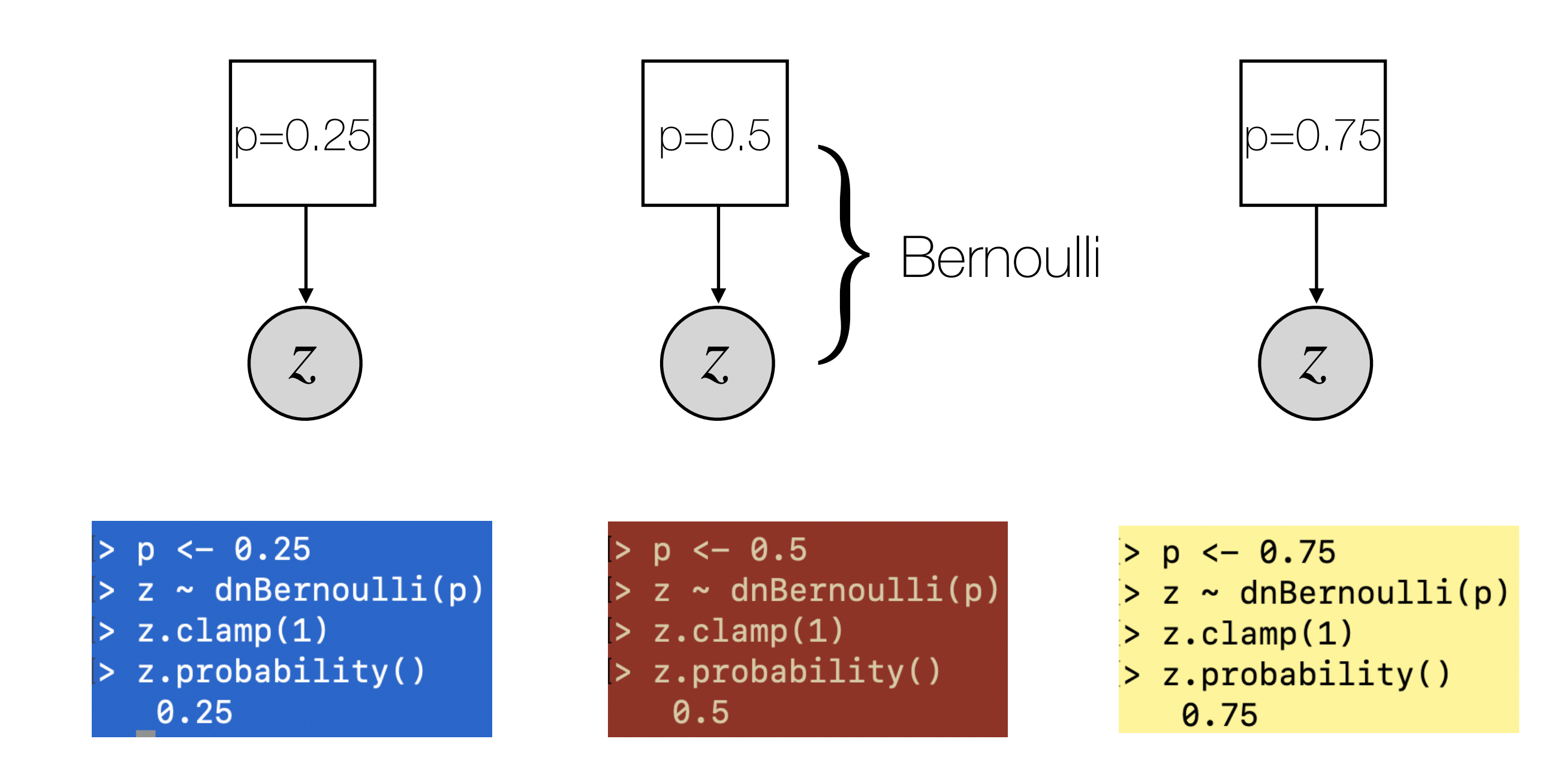

### What are the possible building blocks for graphical models?

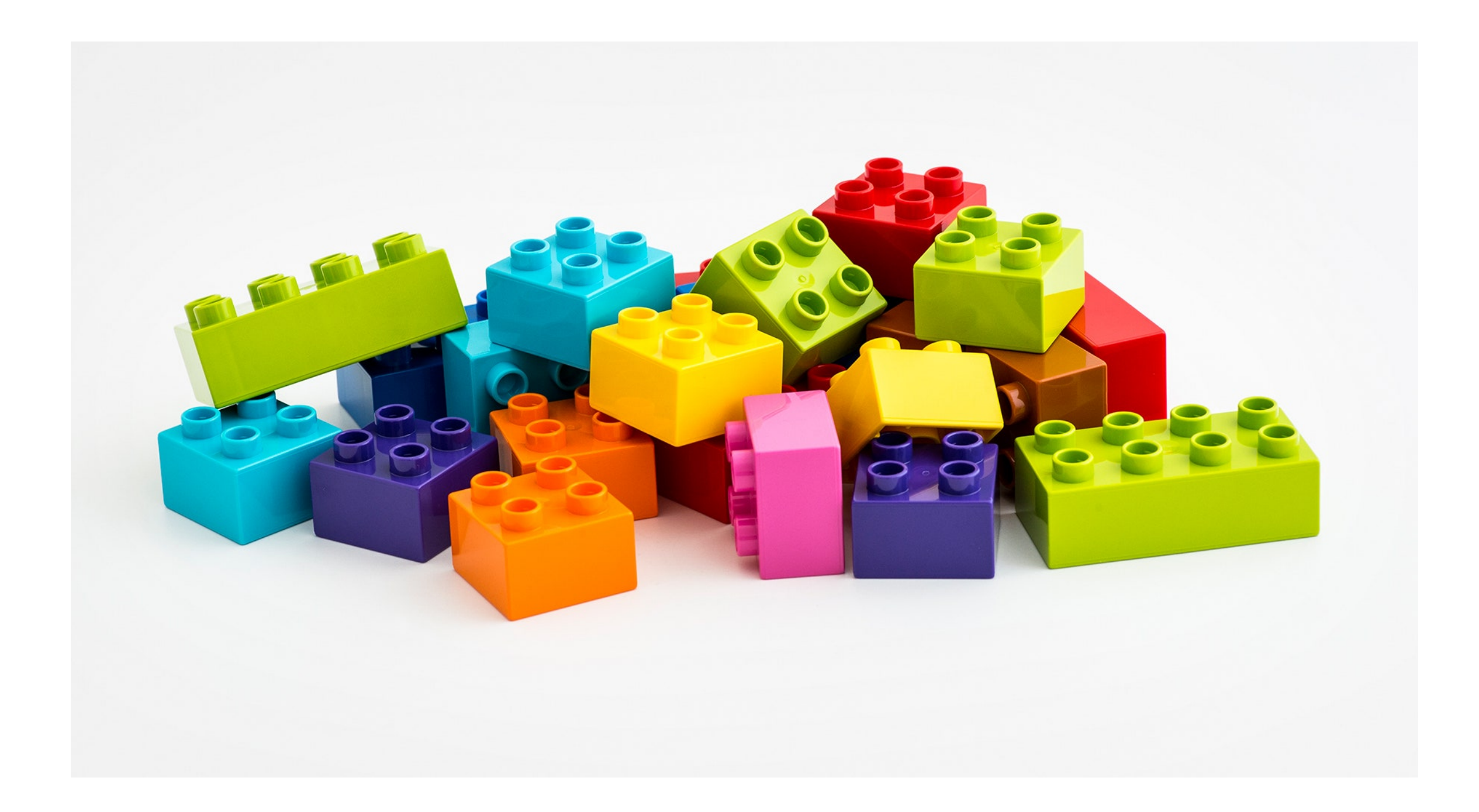

### RevBayes Syntax

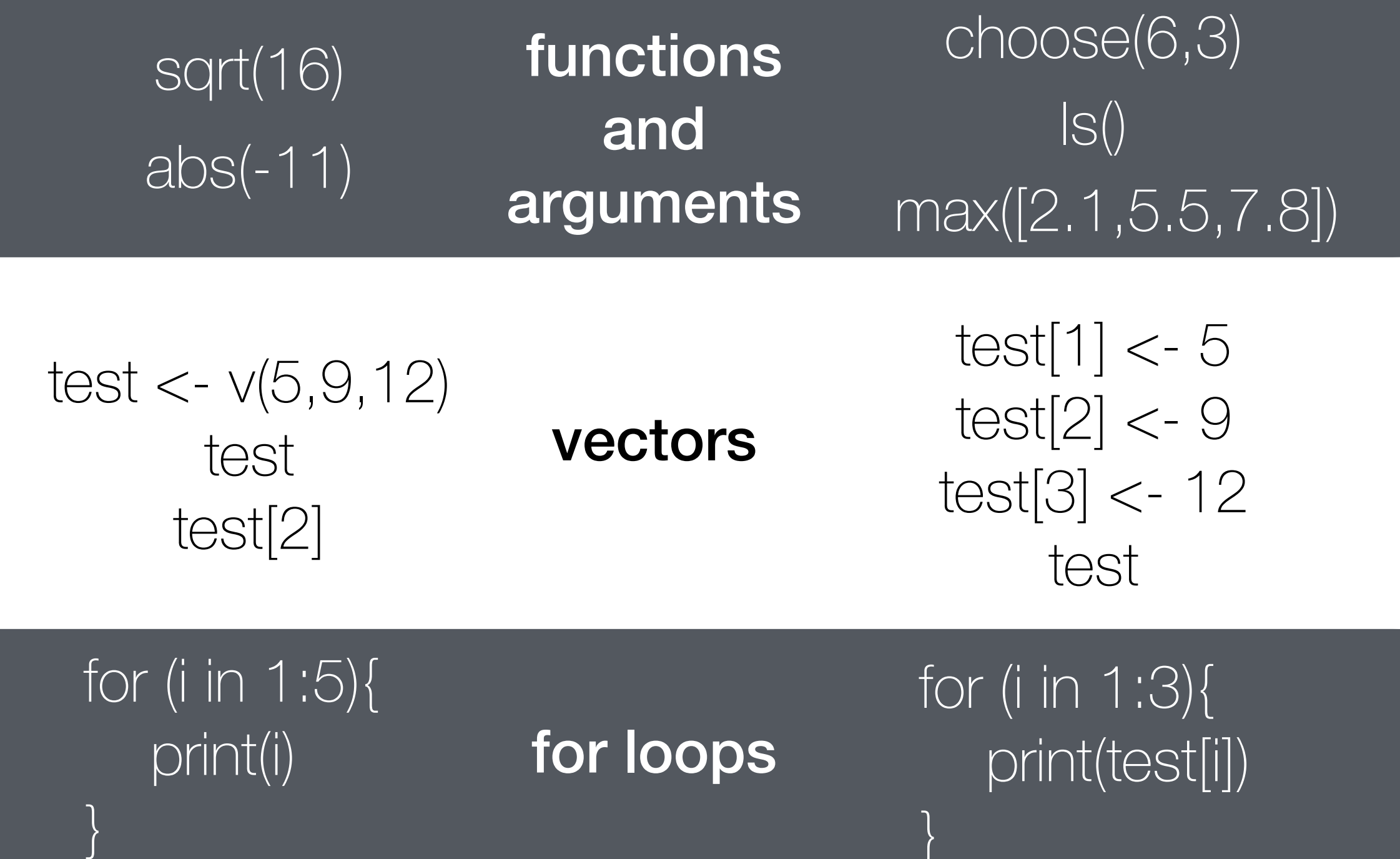

https://revbayes.github.io/tutorials/intro/rev.html https://revbayes.github.io/documentation/ Jeremy M. Brown

}

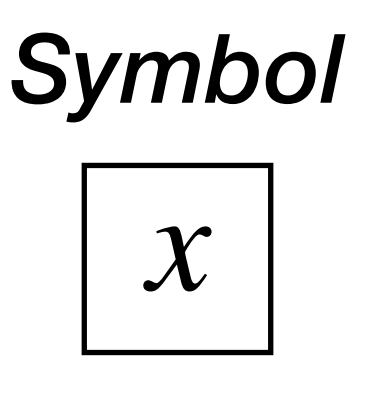

Constant Node *Type*

### *Description*

Constant nodes are like standard variables in a programming language. They are assigned fixed values.

#### *Rev Example*

 $x < -2.3$ 

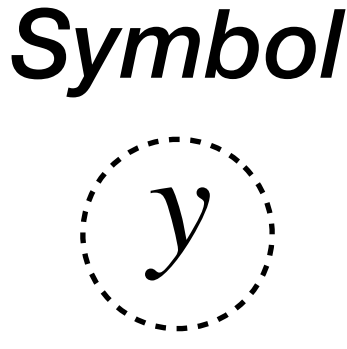

Deterministic Node *Type*

### *Description*

Deterministic nodes depend on the values of other nodes, but in a deterministic (fixed) way. They have no probability distribution intrinsically associated with them.

#### *Rev Example*

$$
y := 2 * x
$$

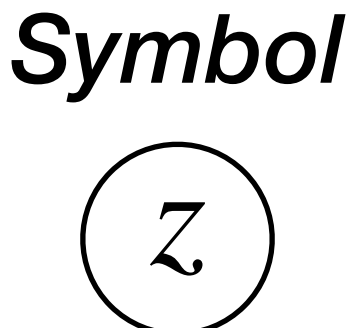

Stochastic Node *Type*

### *Description*

Stochastic nodes represent random variables and take on values according to some probability distribution. These distributions may have parameters defined in other nodes in the model graph. The type of distribution associated with a node is often not written explicitly when a model is drawn, but it must be specified.

#### *Rev Example*

 $z \sim$  dnBernoulli(0.5)

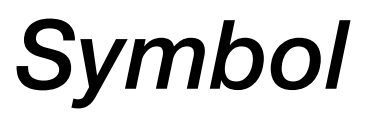

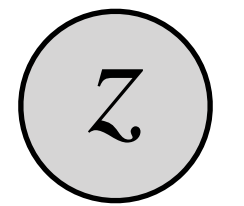

Clamped Stochastic Node *Type*

### *Description*

Data can be viewed as the observed outcome of a stochastic node. Clamping involves assigning a set of observations to an associated stochastic node. Clamping data allows the values of other parameters in the model to be inferred.

### *Rev Example*

 $z \sim$  dnBernoulli(0.5) z.clamp(1)

*Symbol*

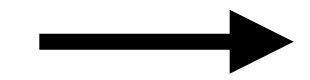

Conditional Dependency *Type*

### *Description*

Arrows indicate conditional dependencies and are directional. The node (variable) that the arrow points to depends on the value of the node at the other end of the arrow. For instance, if  $p$  points to  $Z$ , then we say that  $Z$  is dependent on  $p$ .

### *Rev Example*

 $p < -0.5$  $z \sim$  dnBernoulli(p)  $s := z^*3$ 

$$
\boxed{0.5} \longrightarrow \boxed{z} \longrightarrow \boxed{s}
$$

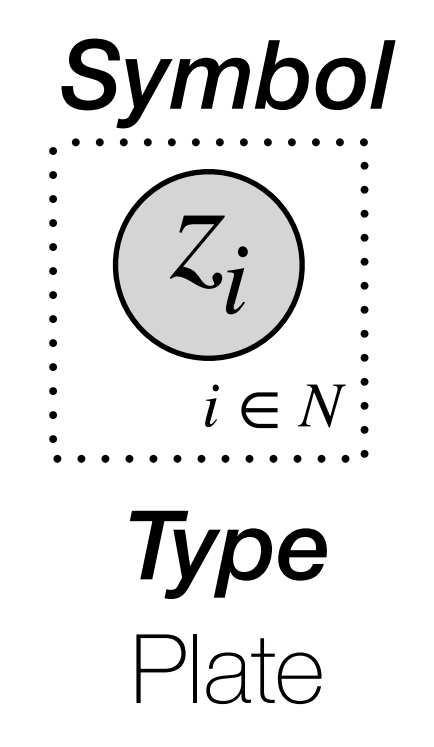

### *Description*

Plates simply represent repetition and make it easier to depict graphical models with a repetitive structure. For instance, the example above shows *N* instances of the clamped variable, *z*, with each instance indexed by *i*. Plates can be used with any type of node, but are commonly used with clamped nodes representing data.

#### *Rev Example*

N <- 10 for (i in 1:N){  $z[i] \sim$  dnBernoulli(0.5) z[i].clamp(1) }

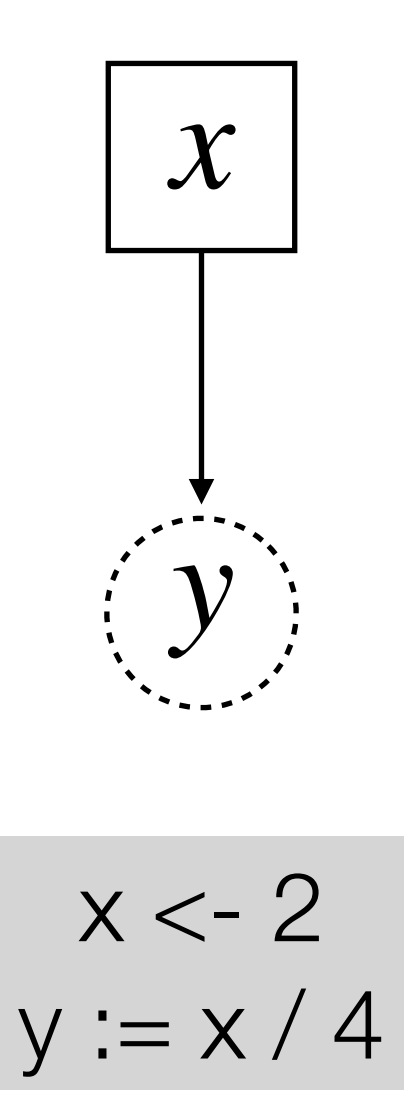

What's the structure of this model? What would happen if *x* was set to 16? Try changing *x* without changing *y*, but then look at value of *y*.

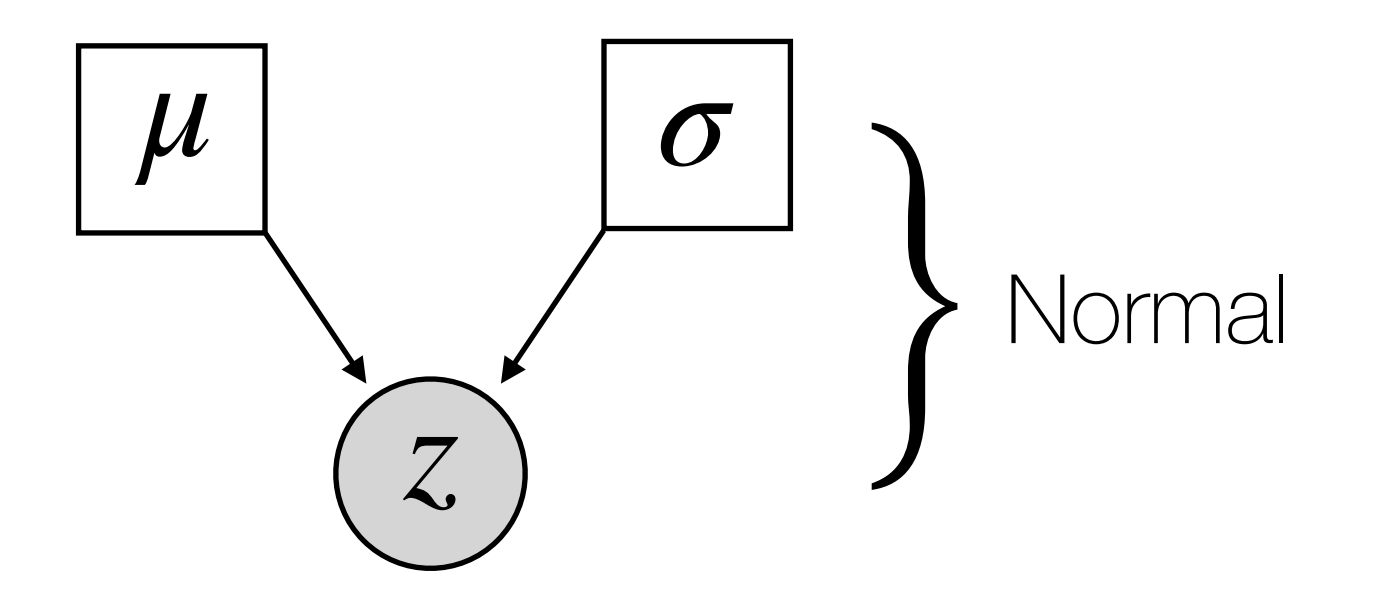

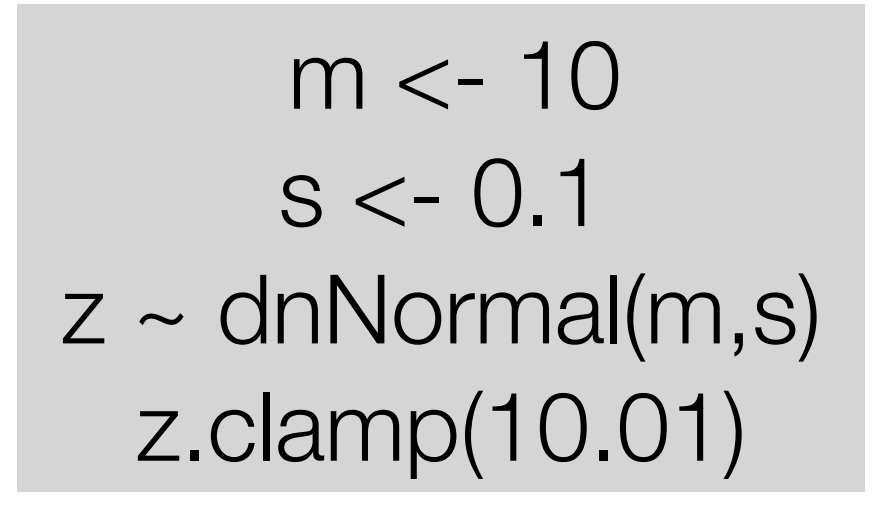

What's the structure of this model? What can we infer about this model?

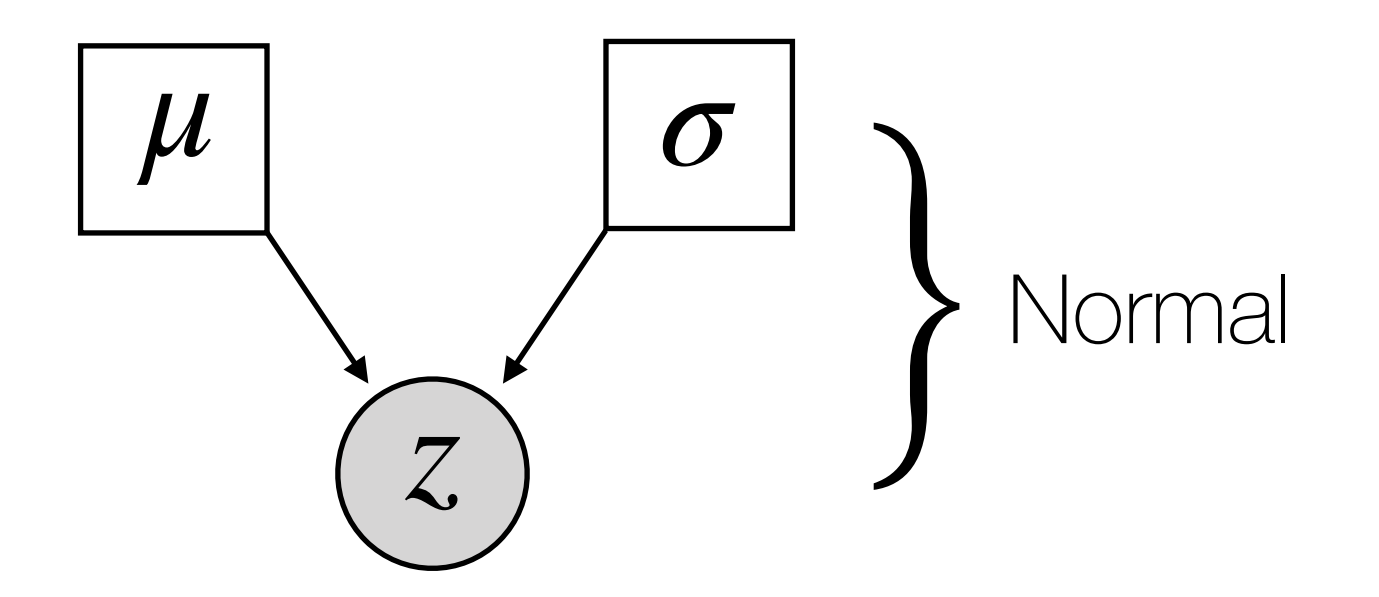

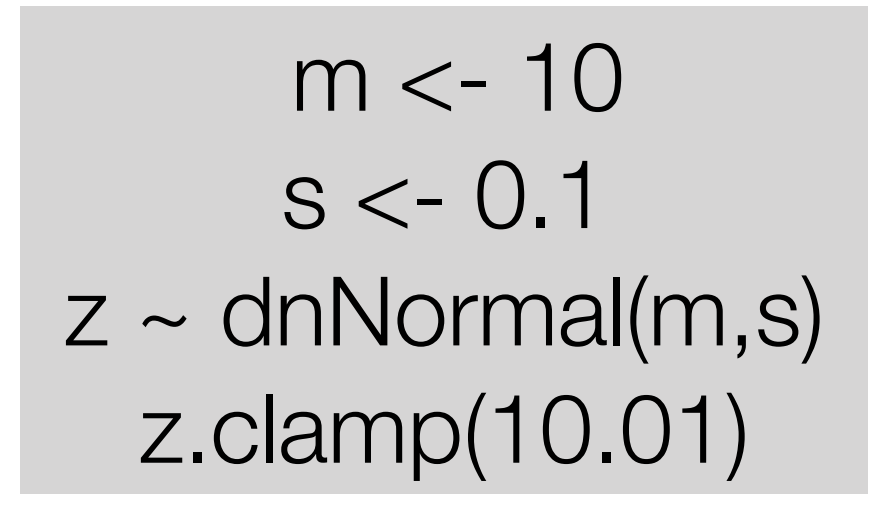

What's the structure of this model? What can we infer about this model? Nothing to infer! Only nodes are constant or clamped.

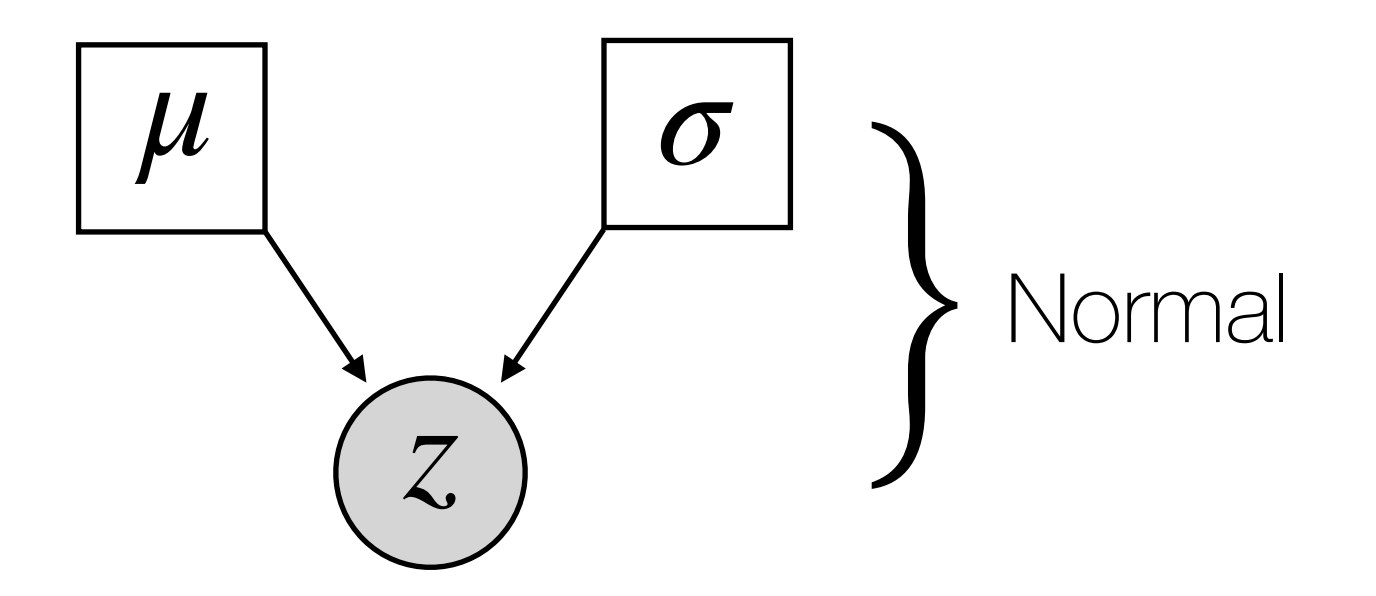

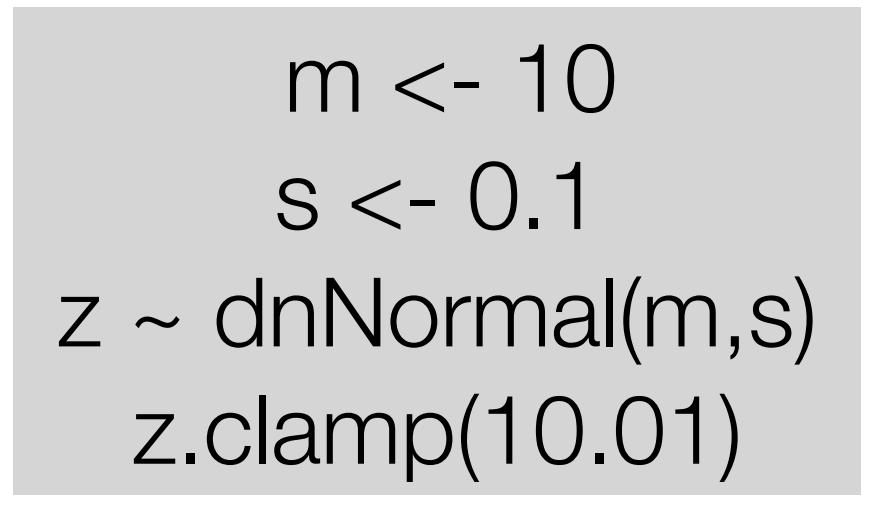

#### What's the probability of our "observed" value?
# Probability Density Function (PDF)

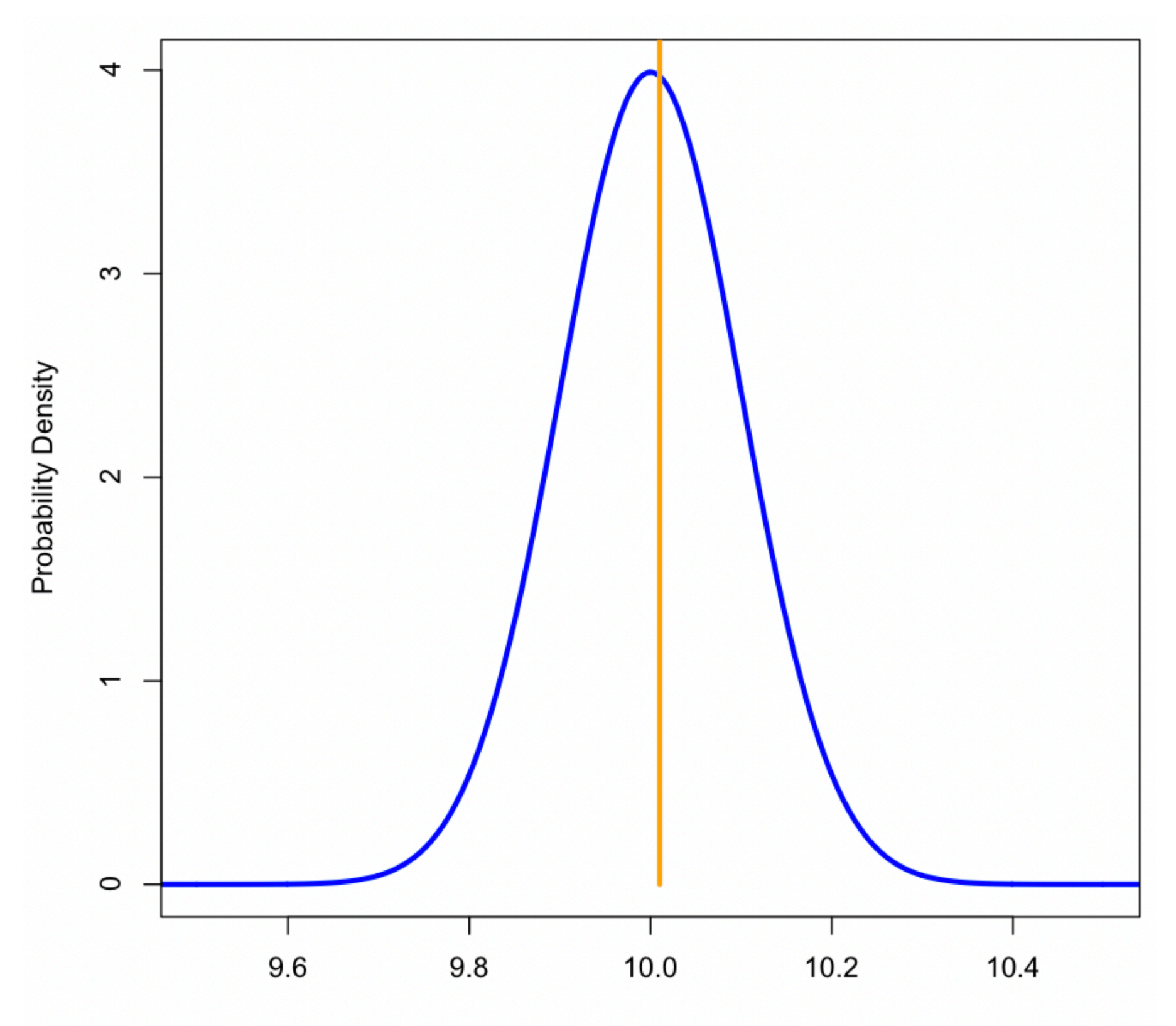

# Single Bernoulli Trial

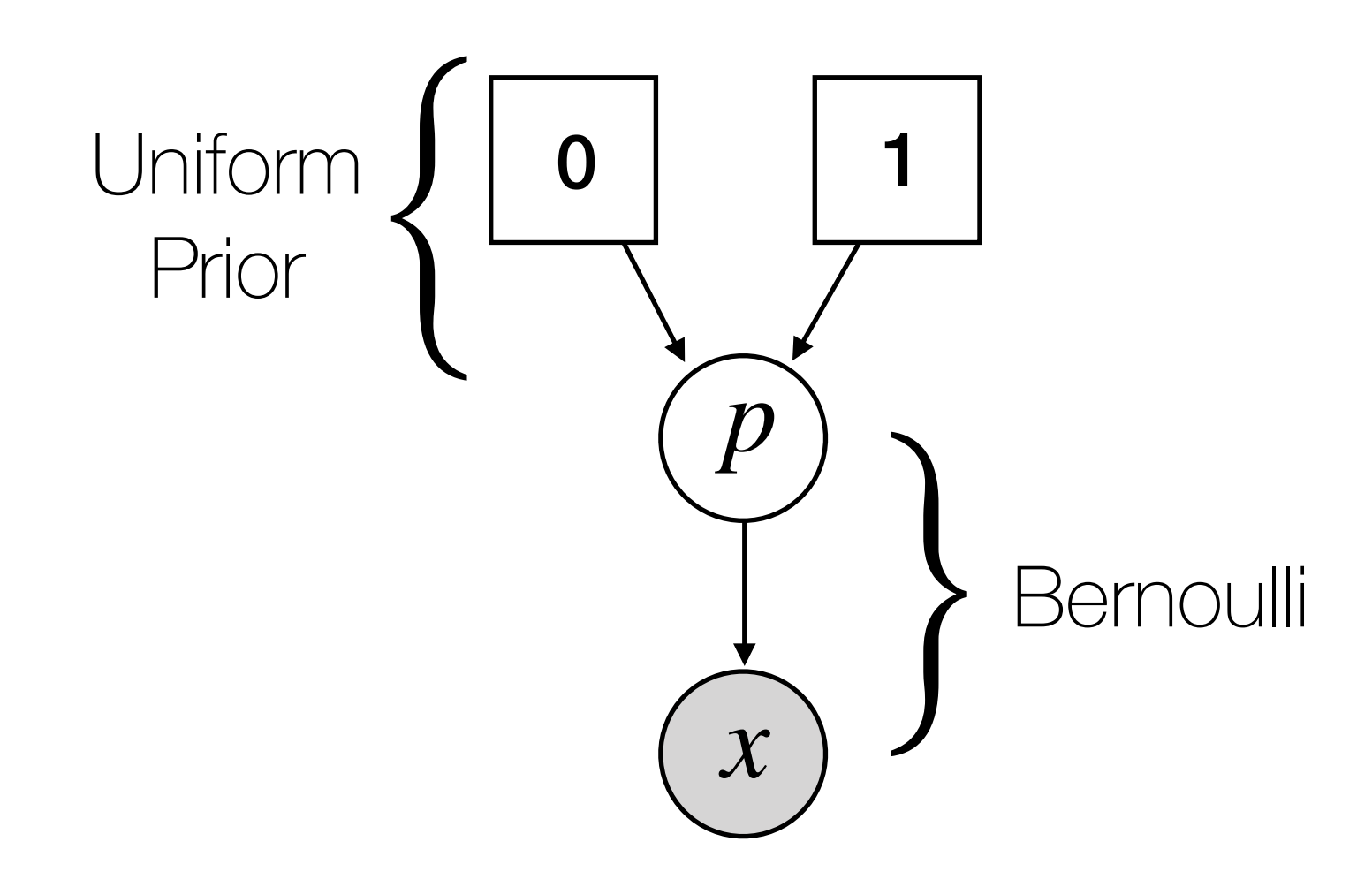

What's the structure of this model? What can we infer about this model? How much information will we have?

# Single Bernoulli Trial

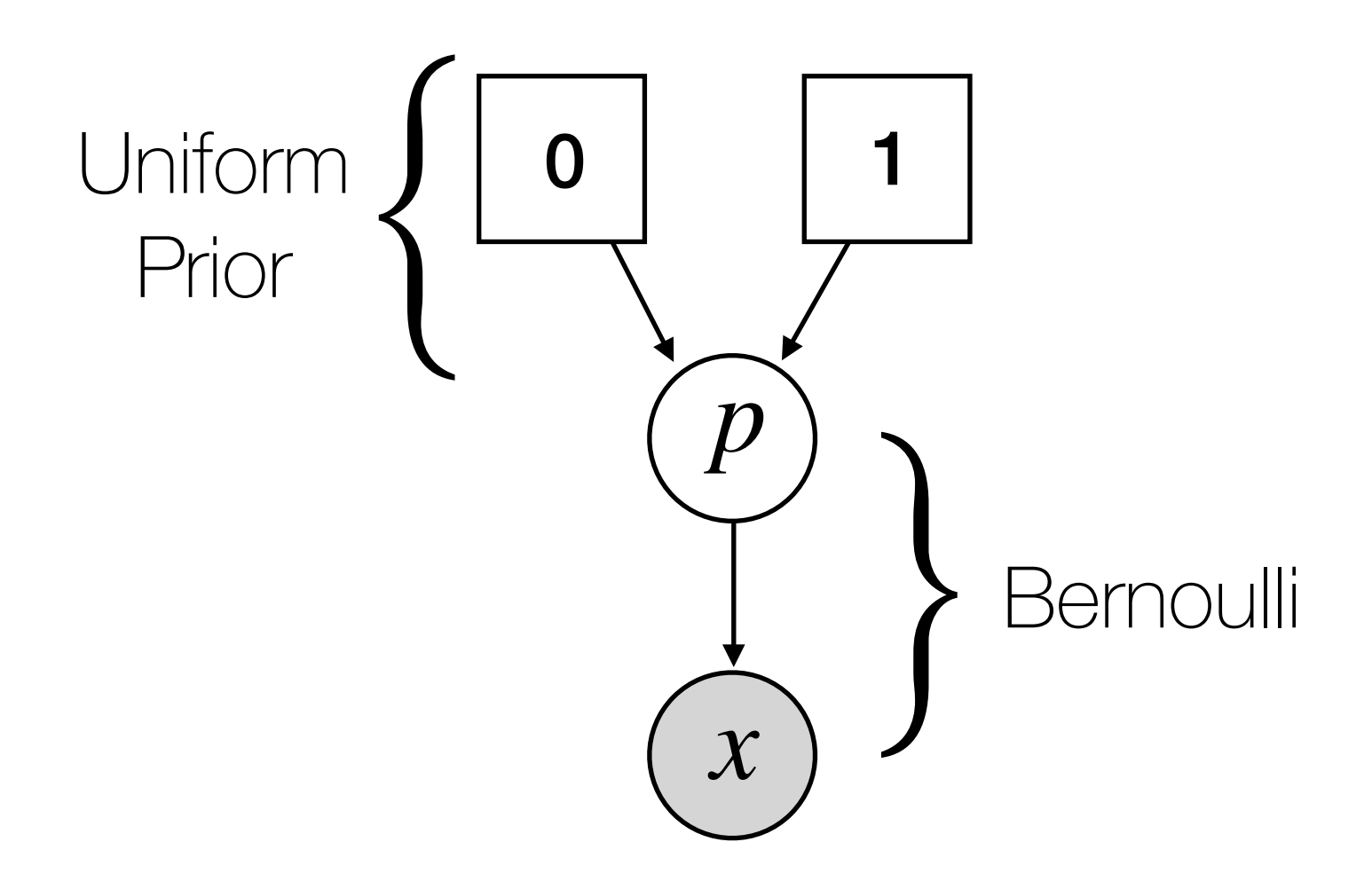

 $p \sim$  dnUnif(0,1)  $x \sim$  dnBernoulli(p) x.clamp(0)

# Series of Bernoullis with Linked *p*

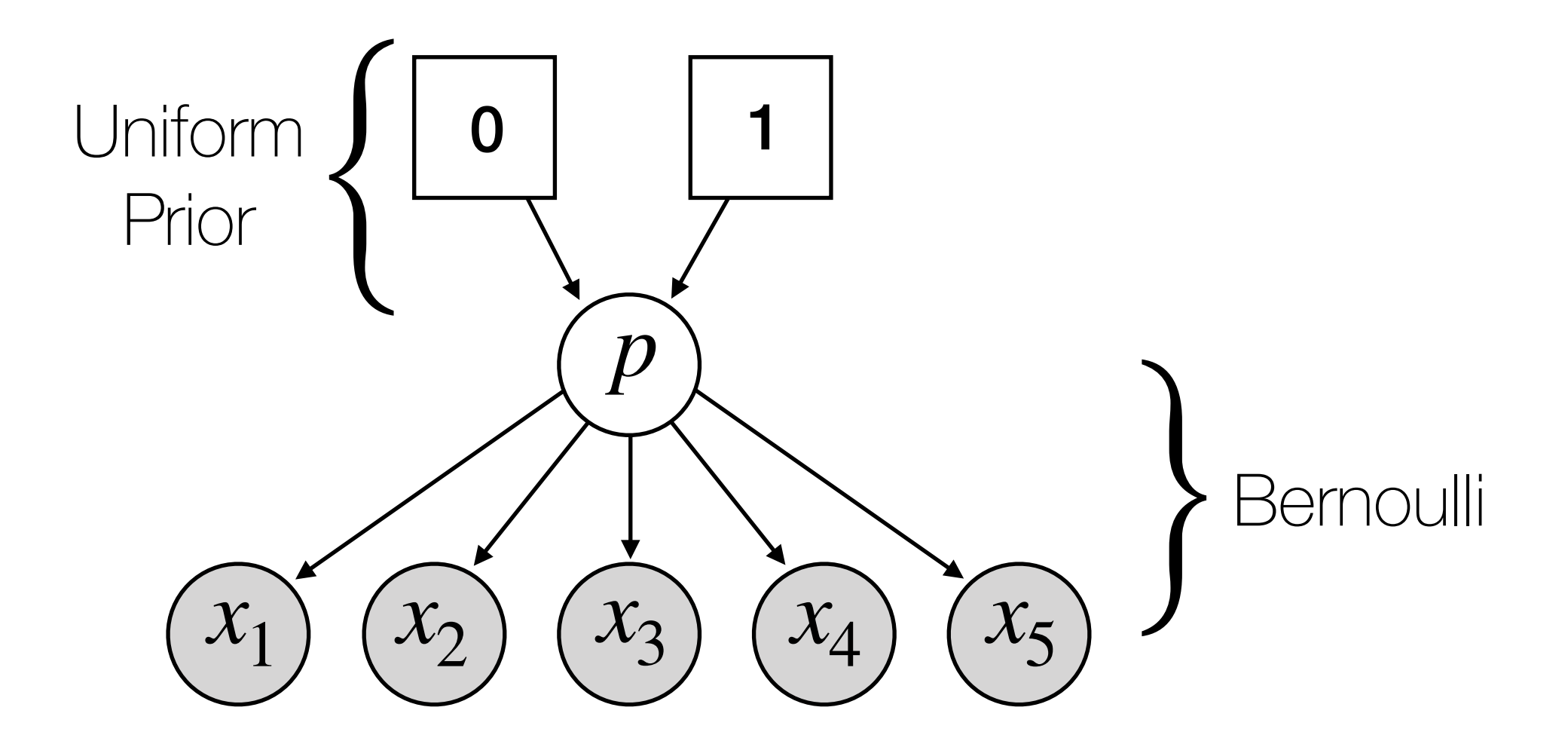

What can we infer about this model? How much information will we have (relative to a single Bernoulli)?

# Series of Bernoullis with Linked *p*

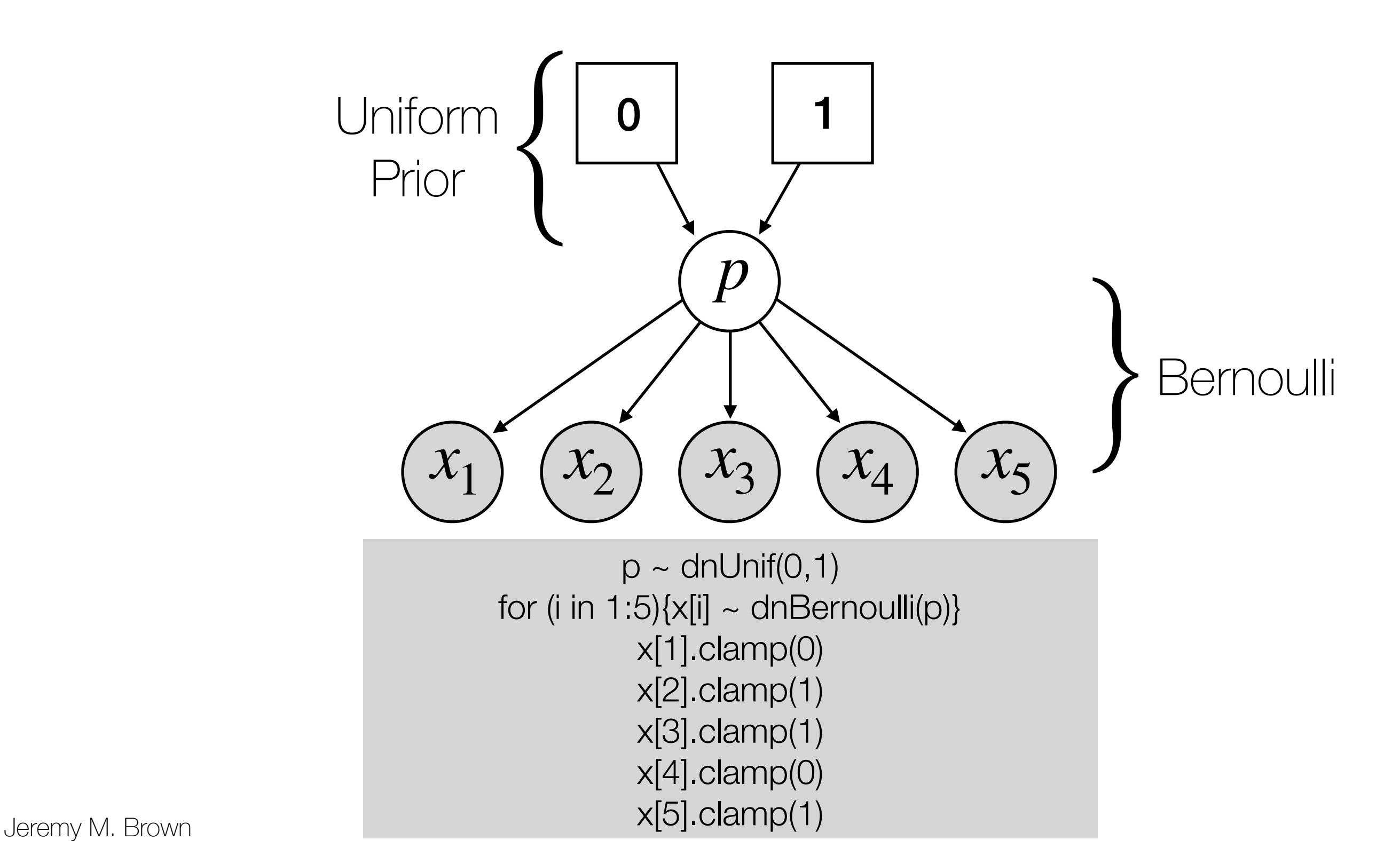

# Single Binomial

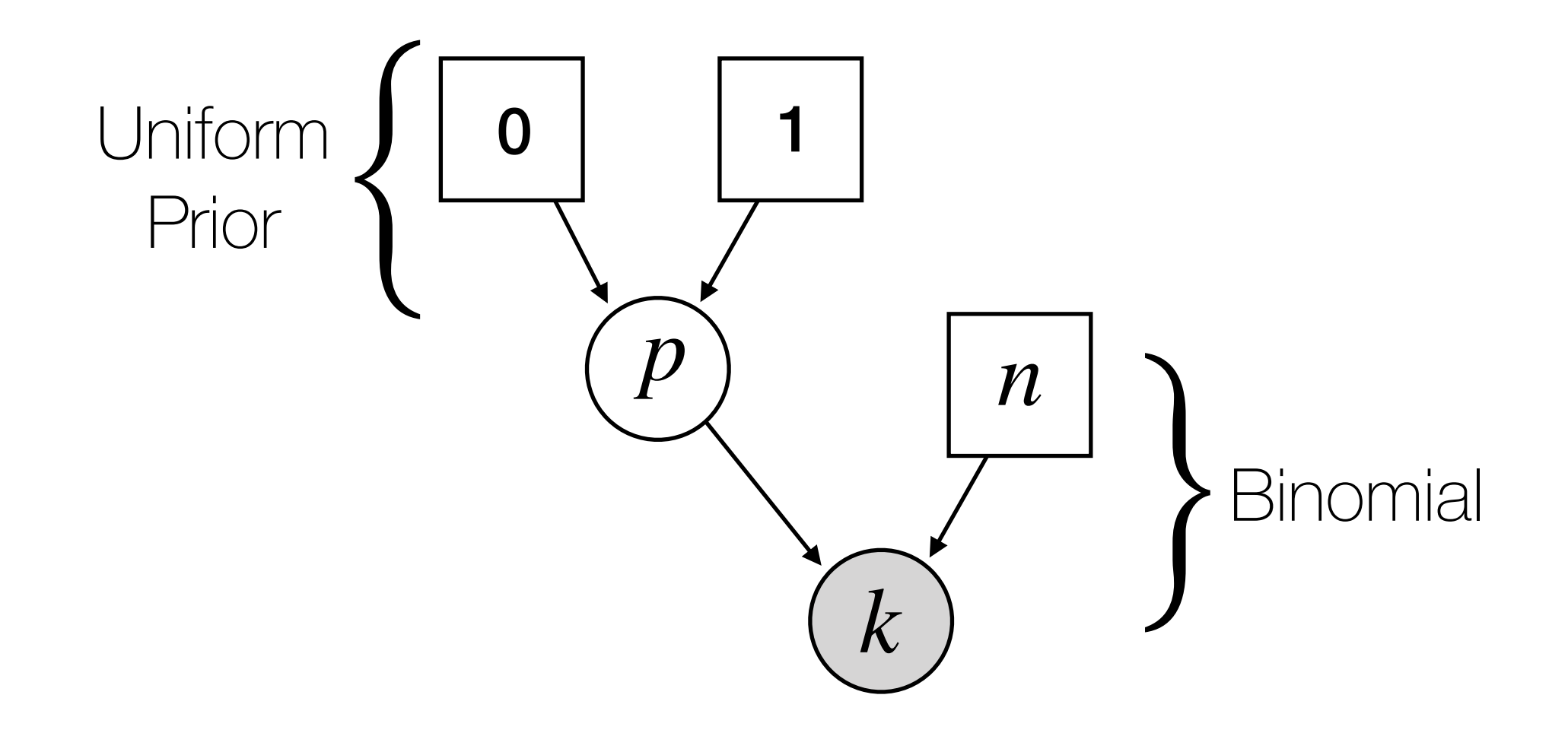

#### How does this model relate to the Bernoulli models?

# Single Binomial

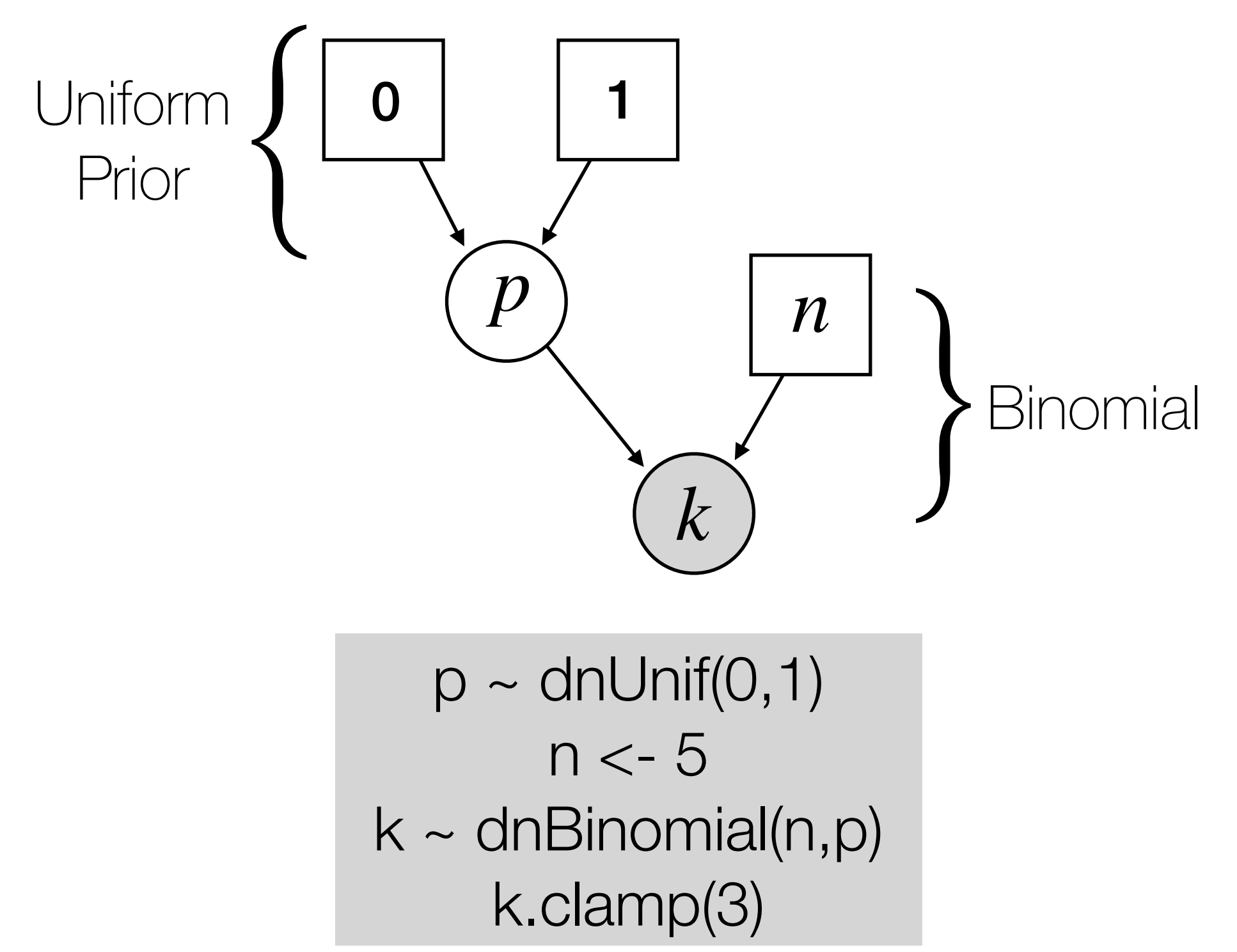

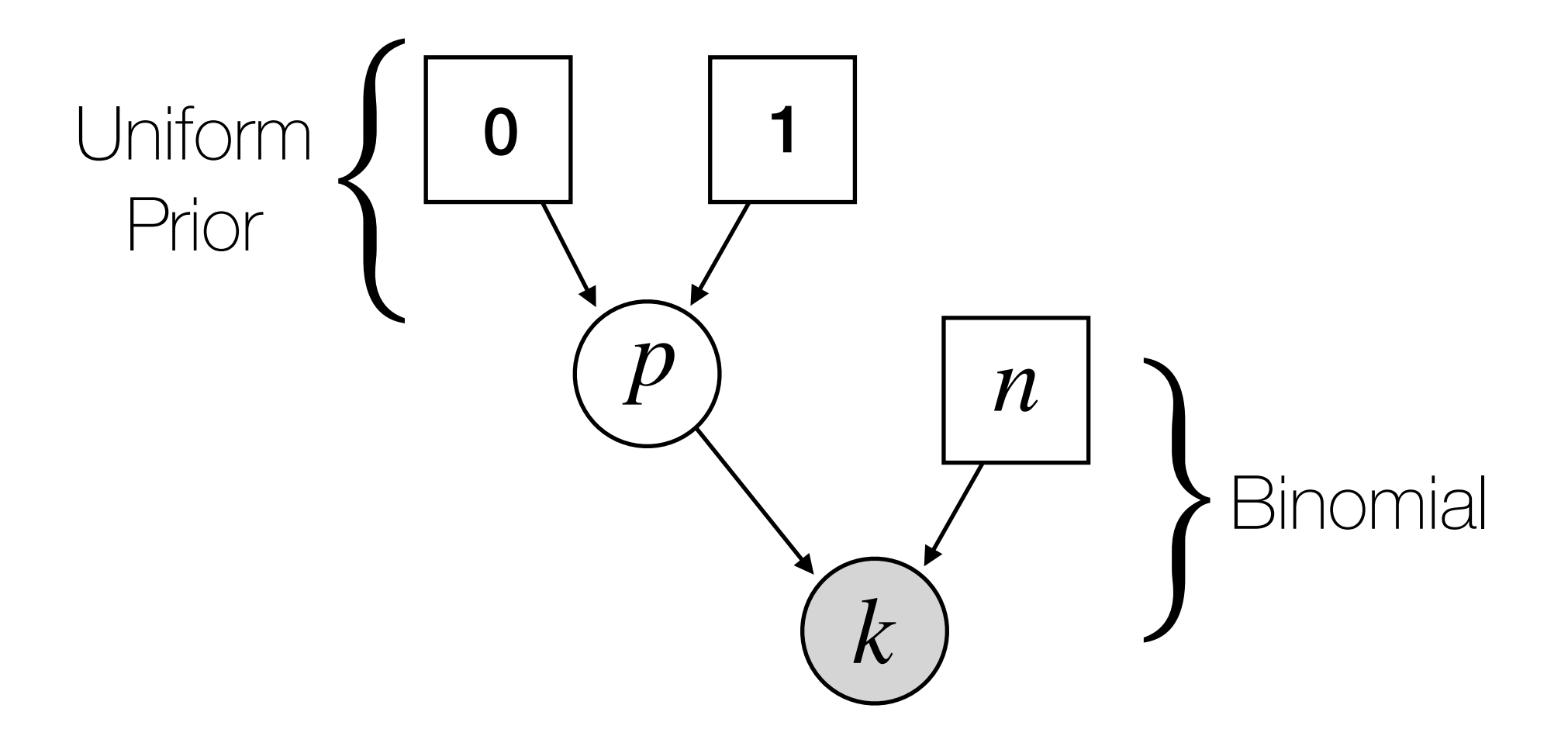

First, create a model object. You can pass any of the nodes to the constructor as a "handle".

 $myModel = model(n)$ 

NOTE: We use the = assignment operator for "workspace" variables.

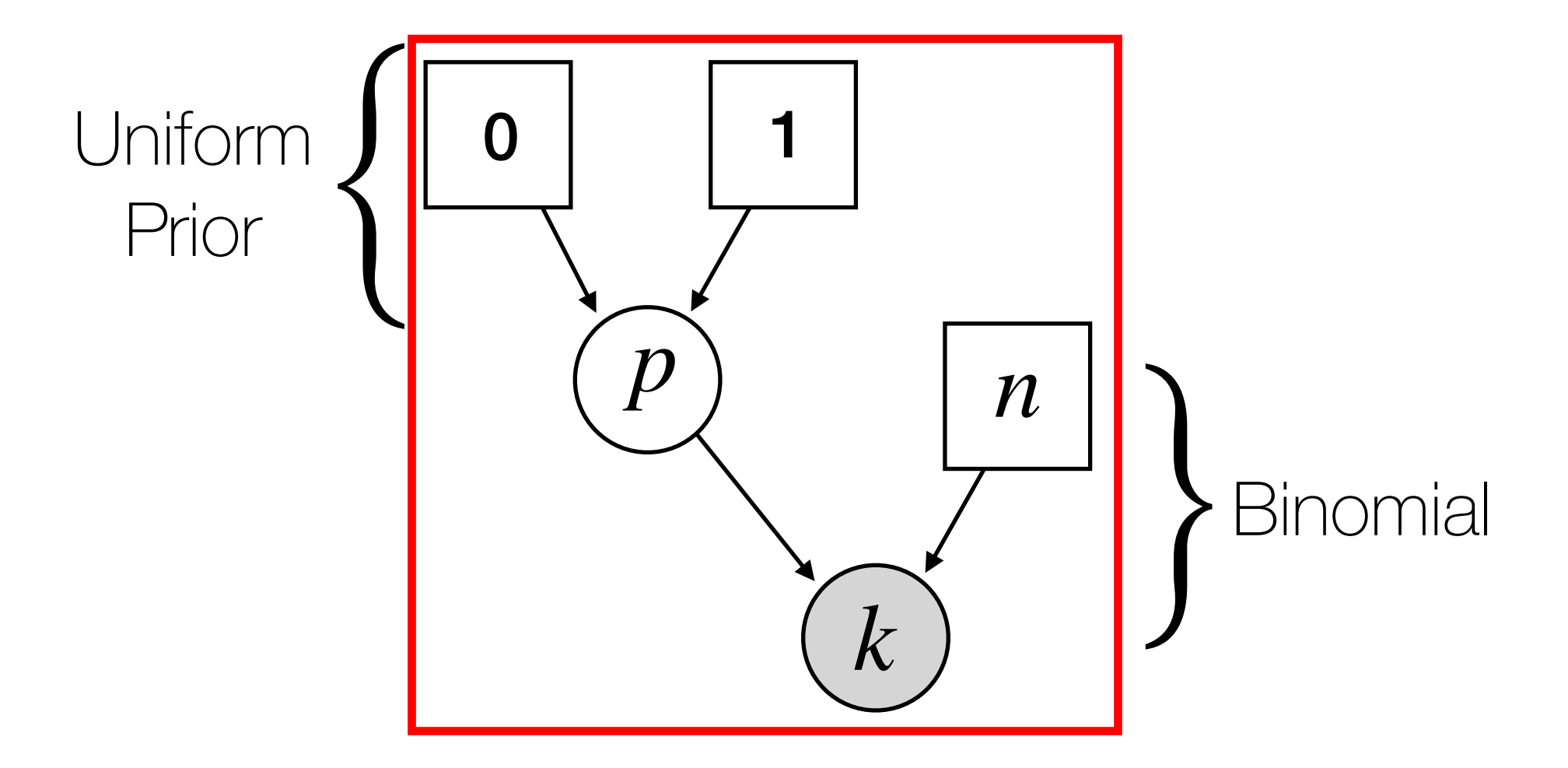

First, create a model object. You can pass any of the nodes to the constructor as a "handle".

 $myModel = model(n)$ 

NOTE: We use the = assignment operator for "workspace" variables.

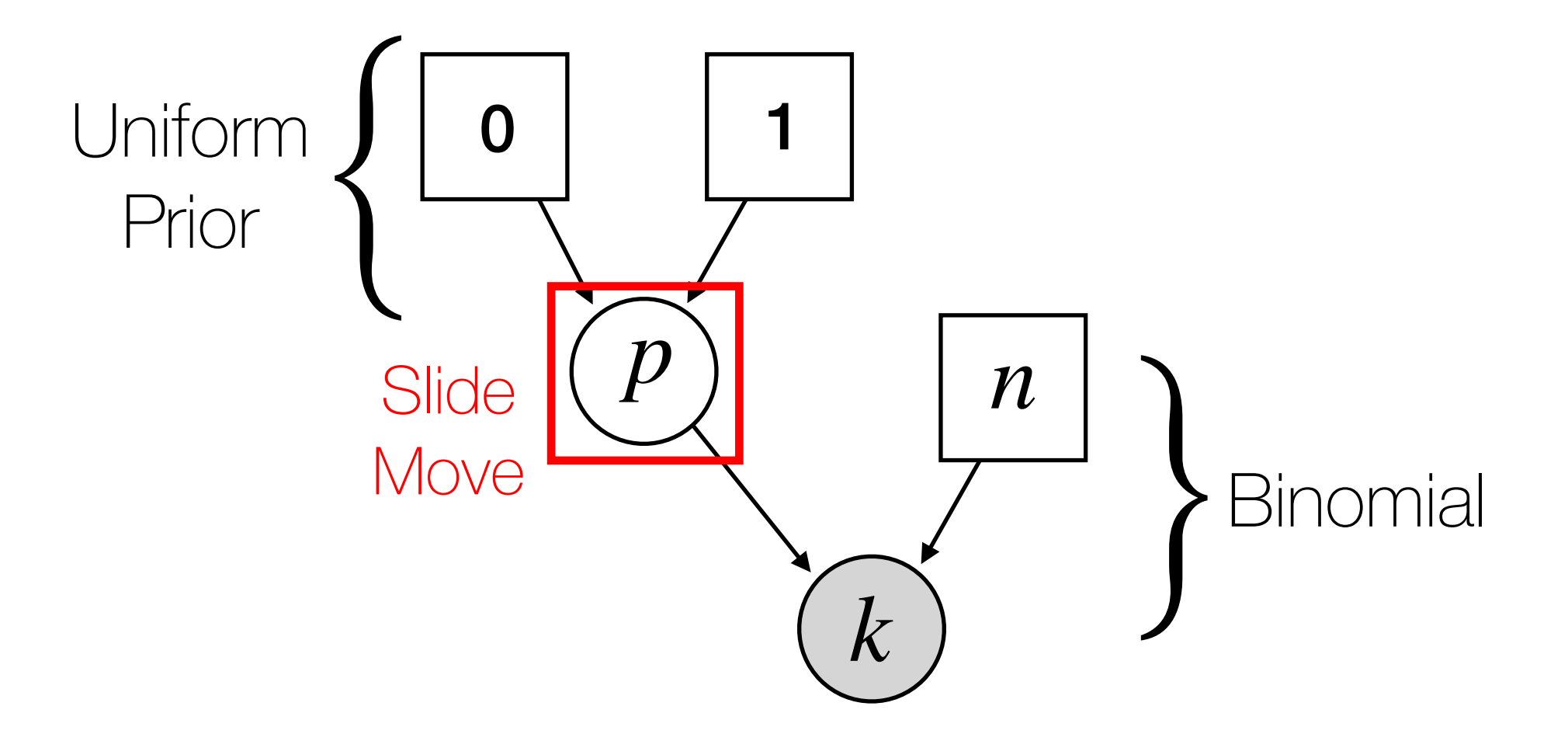

Next, we need to define a proposal distribution (move) for any parameters we are trying to infer.

moves = VectorMoves() moves.append( mvSlide(p,delta=0.1,weight=1) )

Many different move types are available in RevBayes.

As our MCMC runs, we need to keep track of our progress and sampled parameter values. To do that we use monitors.

monitors = VectorMonitors() monitors.append( mnScreen(printgen=1000,p) ) monitors.append( mnModel(filename="myMCMC.log", printgen=10) )

Running MCMC simulation This simulation runs 1 independent replicate. The simulator uses 1 different moves in a random move schedule with 1 moves per iteration

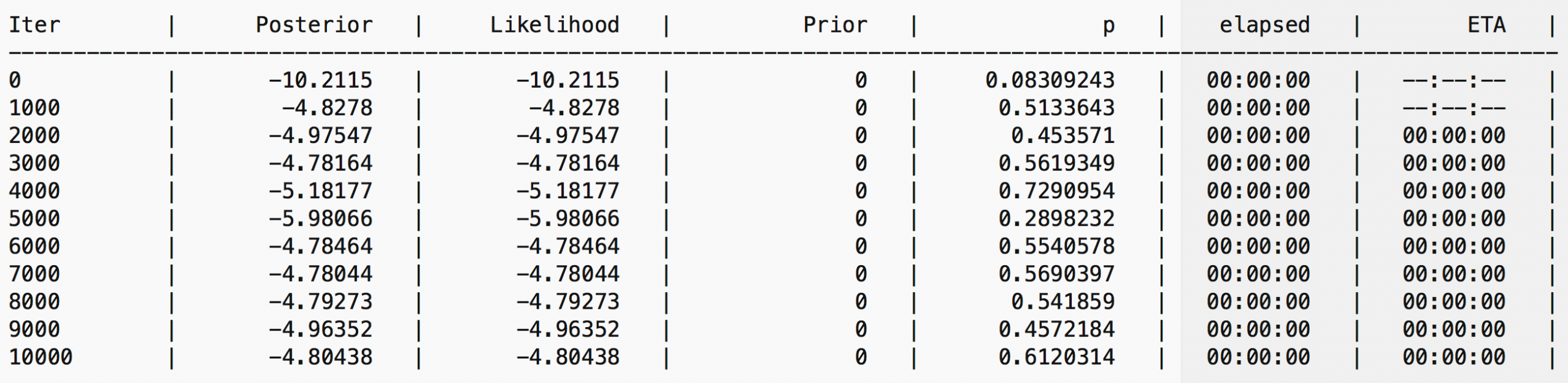

Next we create an MCMC object.

myMCMC = mcmc(myModel,moves,monitors)

Now, we start the MCMC!

myMCMC.run(20000)

**Wait** - what does this 20,000 mean?

### Tracer

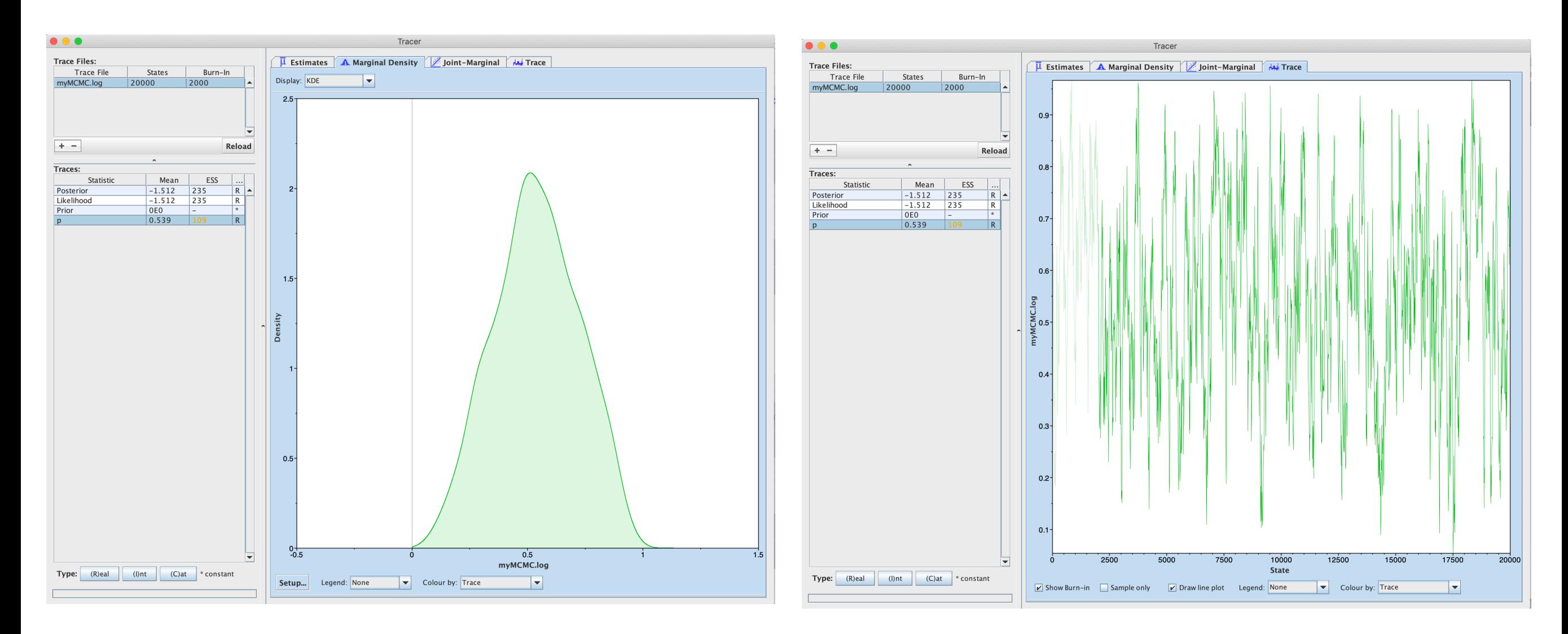

#### Marginal Distribution Trace Plot

### Assessing Convergence

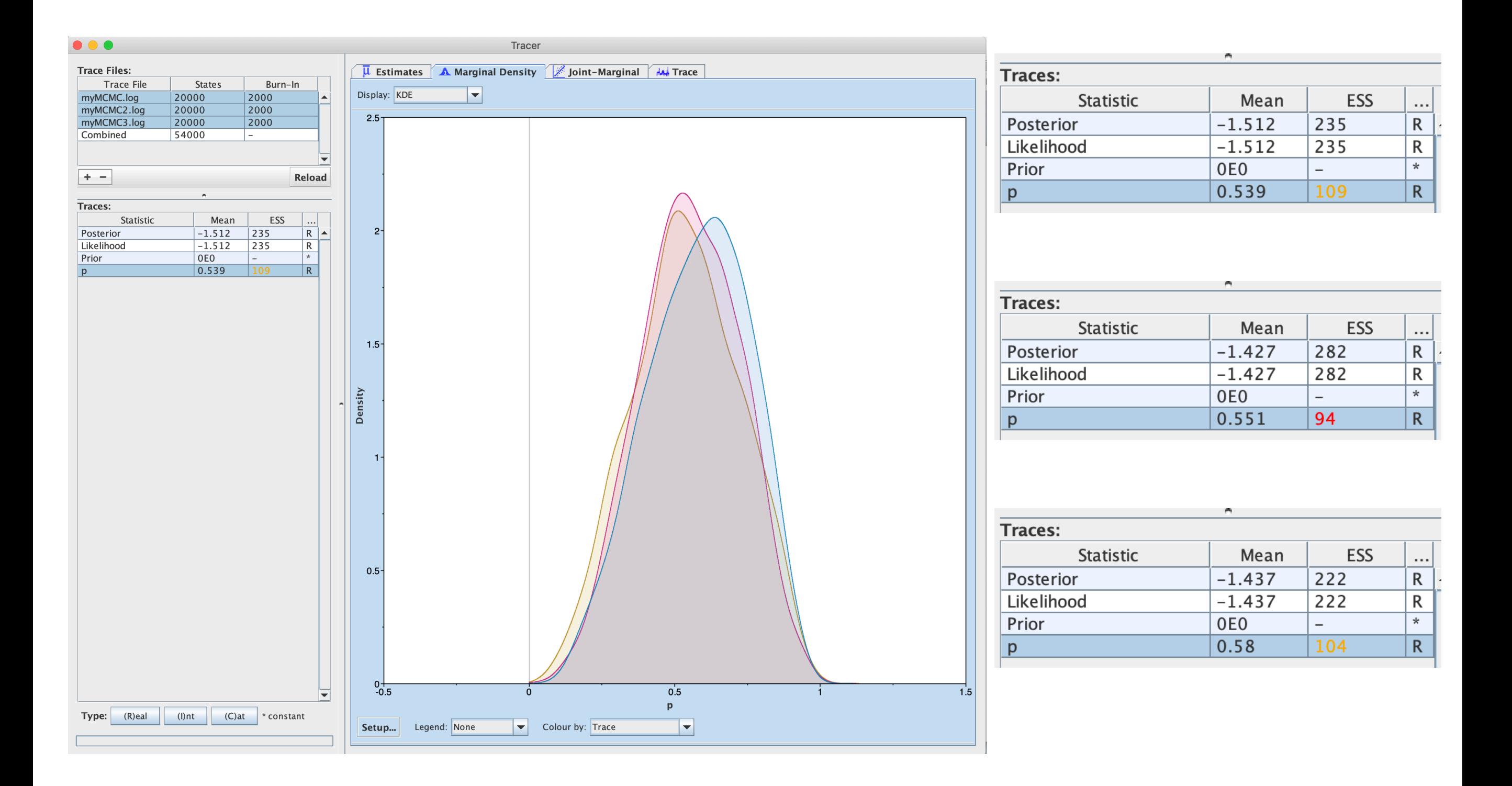

### Assessing Convergence

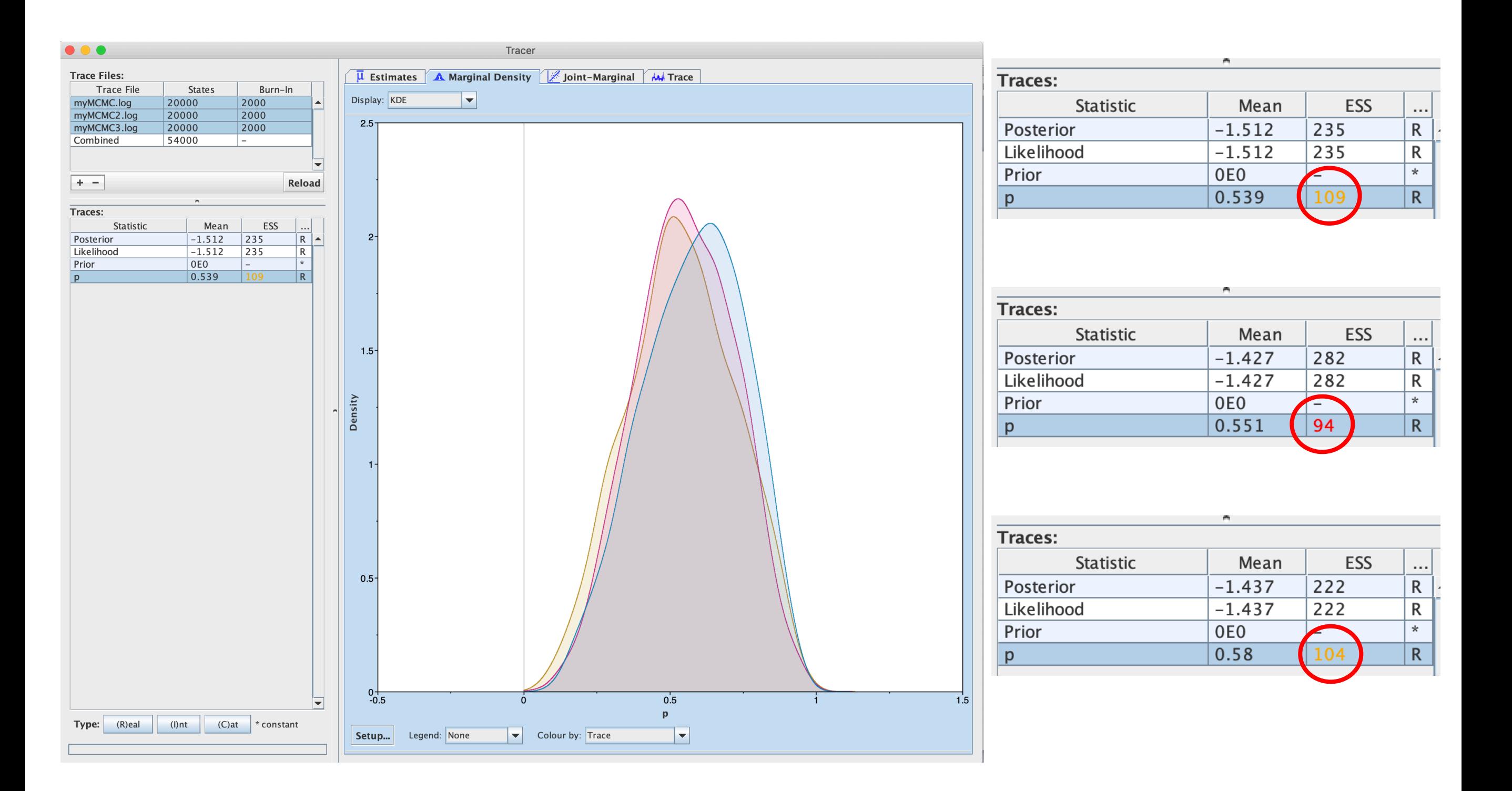

How many samples did we draw during our MCMC analyses? Jeremy M. Brown

95% **Highest** Posterior **Density** (HPD) Intervals

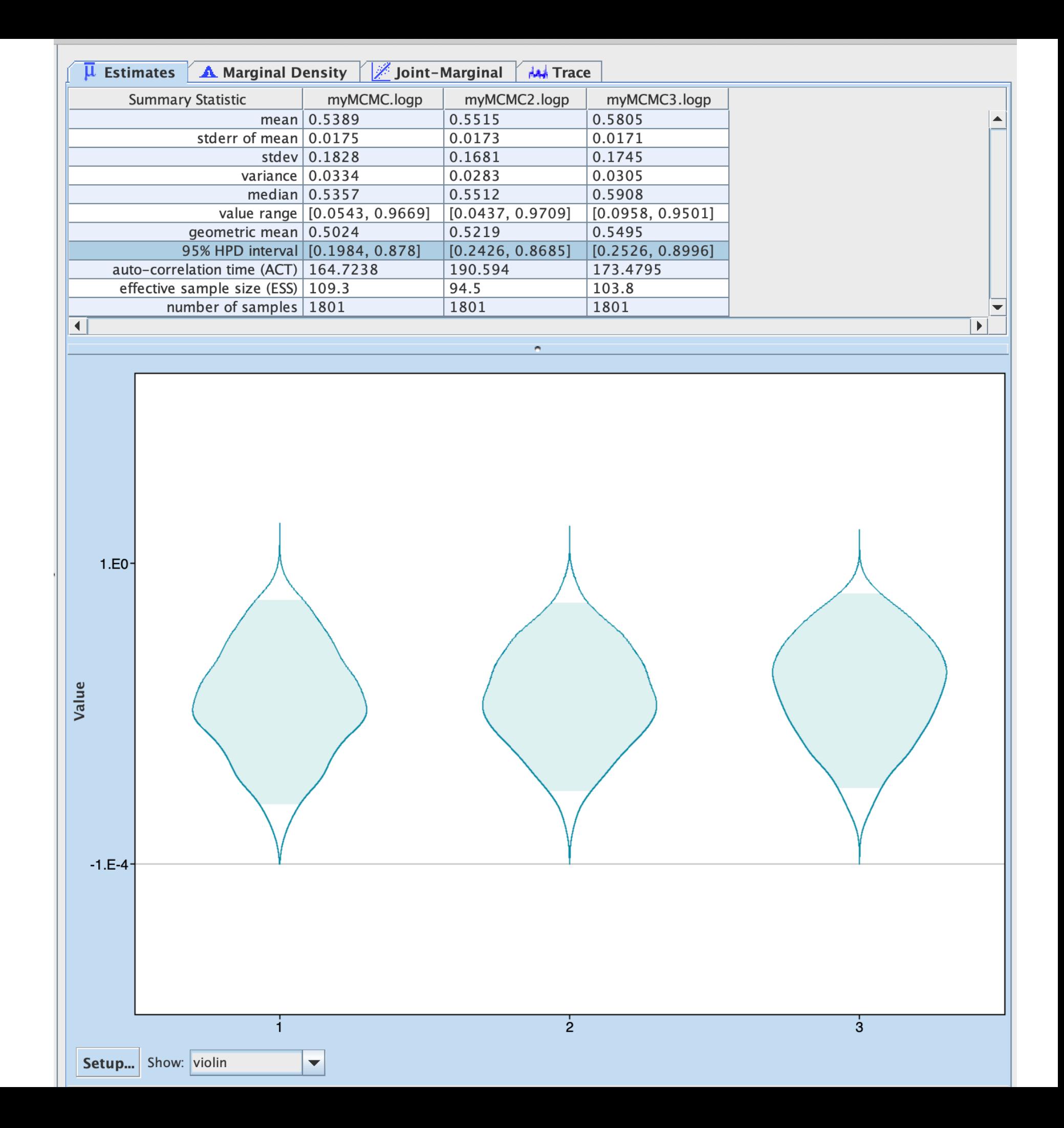

# Phylogenetic Graphical Models

# Model Space (conceptual)

All Possible **Ways** Genes Could Evolve

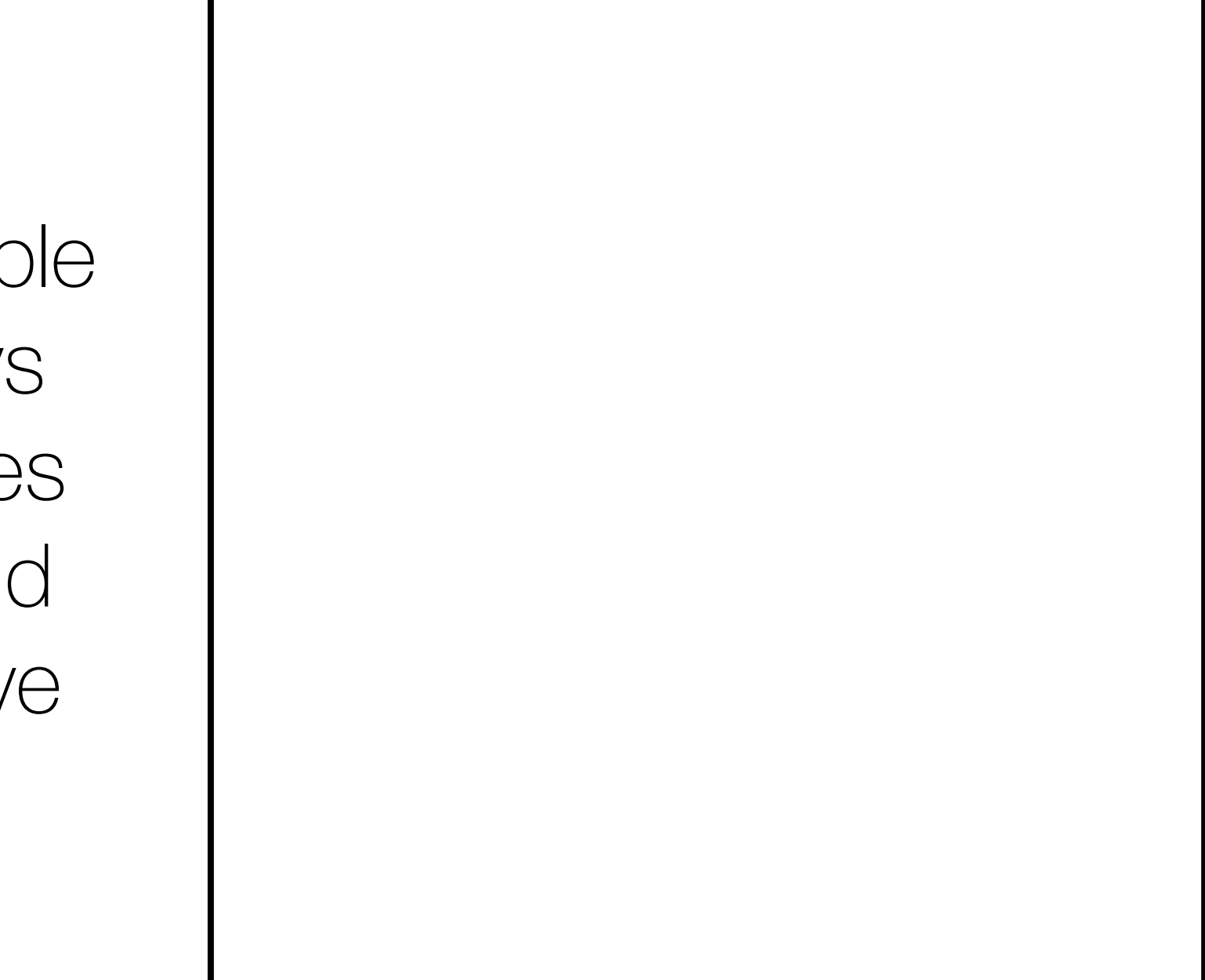

# Model Space (conceptual)

All Possible **Ways** Genes Could Evolve

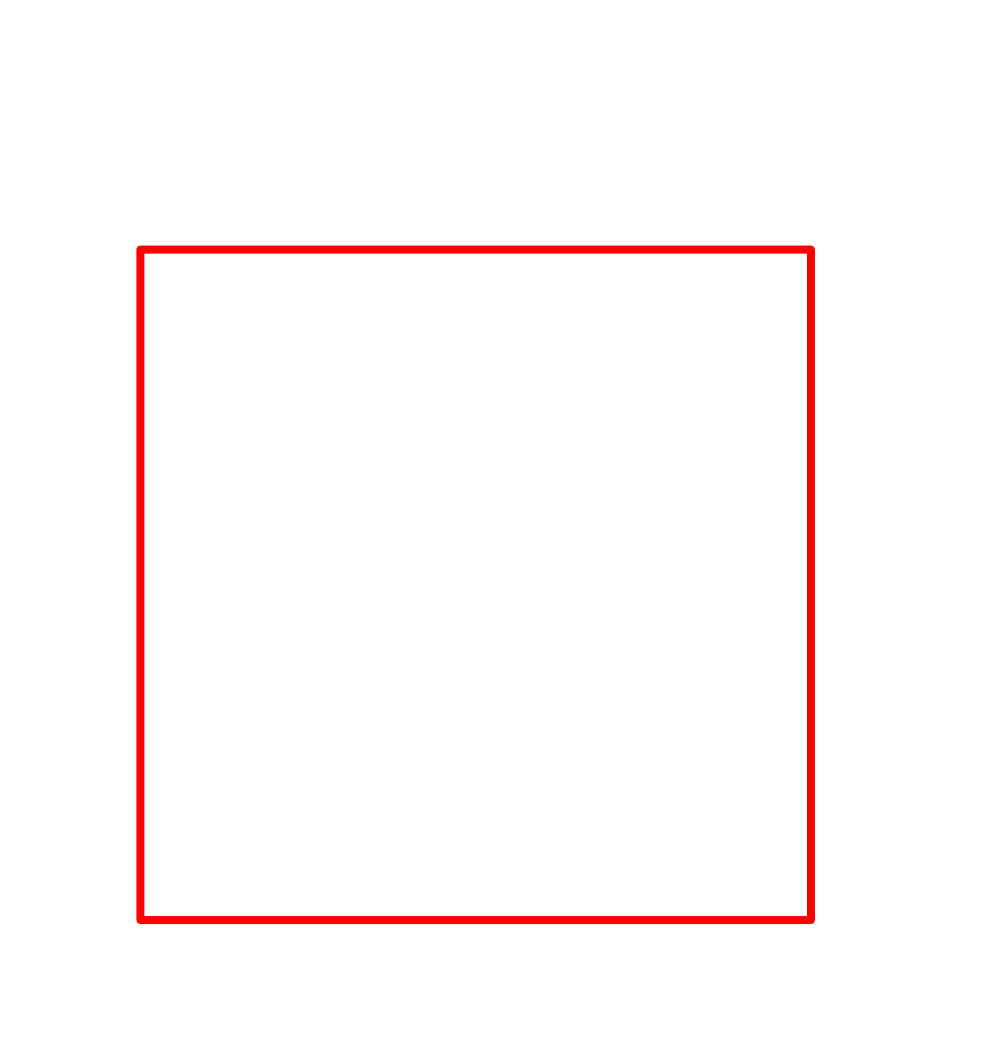

# Our Hope

All Possible **Ways** Genes Could Evolve

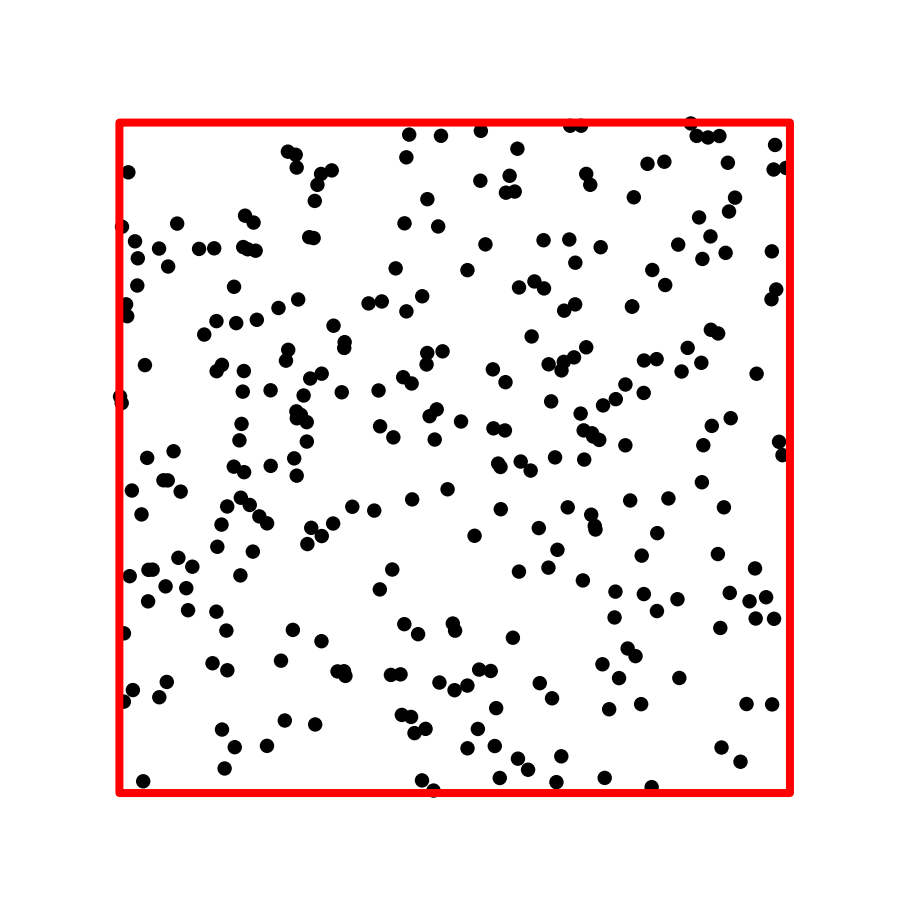

# Our Fears

All Possible **Ways** Genes Could Evolve

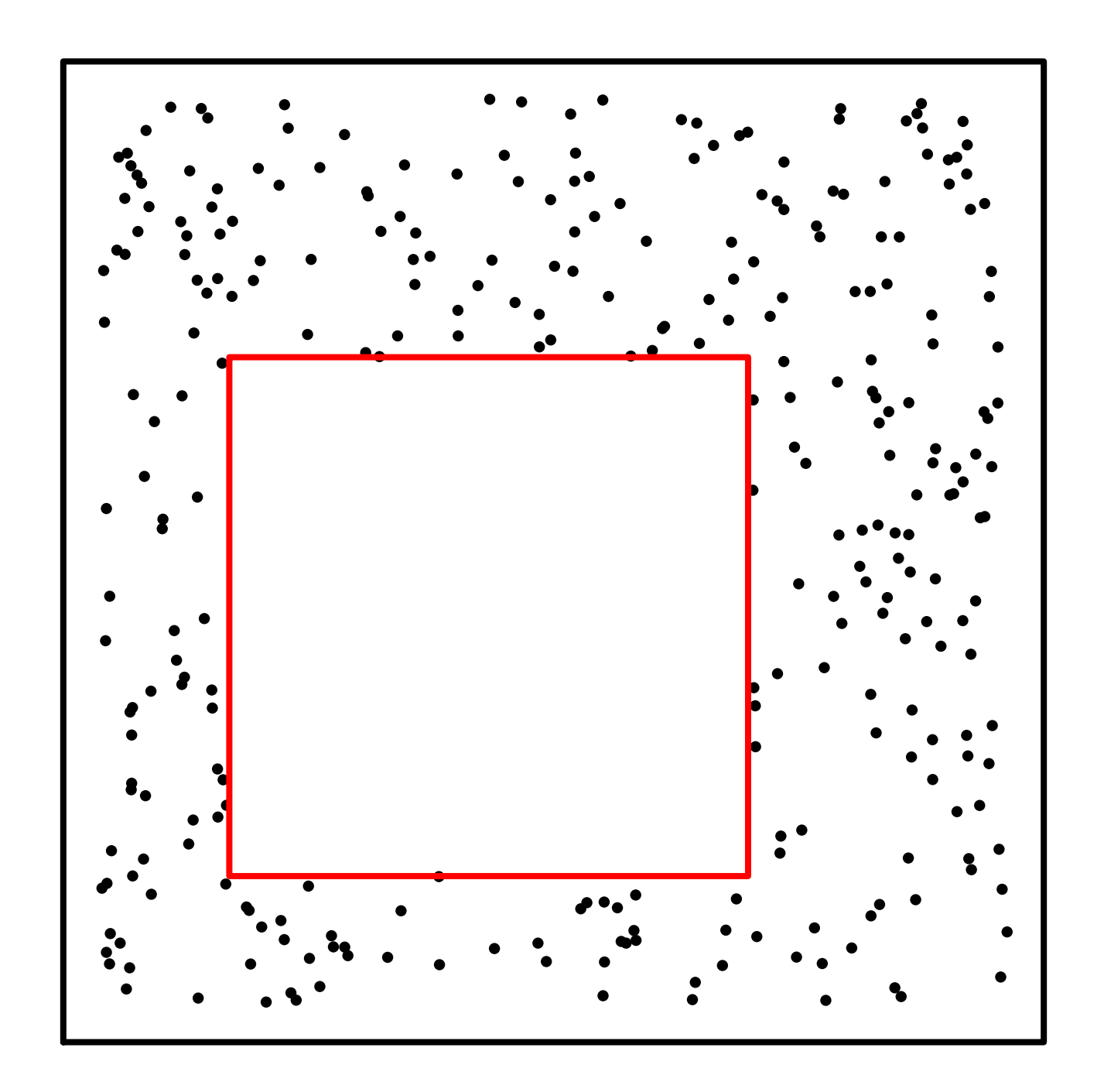

# The Probable Truth

All Possible Ways Genes Could Evolve

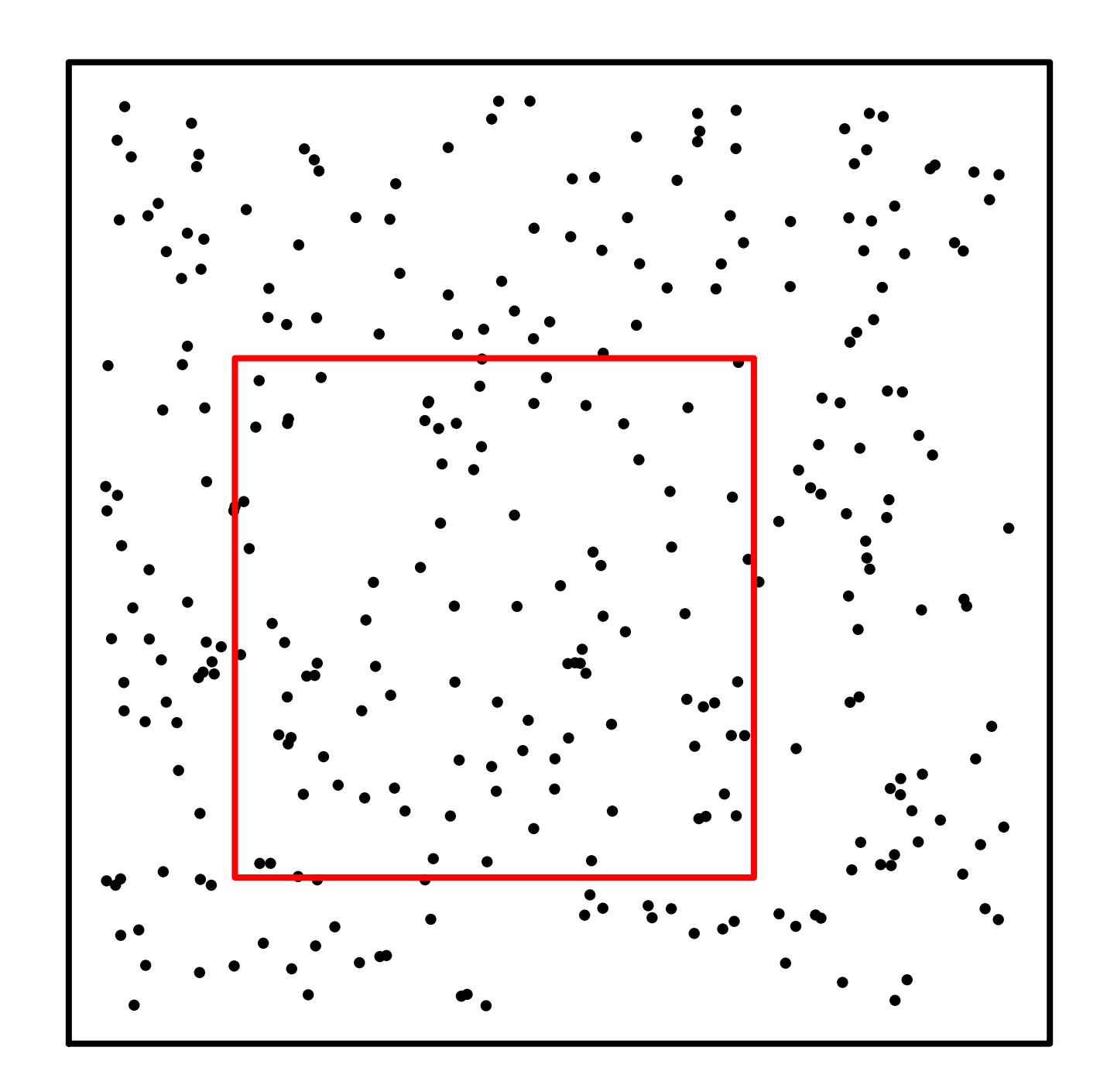

# The Probable Truth

All Possible **Ways** Genes Could Evolve

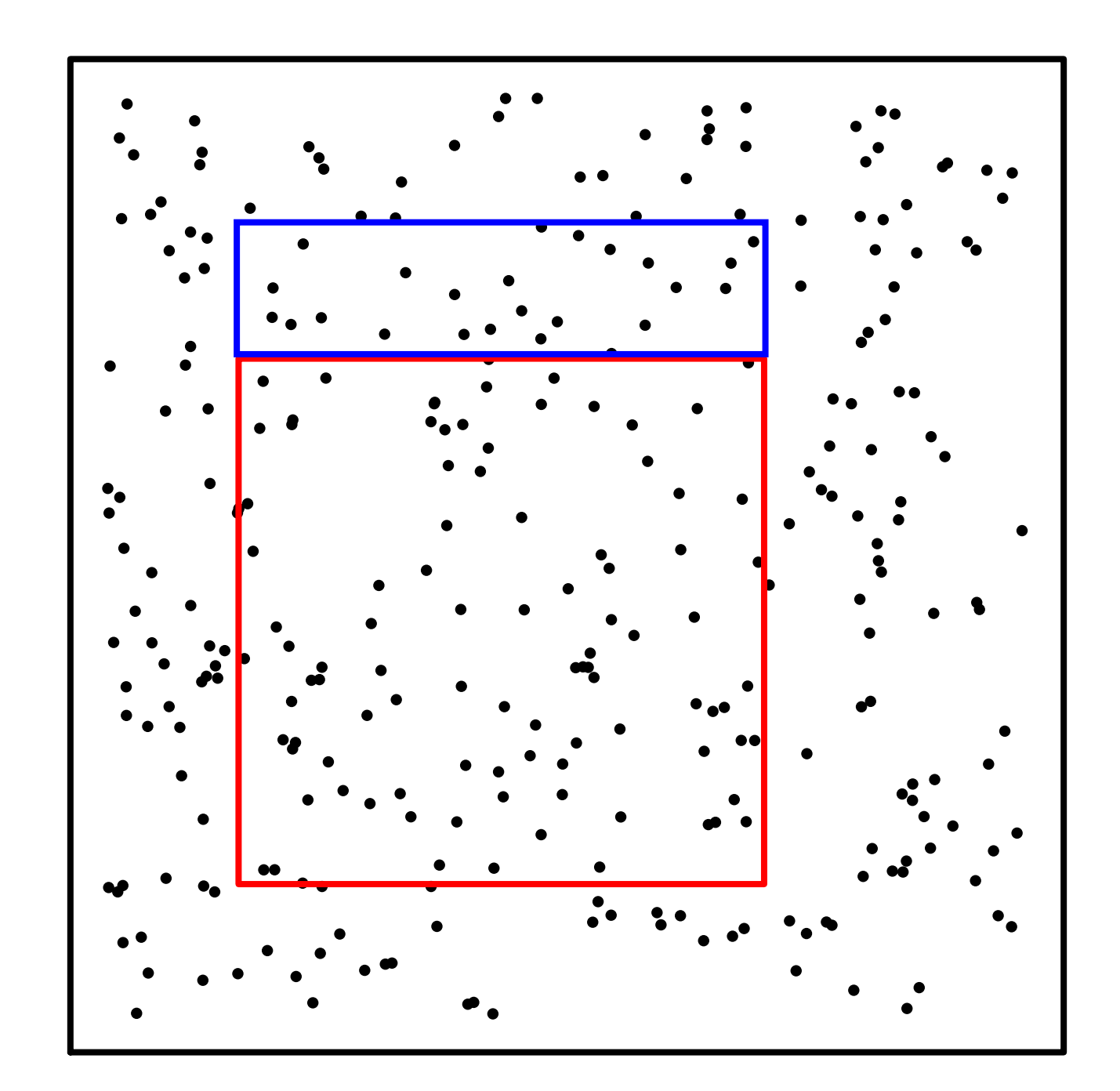

The Types of Evolution That Are Built Into **Many** Programs

Types of Evolution that You'd Like to Try!

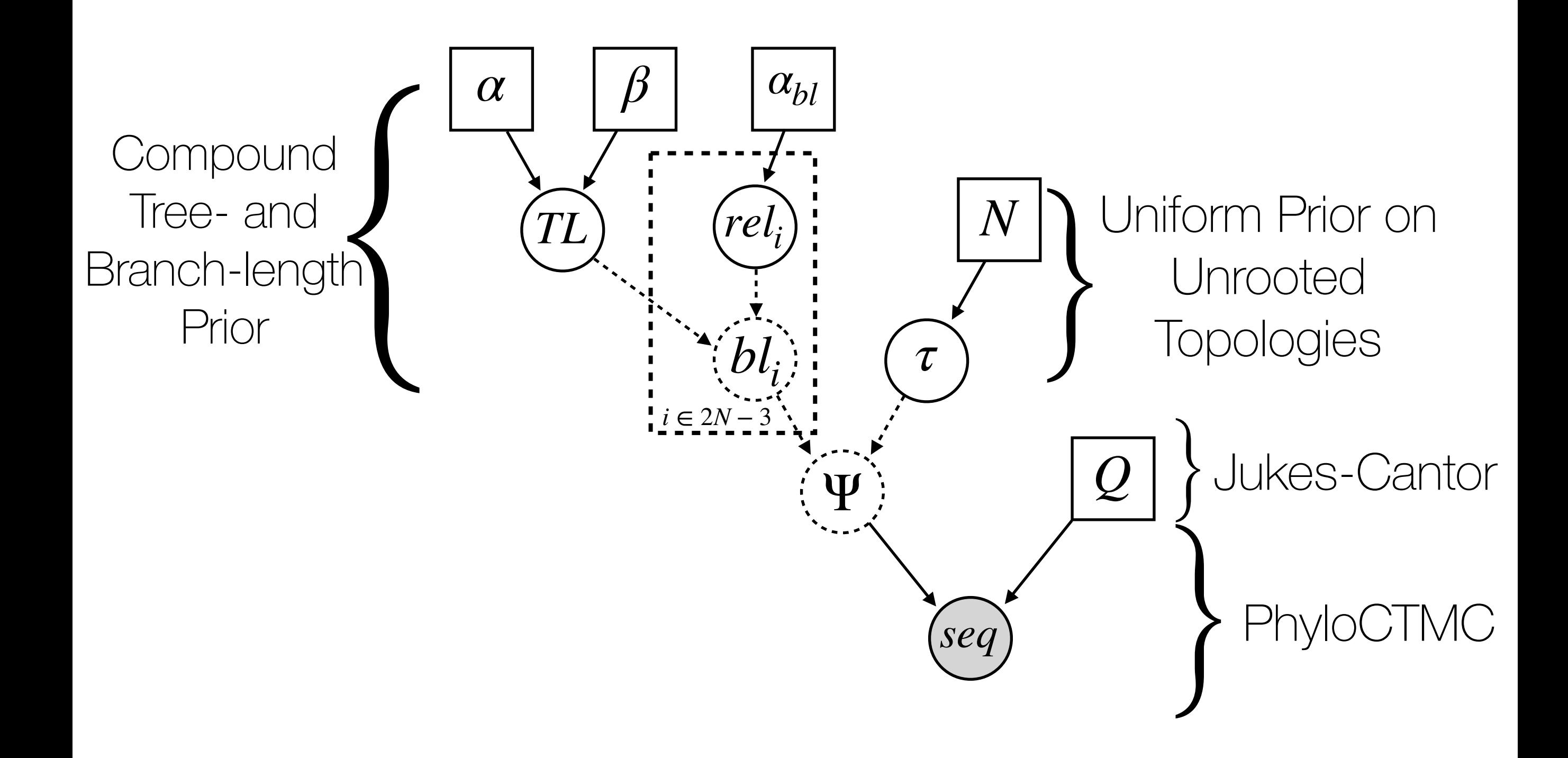

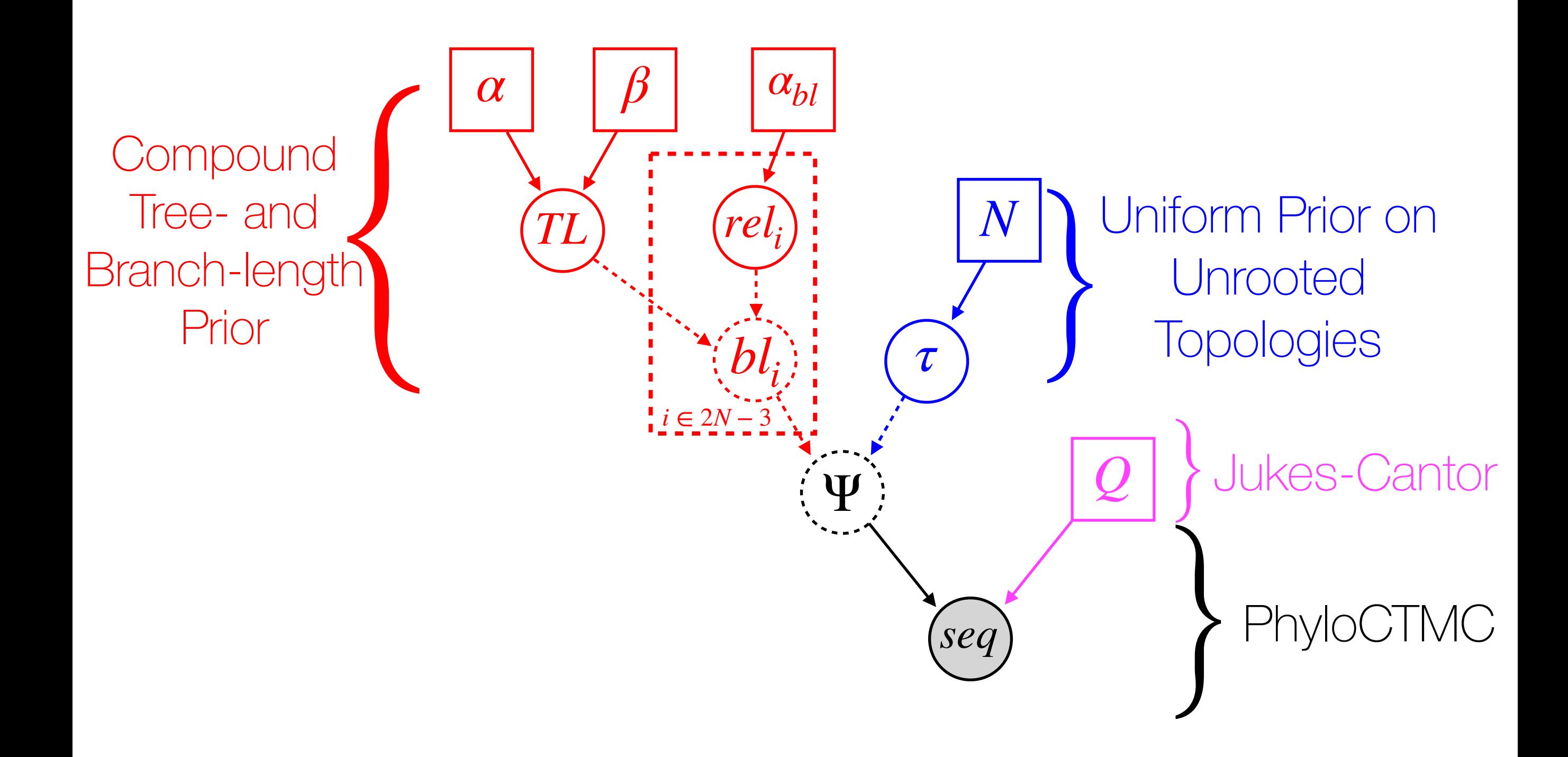

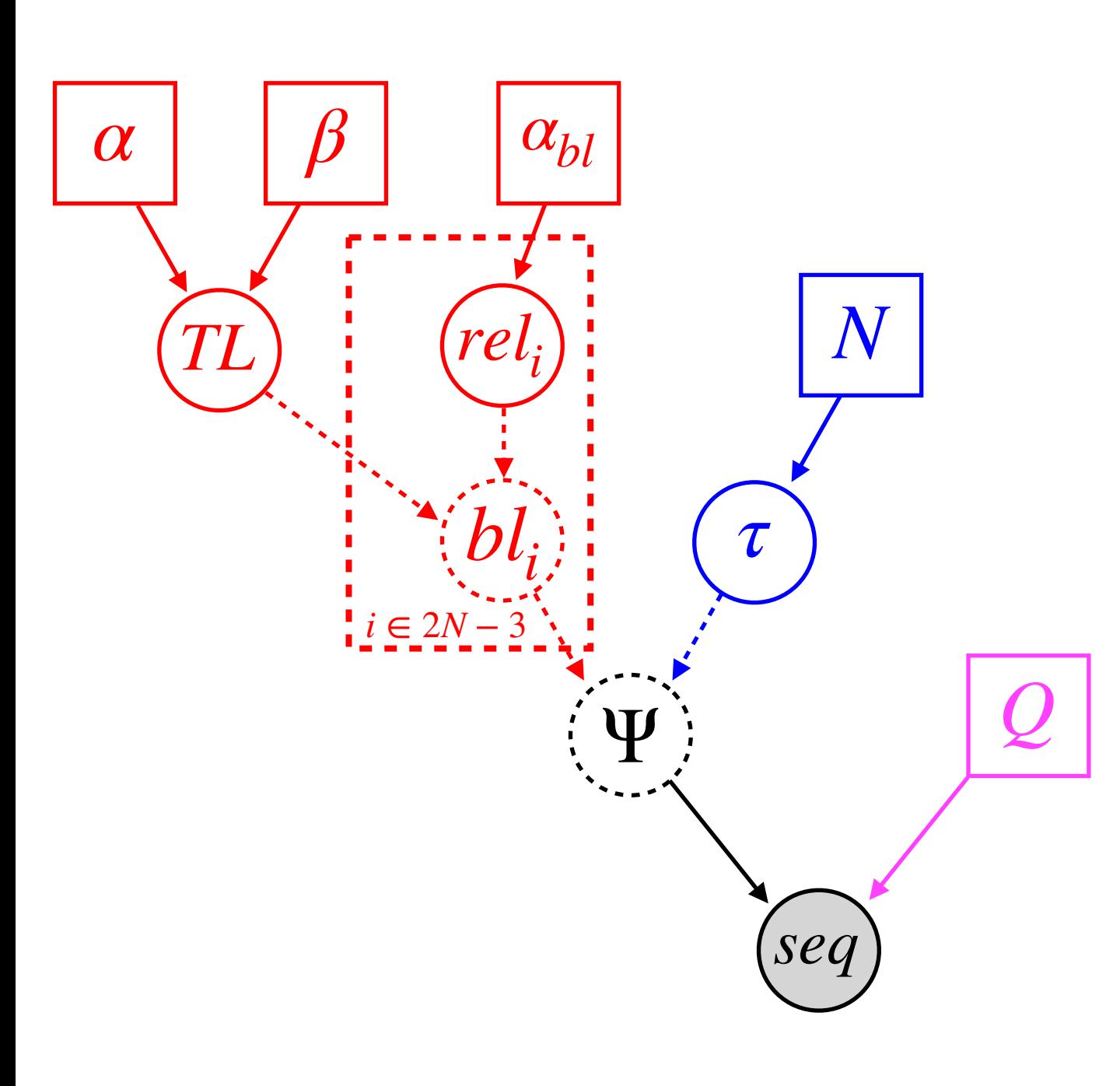

data = readDiscreteCharacterData("myData.nex")  $taxa < -$  data.taxa() n\_taxa <- data.ntaxa() n\_branches <- 2 \* n\_taxa - 3

topology ~ dnUniformTopology(taxa)

alpha  $<-2$ beta $<-4$ 

TL ~ dnGamma(alpha,beta)

alpha\_ $bl < -1.0$ 

rel\_branch\_lengths ~ dnDirichlet( rep(alpha\_bl,n\_branches) )

br\_lens := rel\_branch\_lengths \* TL

 $Q < -f nJC(4)$ 

psi := treeAssembly(topology, br\_lens)

seq ~ dnPhyloCTMC(tree=psi,Q=Q,type="DNA")

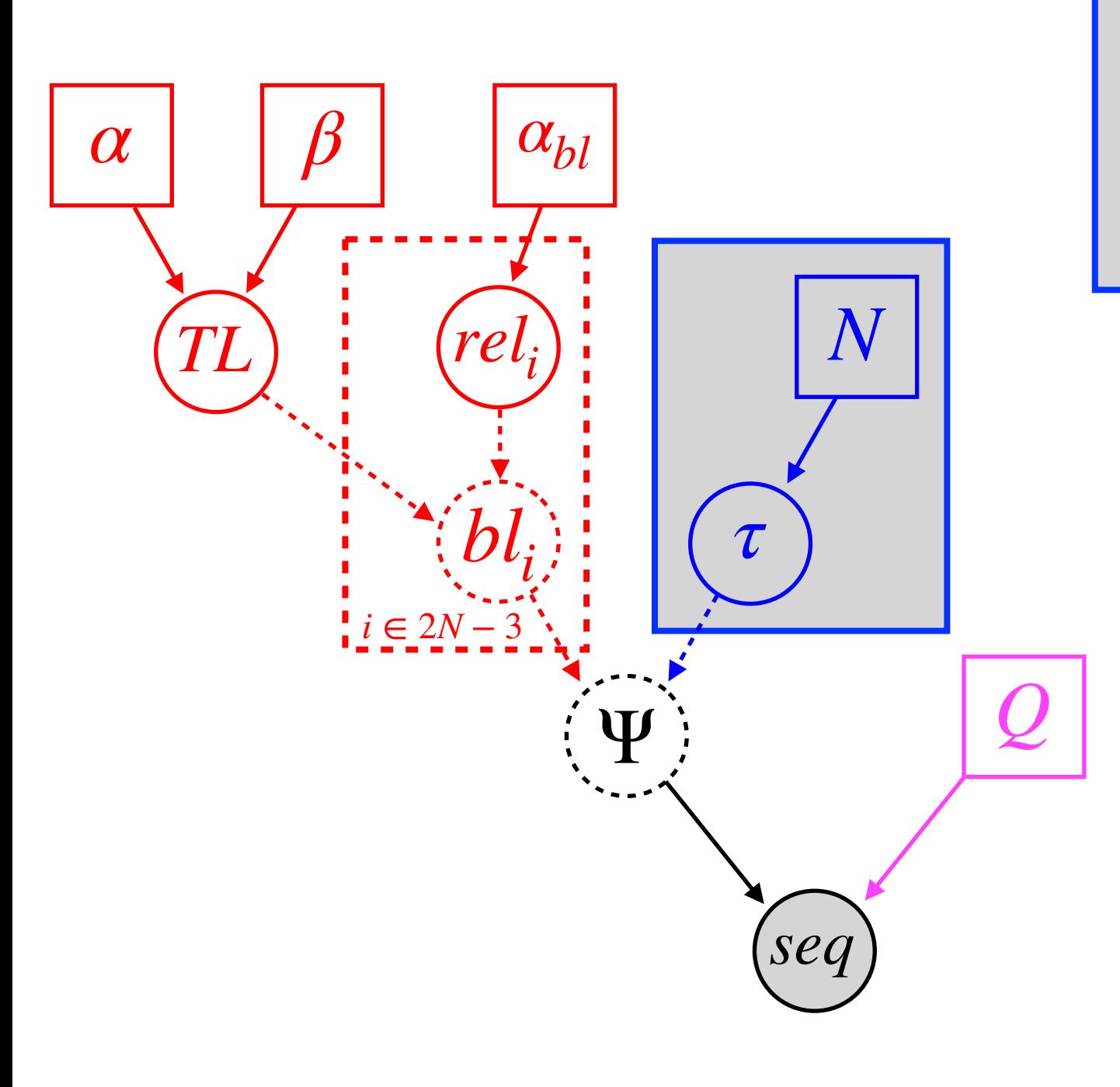

data = readDiscreteCharacterData("myData.nex")  $taxa < -$  data.taxa() n\_taxa <- data.ntaxa() n\_branches <- 2 \* n\_taxa - 3

topology ~ dnUniformTopology(taxa)

alpha  $<-2$ beta $<-4$ 

TL ~ dnGamma(alpha,beta)

alpha\_ $bl < -1.0$ 

rel\_branch\_lengths ~ dnDirichlet( rep(alpha\_bl,n\_branches) )

br\_lens := rel\_branch\_lengths \* TL

 $Q < -f nJC(4)$ 

psi := treeAssembly(topology, br\_lens)

seq ~ dnPhyloCTMC(tree=psi,Q=Q,type="DNA")

Jukes-Cantor

(Compound Dirichlet tree- and branch-length prior)

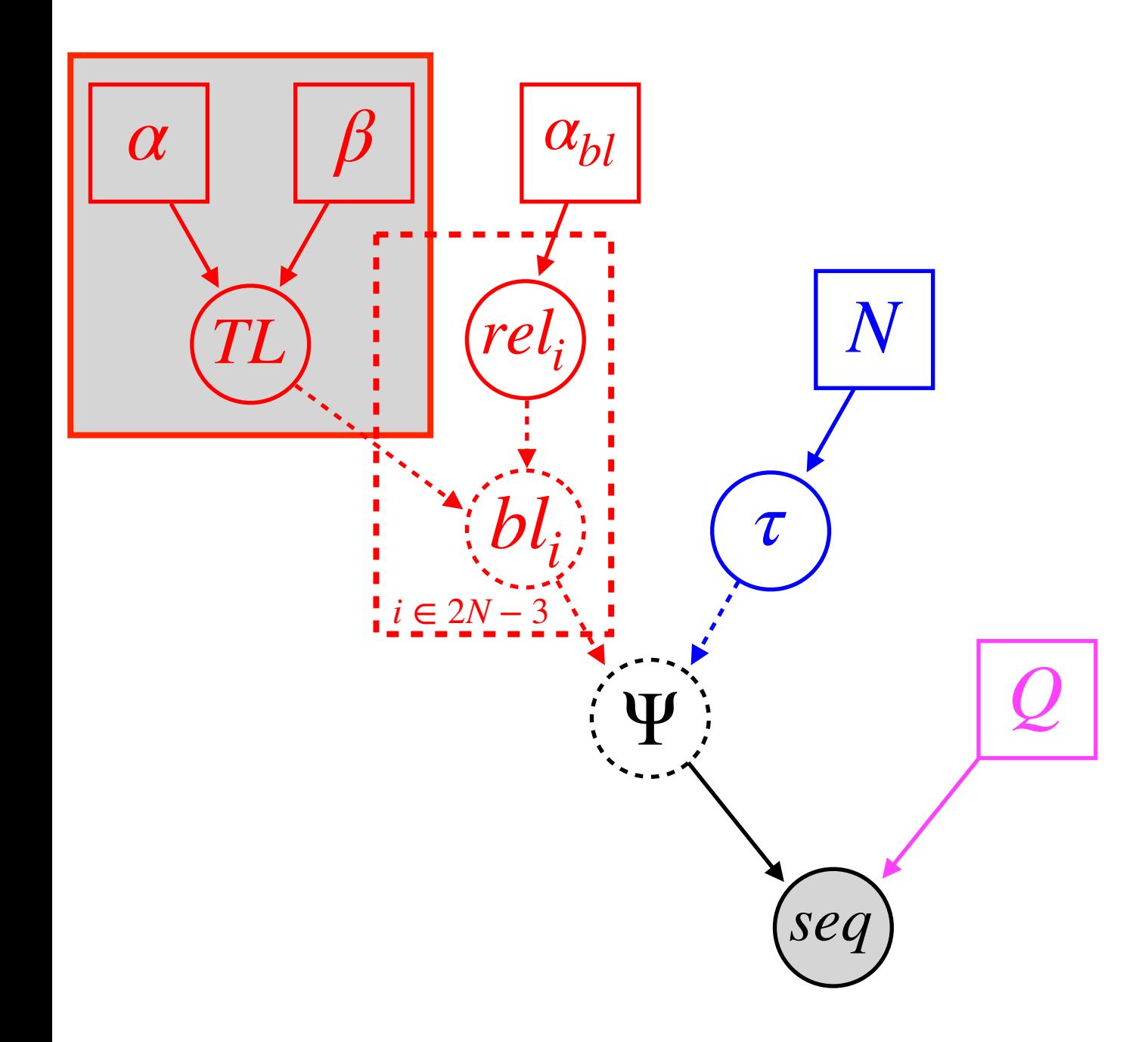

Tree Length  $Gamma(\alpha, \beta)$ 

Jukes-Cantor

(Compound Dirichlet tree- and branch-length prior)

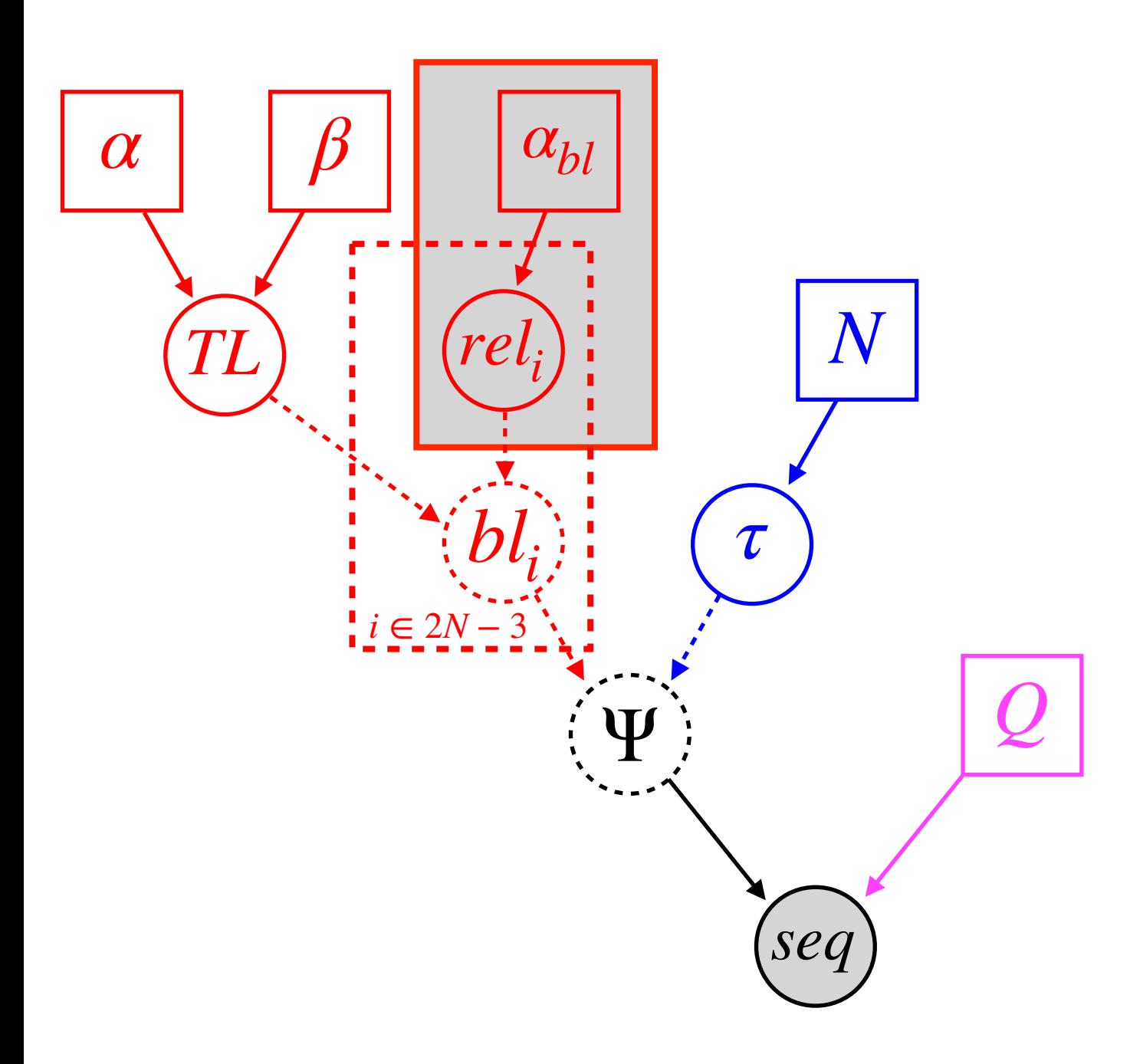

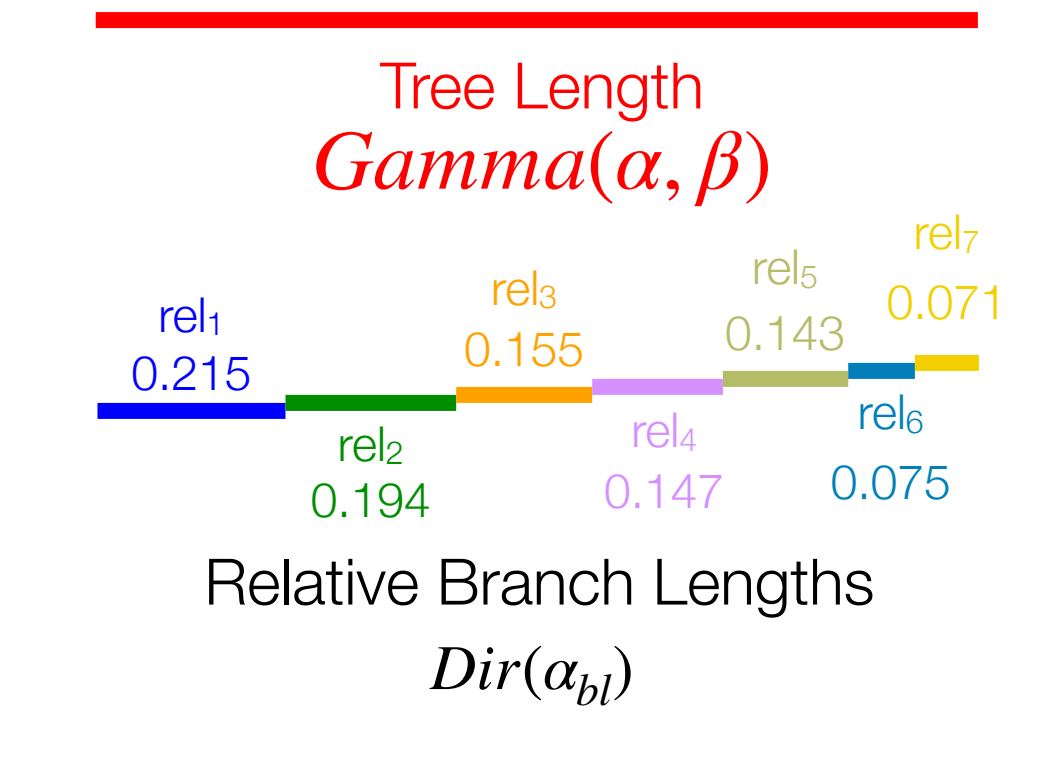

Jukes-Cantor

(Compound Dirichlet tree- and branch-length prior)

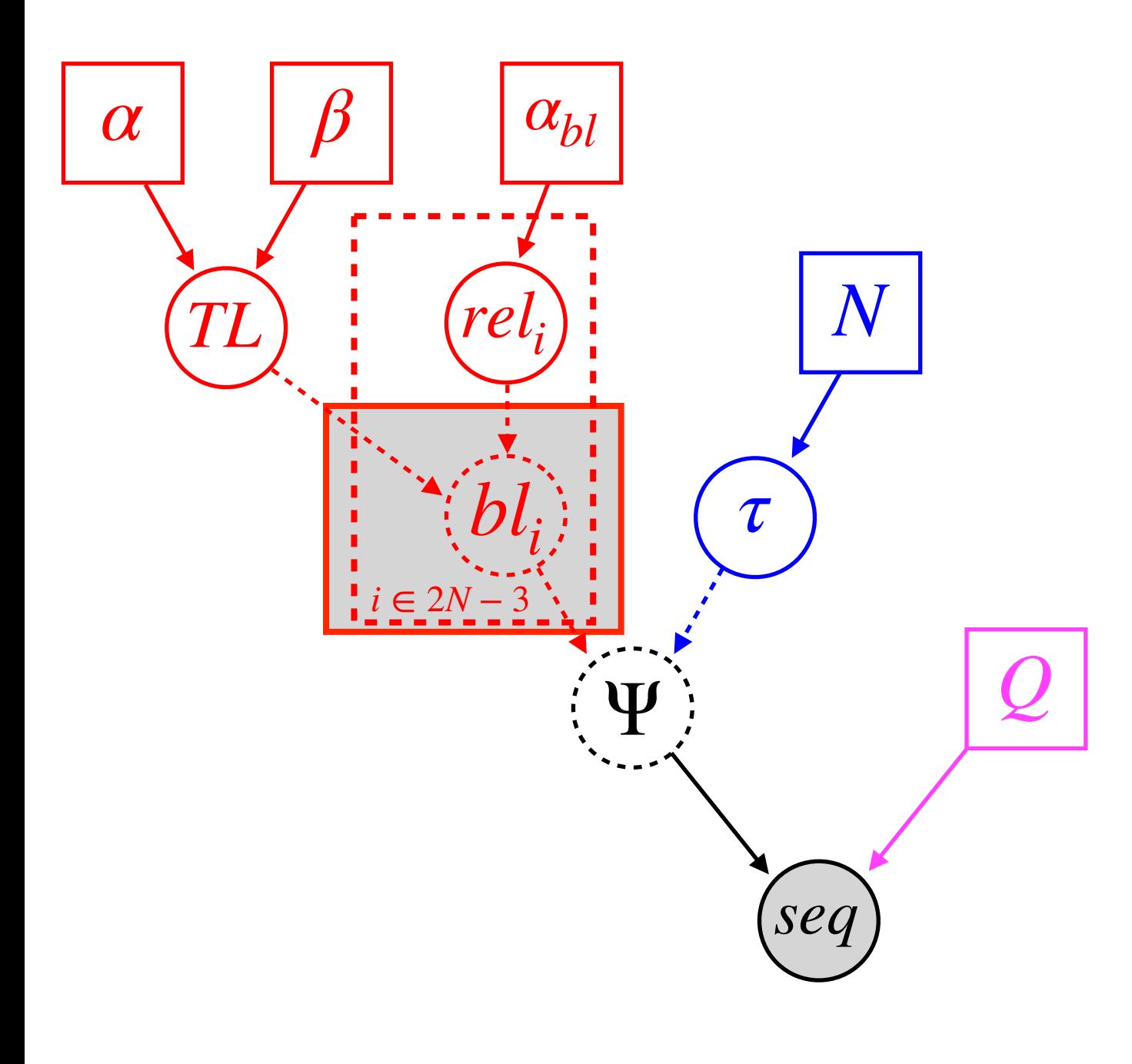

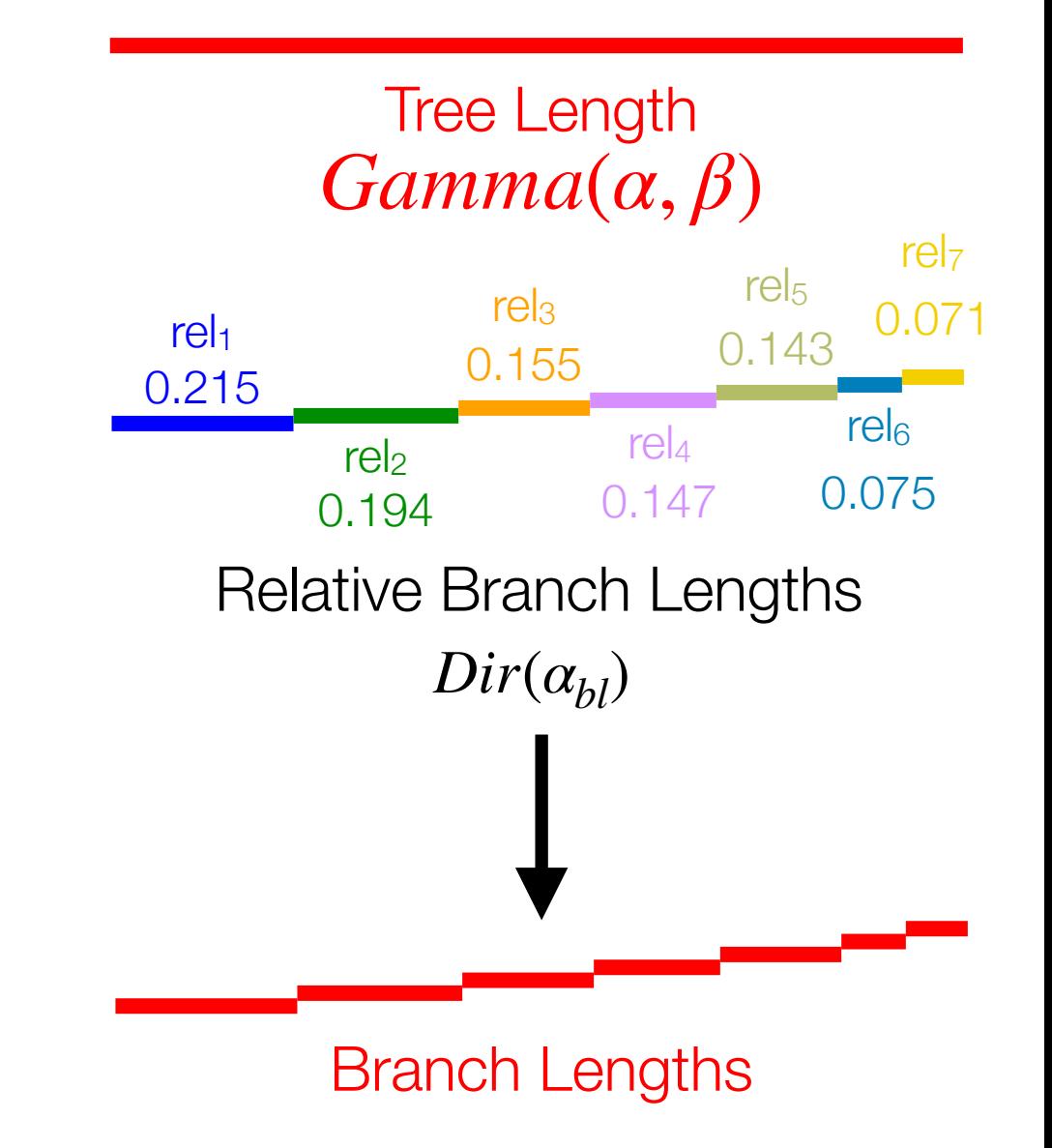

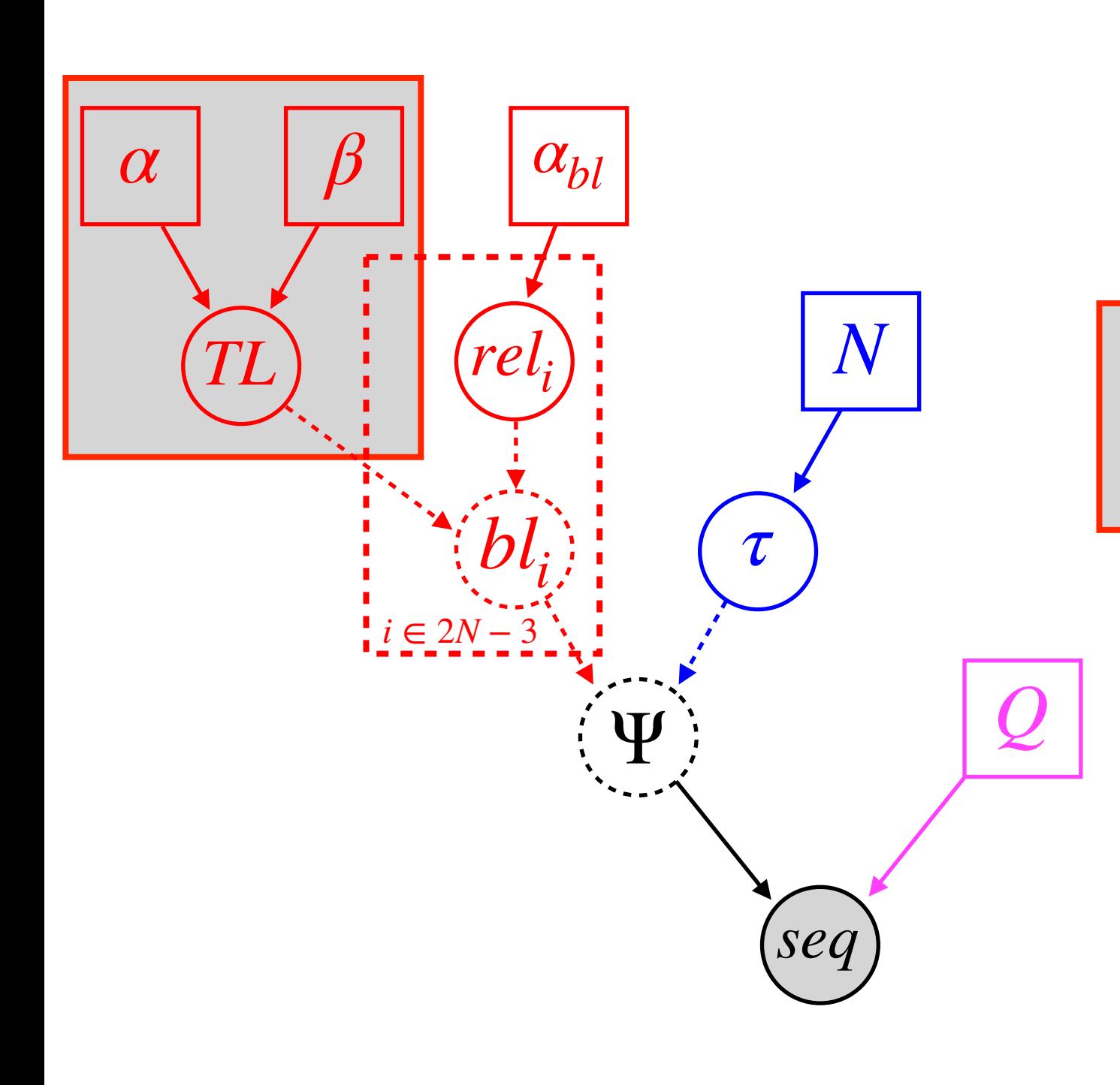

data = readDiscreteCharacterData("myData.nex")  $taxa < -$  data.taxa() n\_taxa <- data.ntaxa() n\_branches <- 2 \* n\_taxa - 3

topology ~ dnUniformTopology(taxa)

alpha <- 2 beta $<-4$ 

TL ~ dnGamma(alpha,beta)

alpha\_bl <- 1.0

rel\_branch\_lengths ~ dnDirichlet(rep(alpha\_bl,n\_branches))

br\_lens := rel\_branch\_lengths \* TL

 $Q < -f nJC(4)$ 

psi := treeAssembly(topology, br\_lens)

seq ~ dnPhyloCTMC(tree=psi,Q=Q,type="DNA")

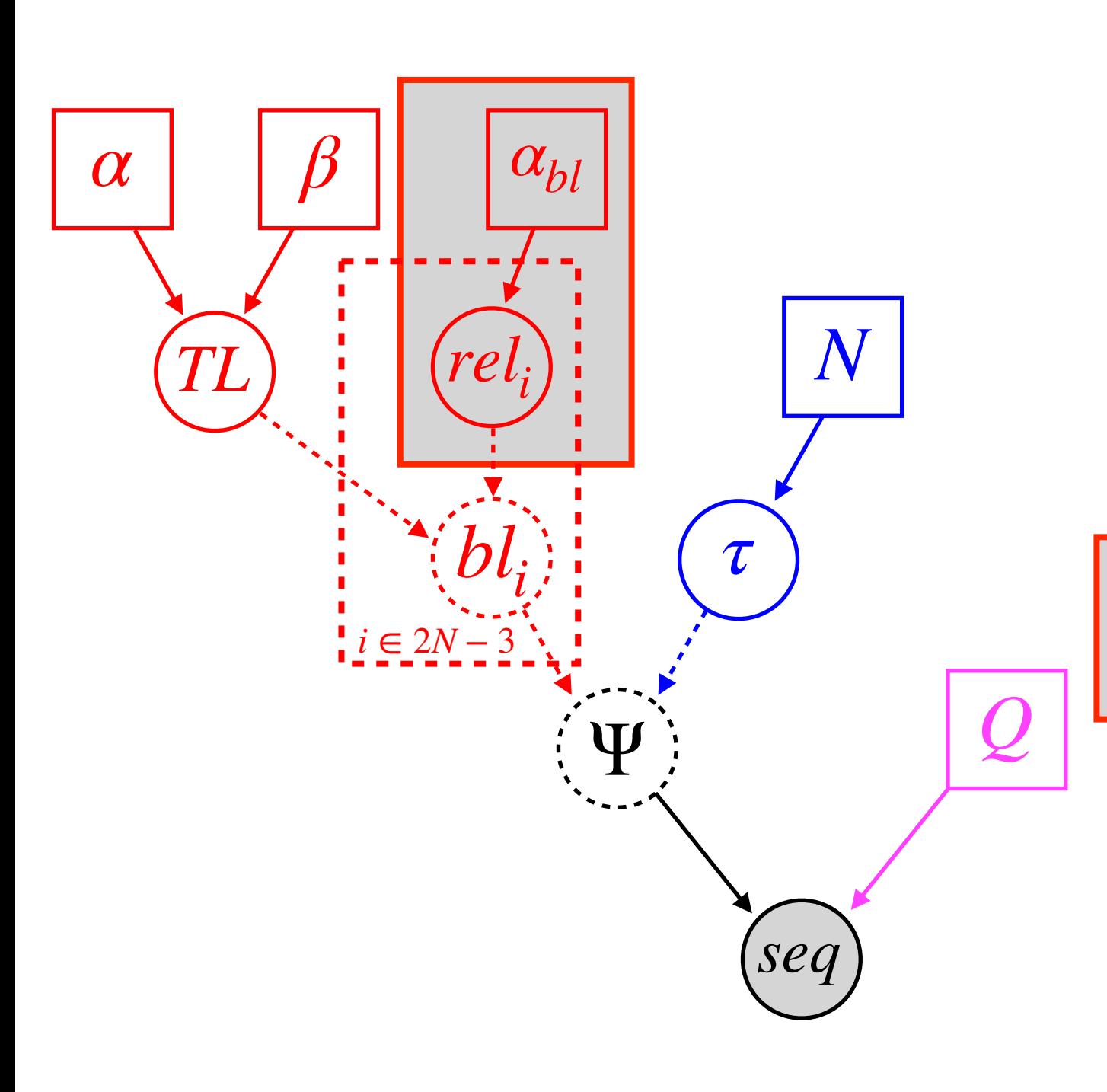

data = readDiscreteCharacterData("myData.nex")  $taxa < -$  data.taxa() n\_taxa <- data.ntaxa() n\_branches <- 2 \* n\_taxa - 3

topology ~ dnUniformTopology(taxa)

alpha  $<-2$ beta $<-4$ 

TL ~ dnGamma(alpha,beta)

alpha\_bl <- 1.0

rel\_branch\_lengths ~ dnDirichlet(rep(alpha\_bl,n\_branches))

br\_lens := rel\_branch\_lengths \* TL

 $Q < -f nJC(4)$ 

psi := treeAssembly(topology, br\_lens)

seq ~ dnPhyloCTMC(tree=psi,Q=Q,type="DNA")

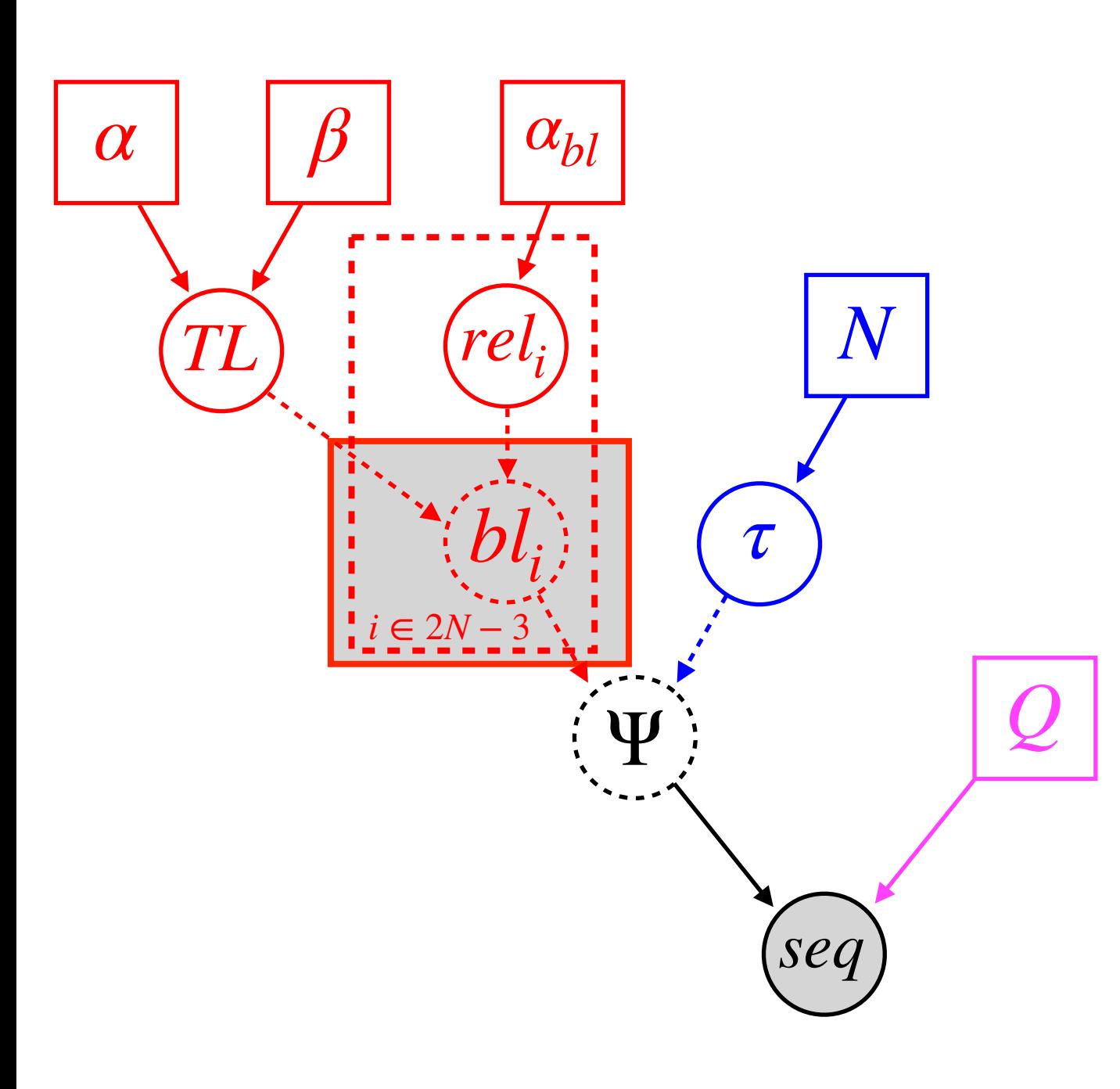

data = readDiscreteCharacterData("myData.nex")  $taxa < -$  data.taxa() n\_taxa <- data.ntaxa() n\_branches <- 2 \* n\_taxa - 3

topology ~ dnUniformTopology(taxa)

alpha  $<-2$ beta $<-4$ 

TL ~ dnGamma(alpha,beta)

alpha\_ $bl < -1.0$ 

rel\_branch\_lengths ~ dnDirichlet(rep(alpha\_bl,n\_branches))

br\_lens := rel\_branch\_lengths \* TL

 $Q < -f nJC(4)$ 

psi := treeAssembly(topology, br\_lens)

seq ~ dnPhyloCTMC(tree=psi,Q=Q,type="DNA")

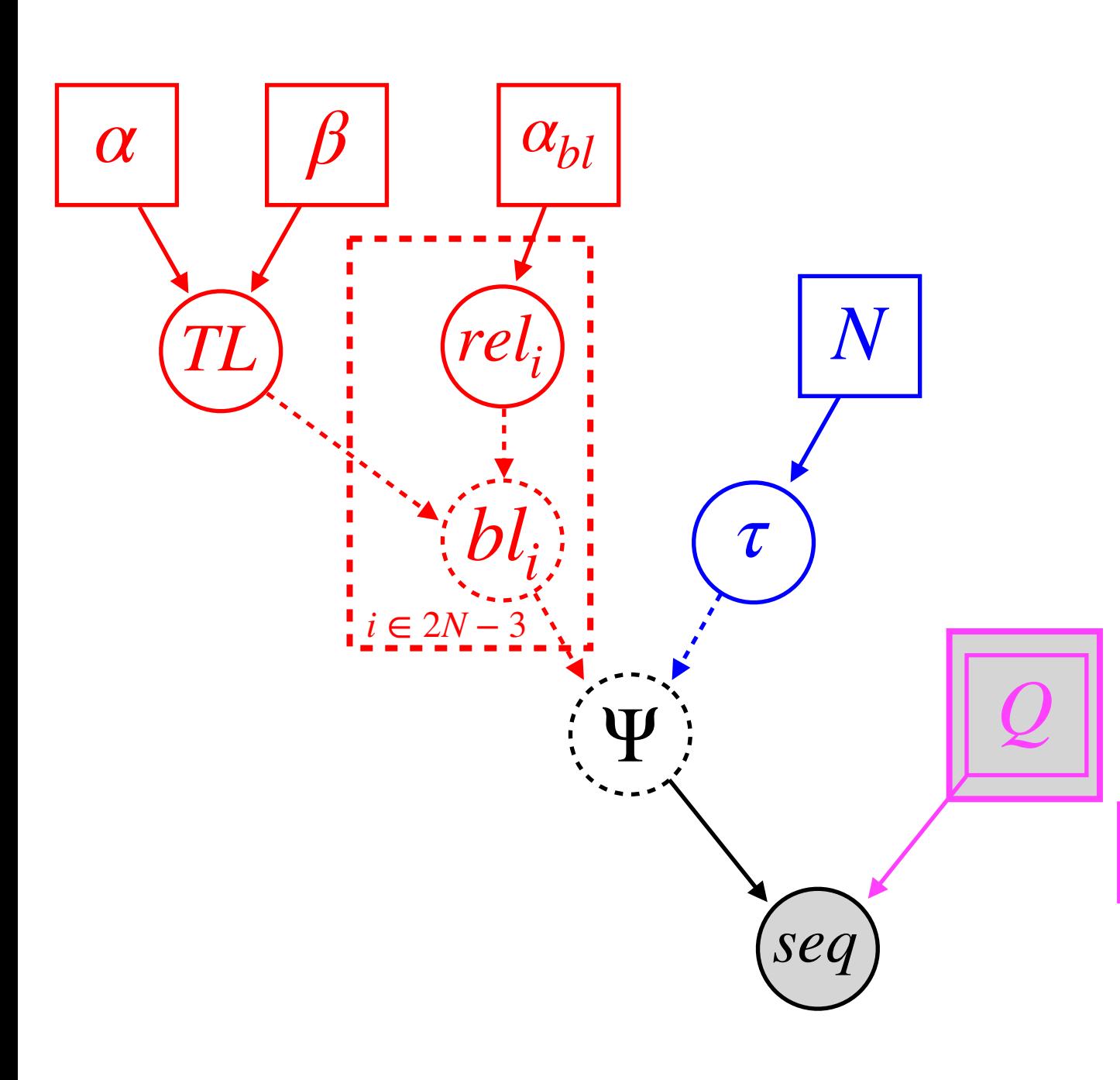

data = readDiscreteCharacterData("myData.nex") taxa <- data.taxa() n\_taxa <- data.ntaxa() n\_branches <- 2 \* n\_taxa - 3

topology ~ dnUniformTopology(taxa)

alpha  $<-2$ beta $<-4$ 

TL ~ dnGamma(alpha,beta)

alpha\_ $bl < -1.0$ 

rel\_branch\_lengths ~ dnDirichlet(rep(alpha\_bl,n\_branches))

br\_lens := rel\_branch\_lengths \* TL

#### $Q \leftarrow f \cap JC(4)$

psi := treeAssembly(topology, br\_lens)

seq ~ dnPhyloCTMC(tree=psi,Q=Q,type="DNA")

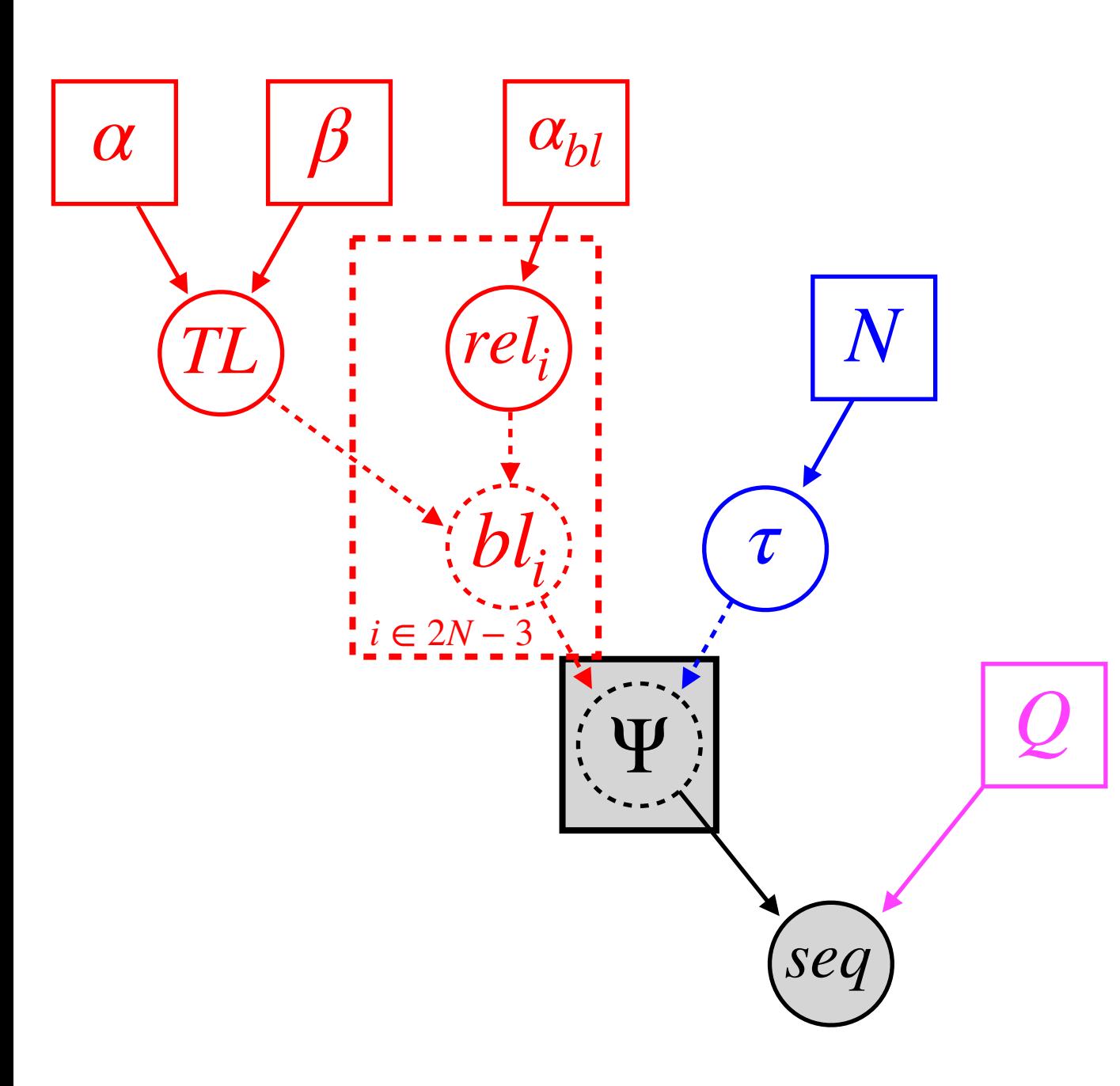

data = readDiscreteCharacterData("myData.nex")  $taxa < -$  data.taxa() n\_taxa <- data.ntaxa() n\_branches <- 2 \* n\_taxa - 3

topology ~ dnUniformTopology(taxa)

alpha  $<-2$ beta $<-4$ 

TL ~ dnGamma(alpha,beta)

alpha\_ $bl < -1.0$ 

rel\_branch\_lengths ~ dnDirichlet(rep(alpha\_bl,n\_branches))

br\_lens := rel\_branch\_lengths \* TL

 $Q < -f nJC(4)$ 

psi := treeAssembly(topology, br\_lens)

seq ~ dnPhyloCTMC(tree=psi,Q=Q,type="DNA")

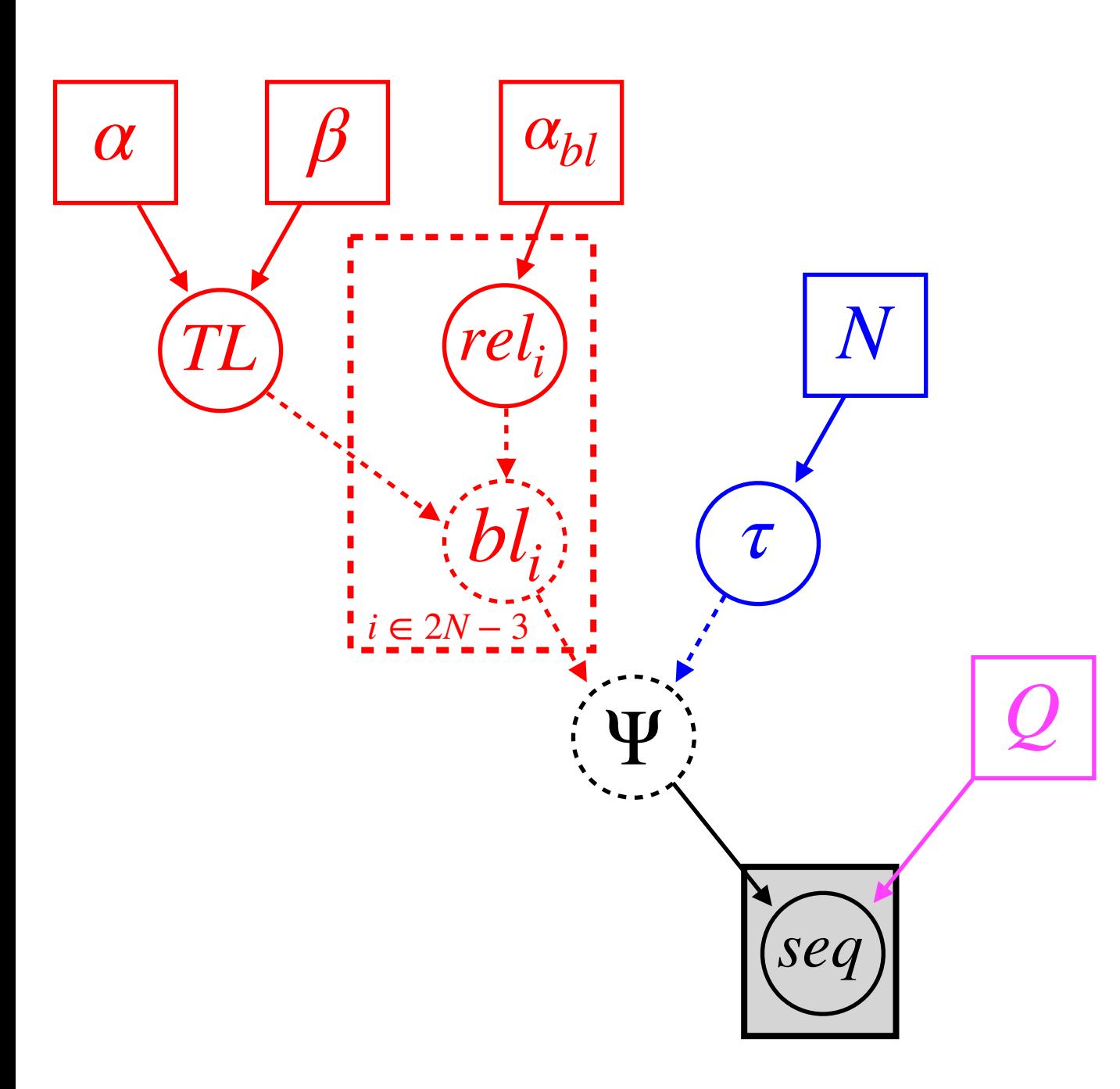

data = readDiscreteCharacterData("myData.nex")  $taxa < -$  data.taxa() n\_taxa <- data.ntaxa() n\_branches <- 2 \* n\_taxa - 3

topology ~ dnUniformTopology(taxa)

alpha  $<-2$ beta $<-4$ 

TL ~ dnGamma(alpha,beta)

alpha\_ $bl < -1.0$ 

rel\_branch\_lengths ~ dnDirichlet(rep(alpha\_bl,n\_branches))

br\_lens := rel\_branch\_lengths \* TL

 $Q < -f nJC(4)$ 

psi := treeAssembly(topology, br\_lens)

seq ~ dnPhyloCTMC(tree=psi,Q=Q,type="DNA")
### Jukes-Cantor

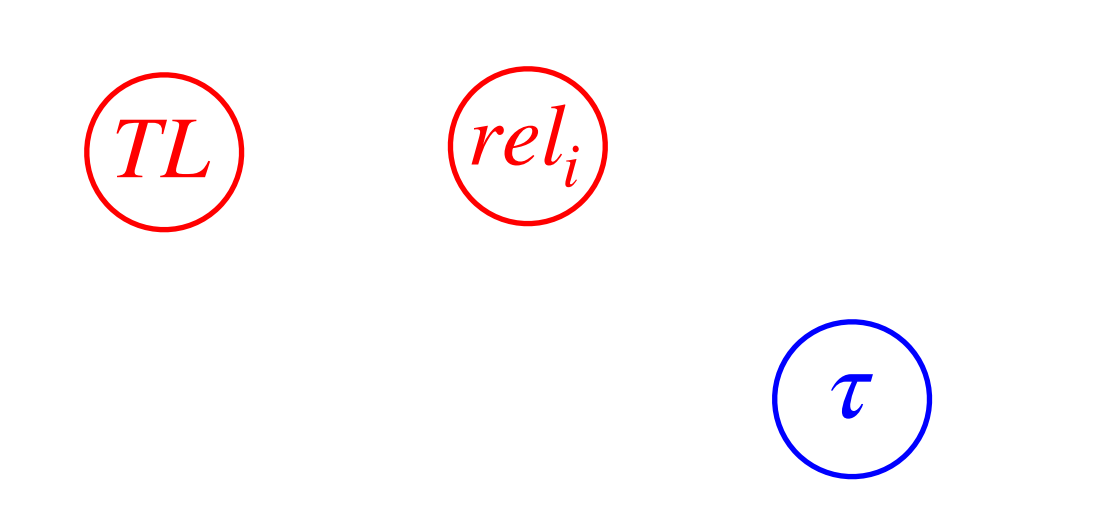

### Inferring these parameters under Jukes-Cantor.

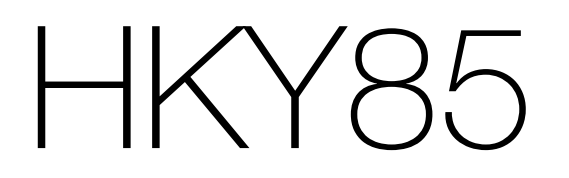

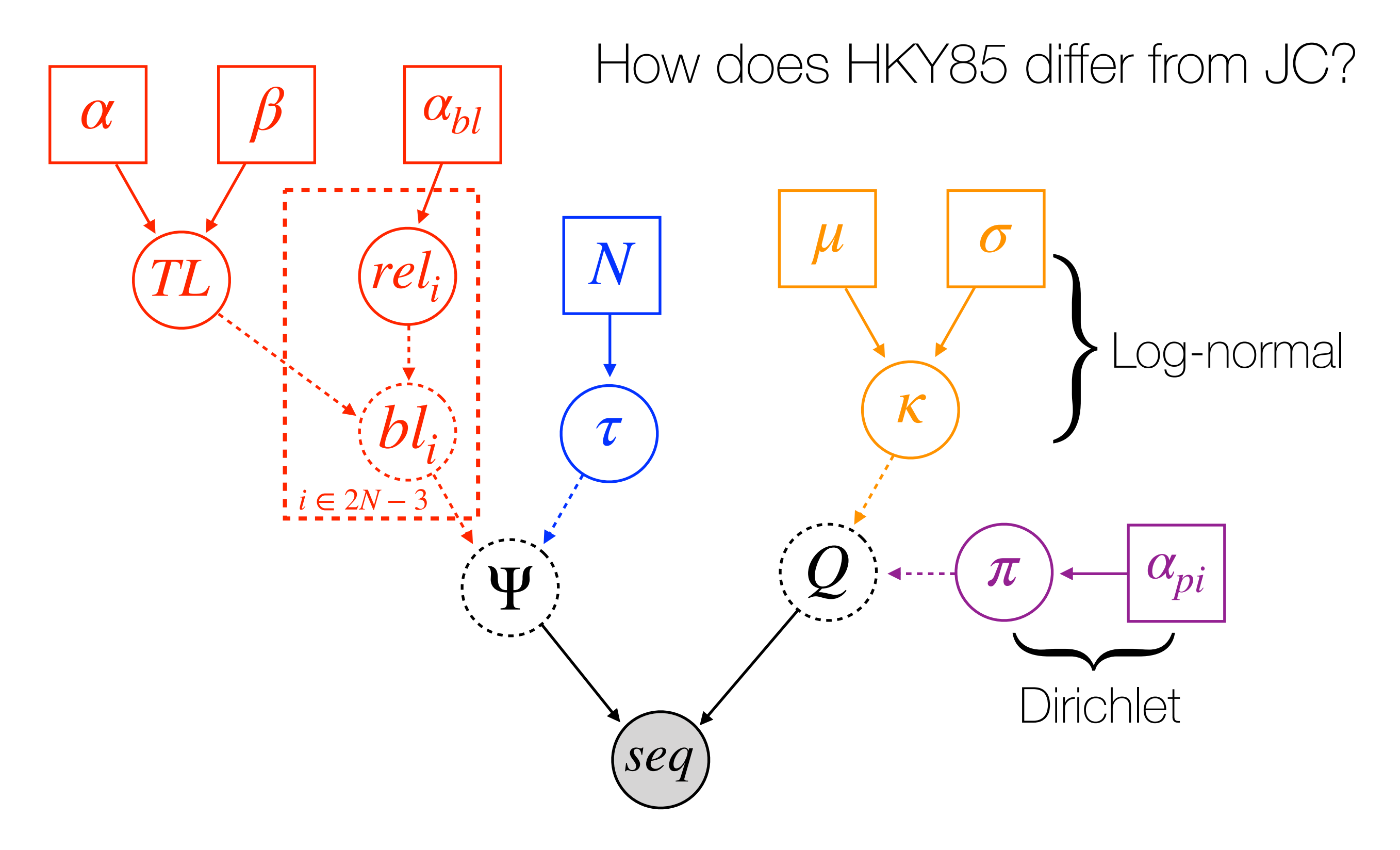

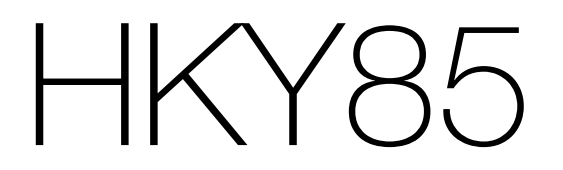

How does HKY85 differ from JC?

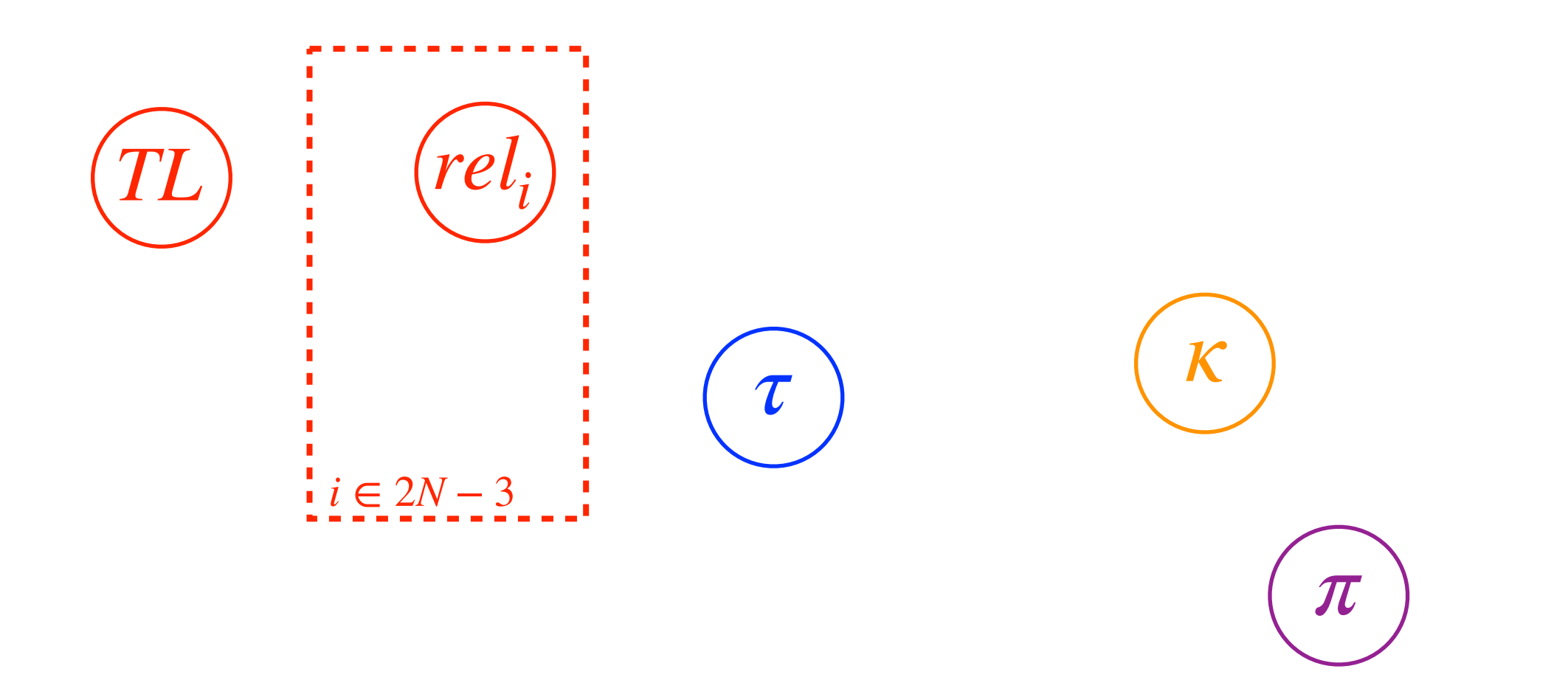

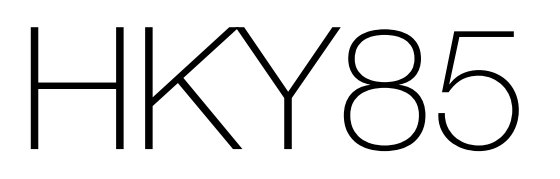

#### How does HKY85 differ from JC?

#### Transition-Transversion Rate Ratio

 $mu < -0$ sigma  $<-1$ kappa ~ dnLognormal(mu,sigma)

alpha\_pi <- 1.0 pi ~ dnDirichlet( rep(alpha\_pi,4) )

 $Q := \text{fnHKY}$ (kappa, pi)

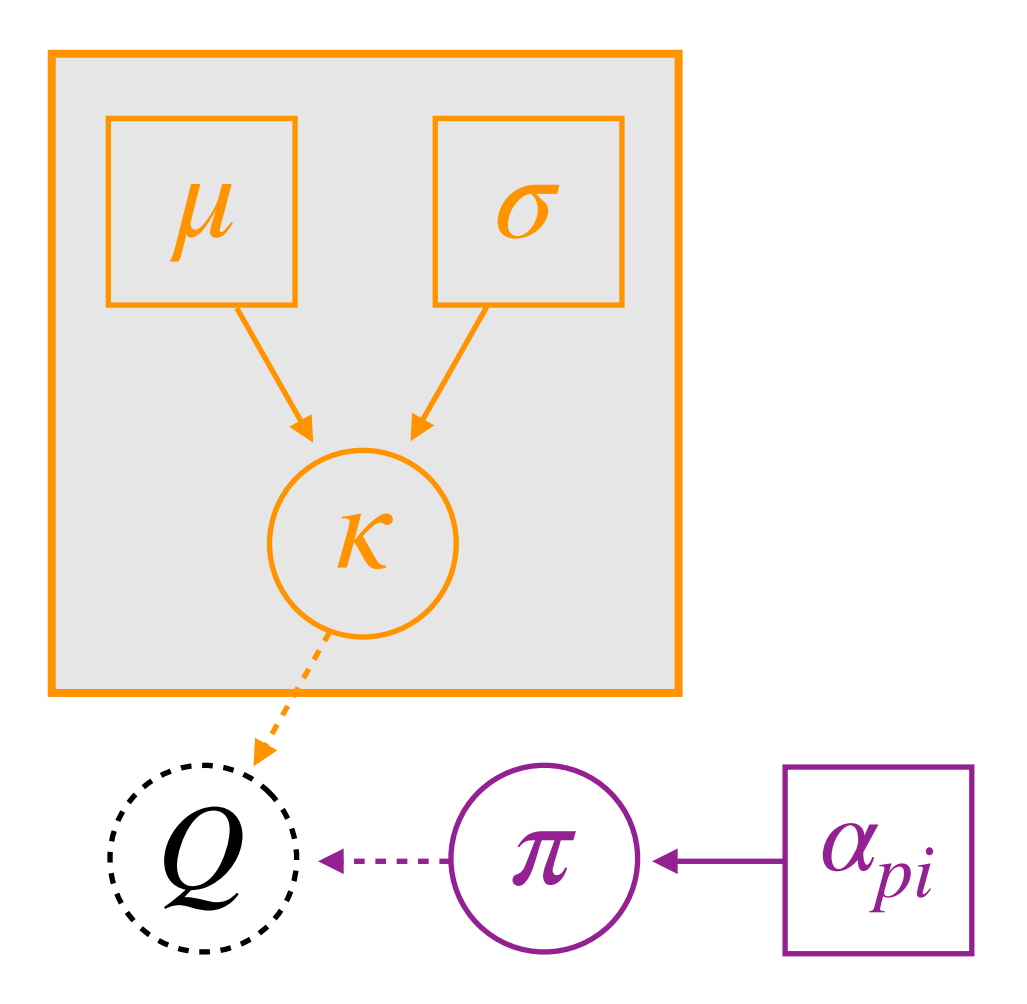

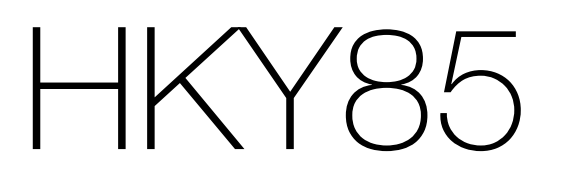

#### How does HKY85 differ from JC?

 $mu < -0$ sigma  $<-1$ kappa ~ dnLognormal(mu,sigma)

alpha\_pi <- 1.0 pi ~ dnDirichlet( rep(alpha\_pi,4) )

Variable Base Frequencies

 $Q := \text{fnHKY}$ (kappa, pi)

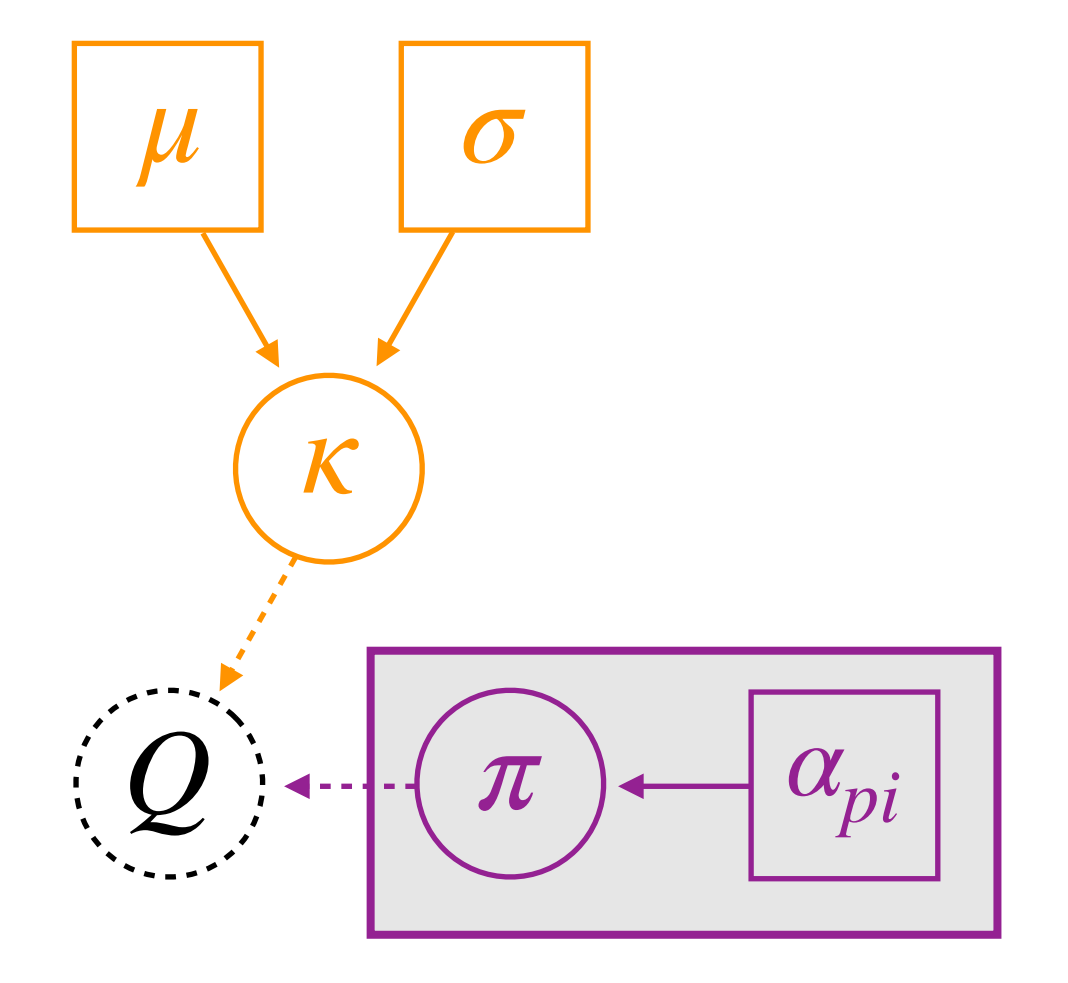

# General Time Reversible (GTR)

#### Variable Exchangeabilities

alpha\_er  $<-1.0$ er ~ dnDirichlet( rep(alpha\_er,6))

alpha\_pi <- 1.0 pi ~ dnDirichlet( rep(alpha\_pi,4) )

 $Q := \text{fnGTR}(er,pi)$ 

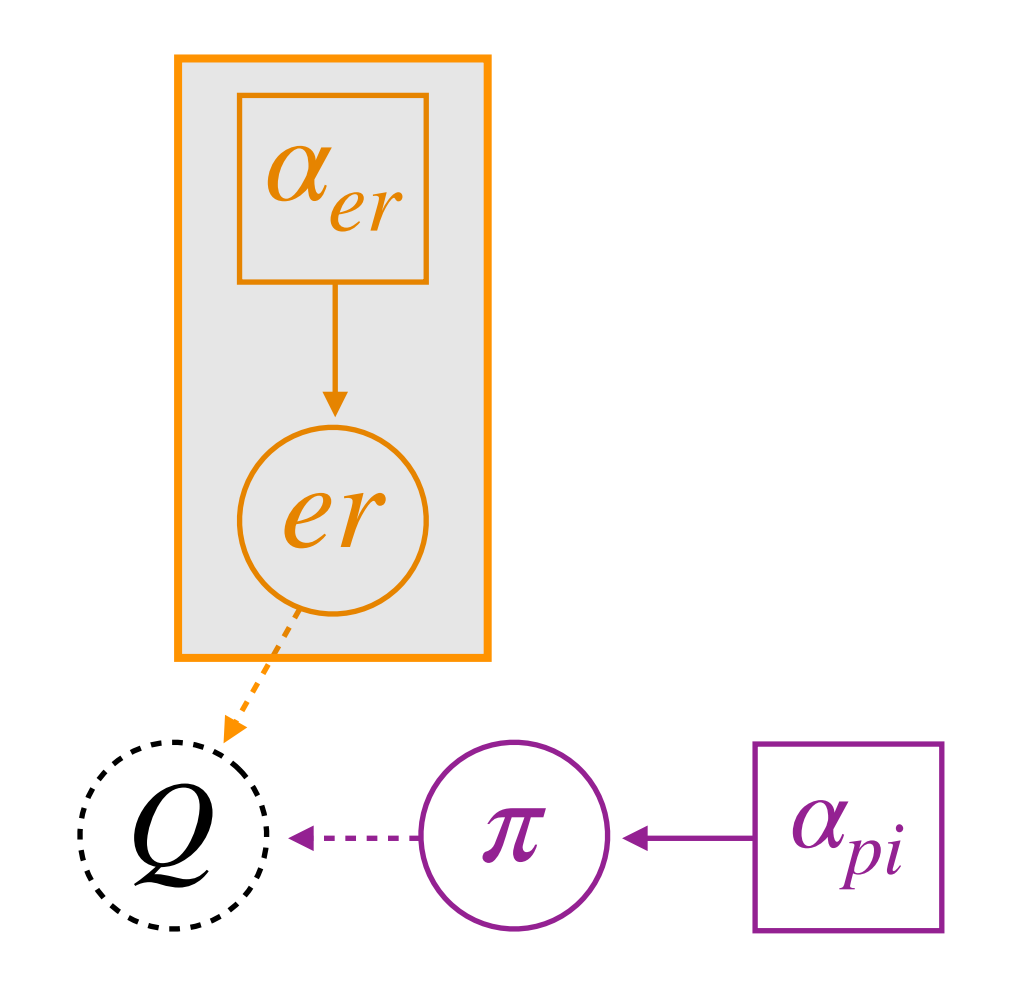

# Things to Remember

As we add more stochastic nodes, **remember to assign moves** to all of them!

Vectors modeled with a Dirichlet should have a joint proposal mechanism, since they need to sum to 1. Here are a couple:

> mvBetaSimplex mvDirichletSimplex

You'll often want to run analyses on the same dataset with multiple models. Start by saving your simplest model into a text file (.rev). Then, copy and paste the code into a file for the next model and adjust as necessary. Keep going as you work your way to more complex models.

# Topology Moves

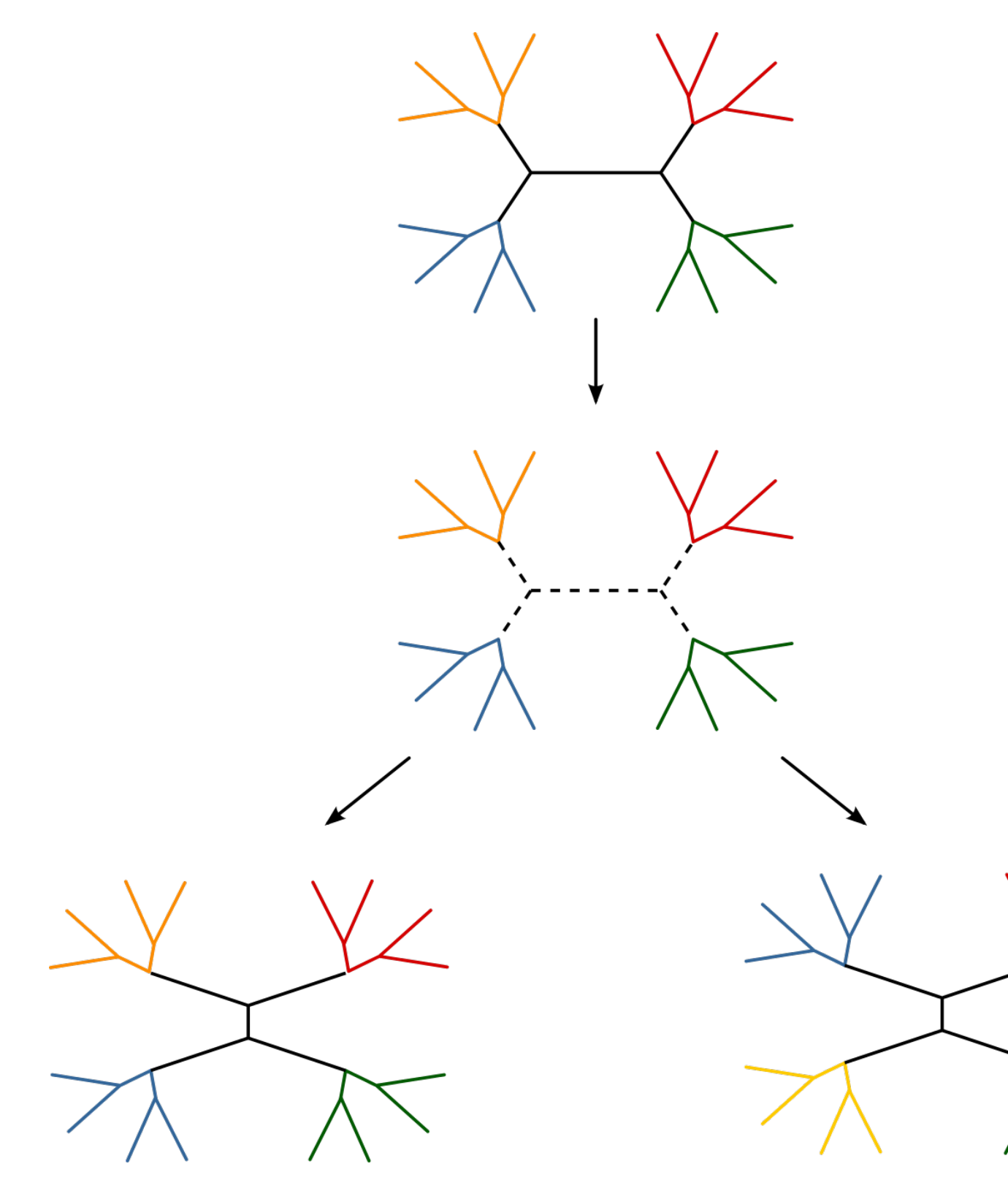

Nearest-Neighbor Interchange (NNI)

The most minor topological move.

Jeremy M. Brown https://en.wikipedia.org/wiki/Tree\_rearrangement

# Iopology Moves

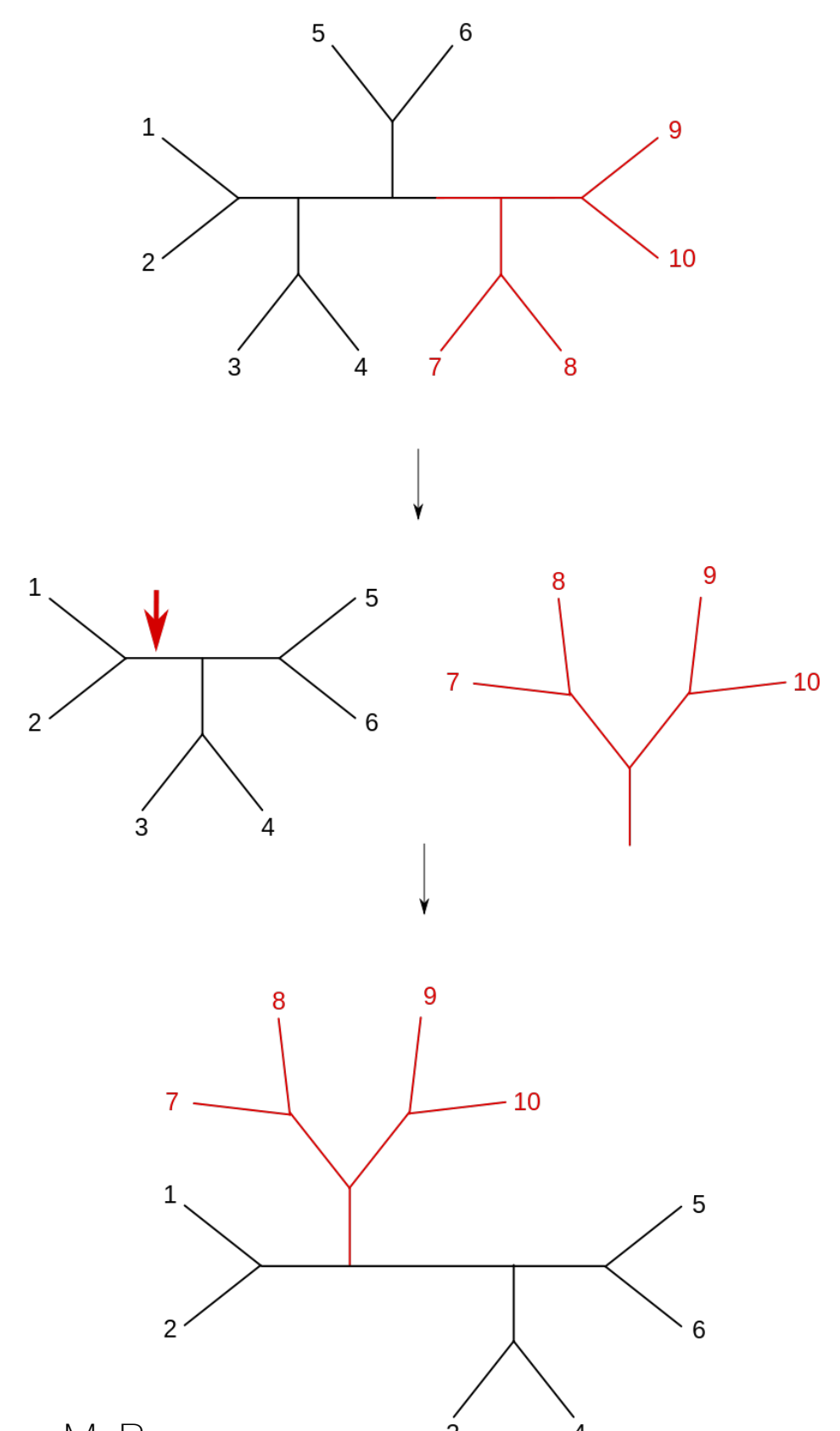

#### Subtree Prune and Regraft (SPR)

Intermediate topological move.

Often a good balance between exploring new tree space without disrupting things too much.

Jeremy M. Brown https://en.wikipedia.org/wiki/Tree\_rearrangement

# Topology Moves

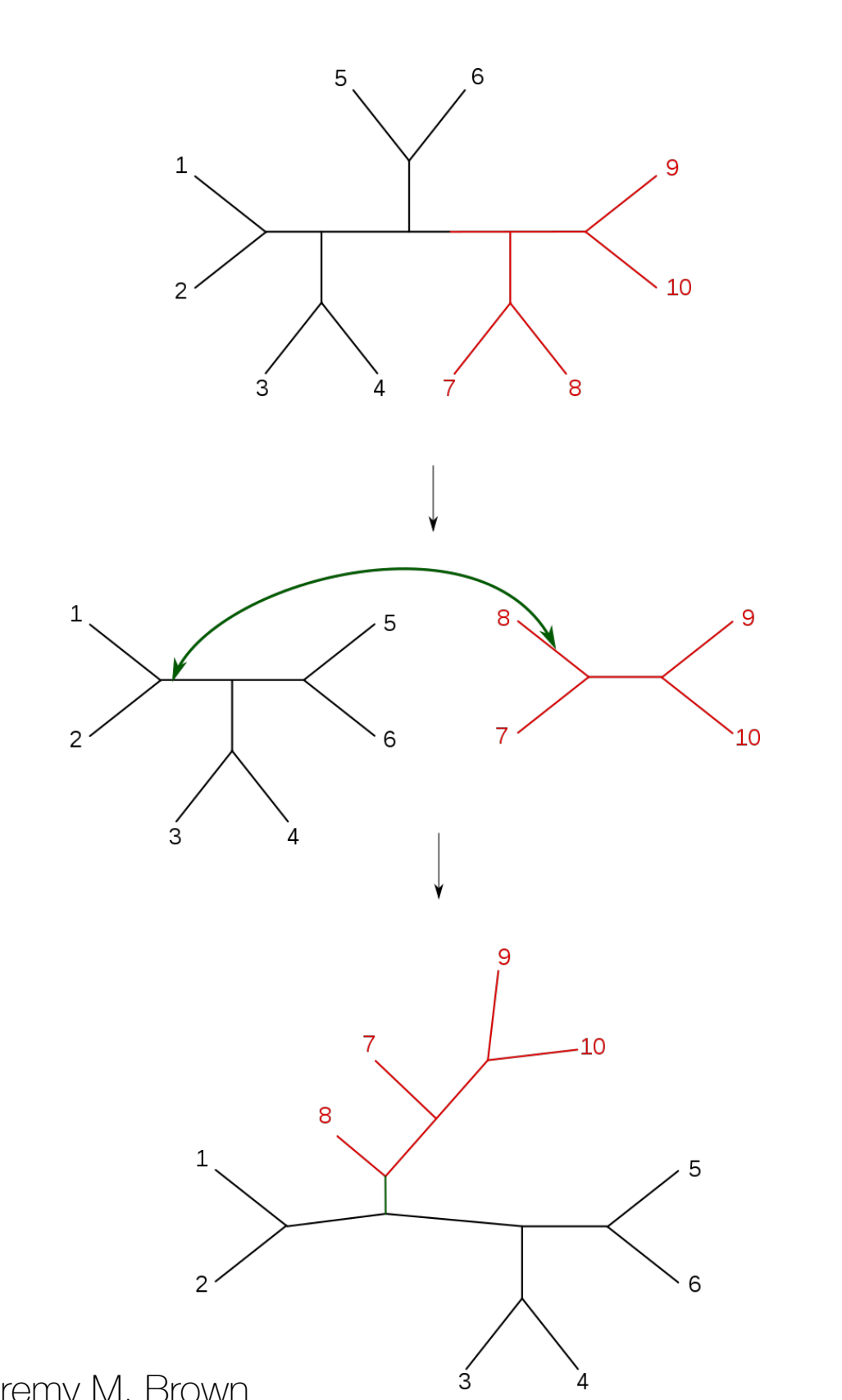

Tree Bisection and Reconnection  $1BH)$ 

Disruptive topological move.

Jeremy M. Brown https://en.wikipedia.org/wiki/Tree\_rearrangement

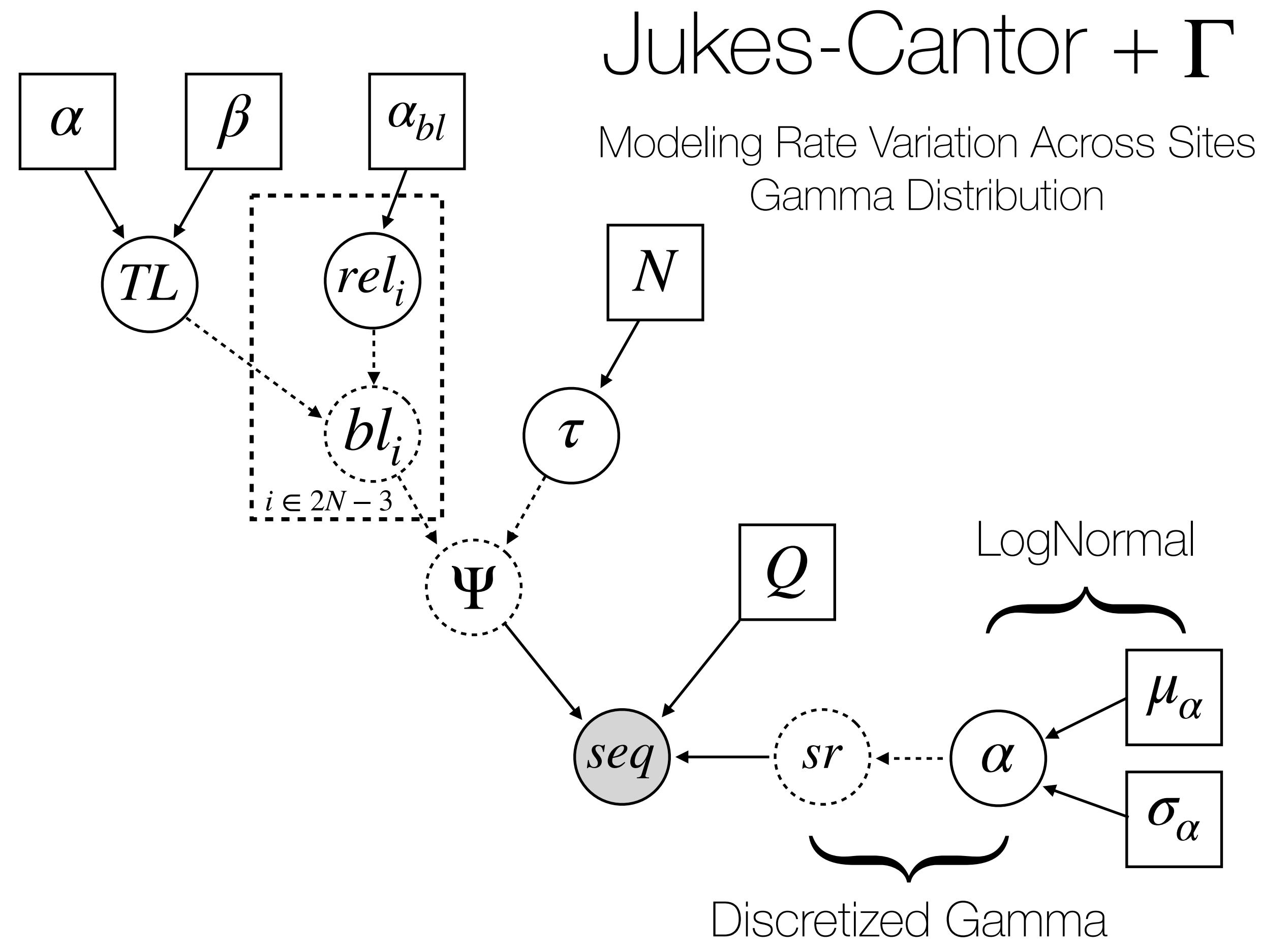

Modeling Rate Variation Across Sites Gamma Distribution

 $mu_a < -ln(5.0)$ sigma\_a <- 0.587405

alpha ~ dnLognormal( mu\_a, sigma\_a )

sr := fnDiscretizeGamma( alpha, alpha, 4, false )

seq ~ dnPhyloCTMC(tree=psi,Q=Q, siteRates=sr,type="DNA")

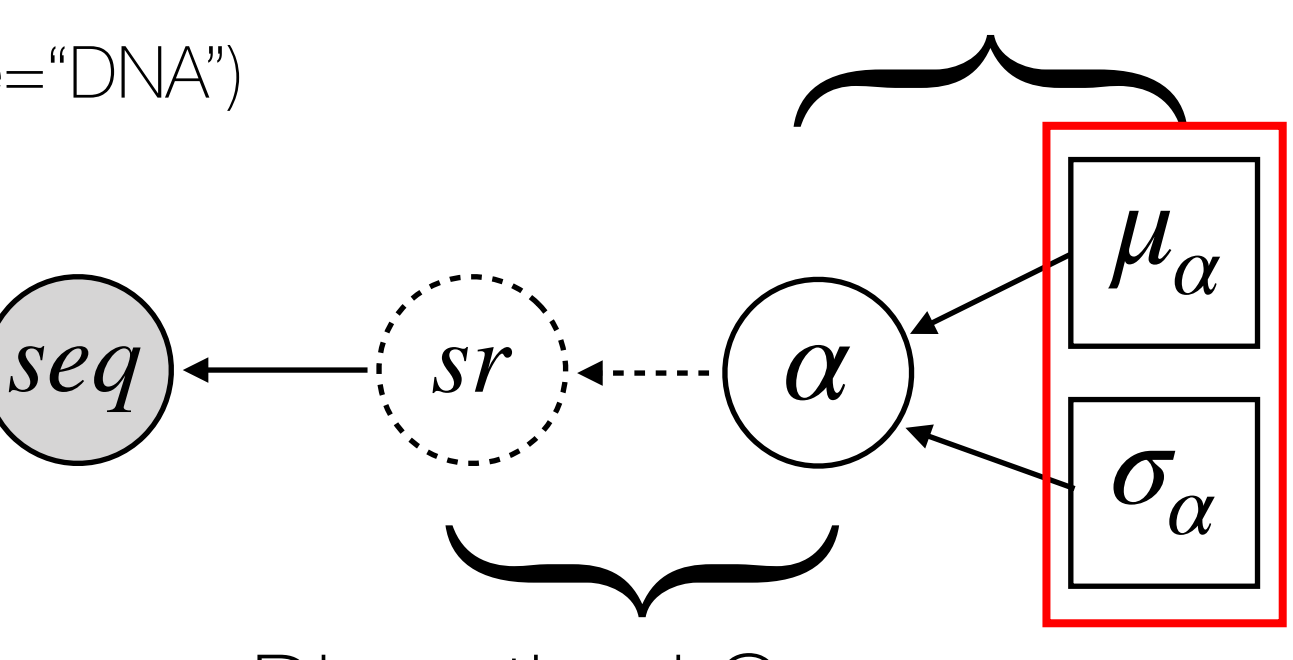

**LogNormal** 

Discretized Gamma

Modeling Rate Variation Across Sites Gamma Distribution

 $mu_a < -ln(5.0)$ sigma\_a <- 0.587405

alpha ~ dnLognormal( mu\_a, sigma\_a )

sr := fnDiscretizeGamma( alpha, alpha, 4, false )

seq ~ dnPhyloCTMC(tree=psi,Q=Q, siteRates=sr,type="DNA") **LogNormal** 

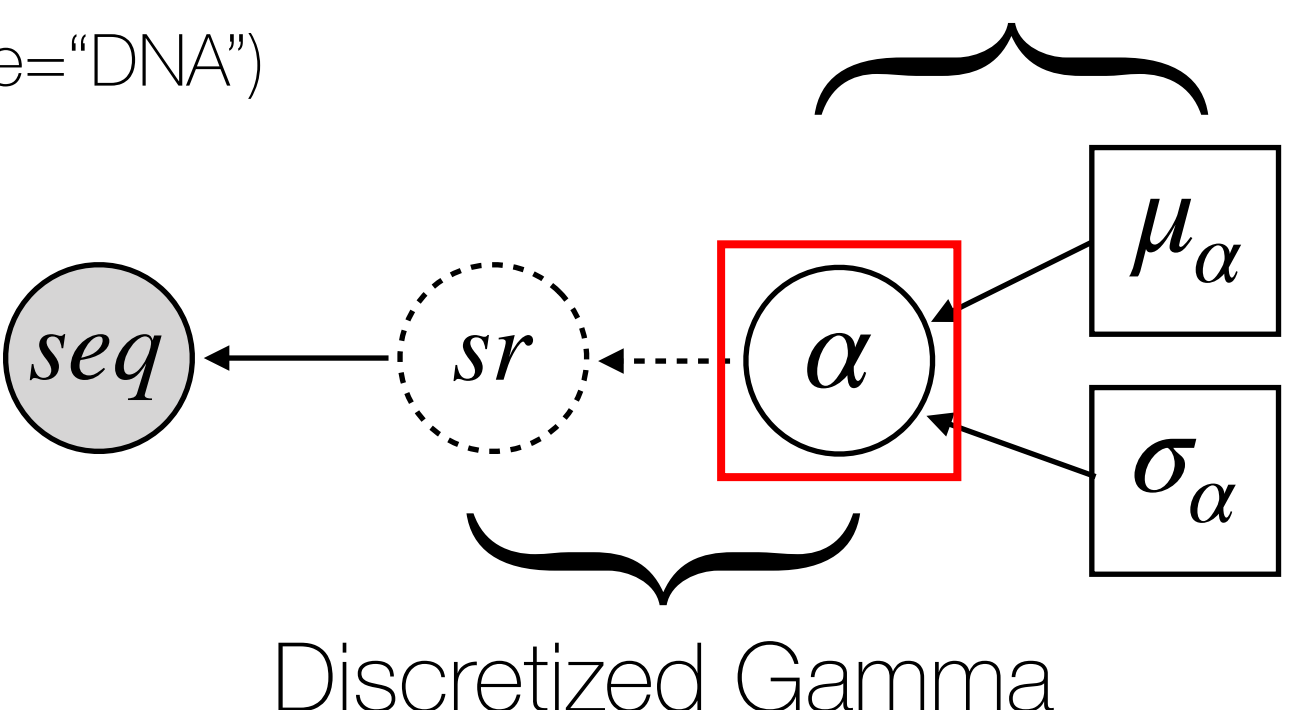

Modeling Rate Variation Across Sites Gamma Distribution

 $mu_a < -ln(5.0)$ sigma\_a <- 0.587405

alpha ~ dnLognormal( mu\_a, sigma\_a )

sr := fnDiscretizeGamma( alpha, alpha, 4, false )

seq ~ dnPhyloCTMC(tree=psi,Q=Q, siteRates=sr,type="DNA") **LogNormal** 

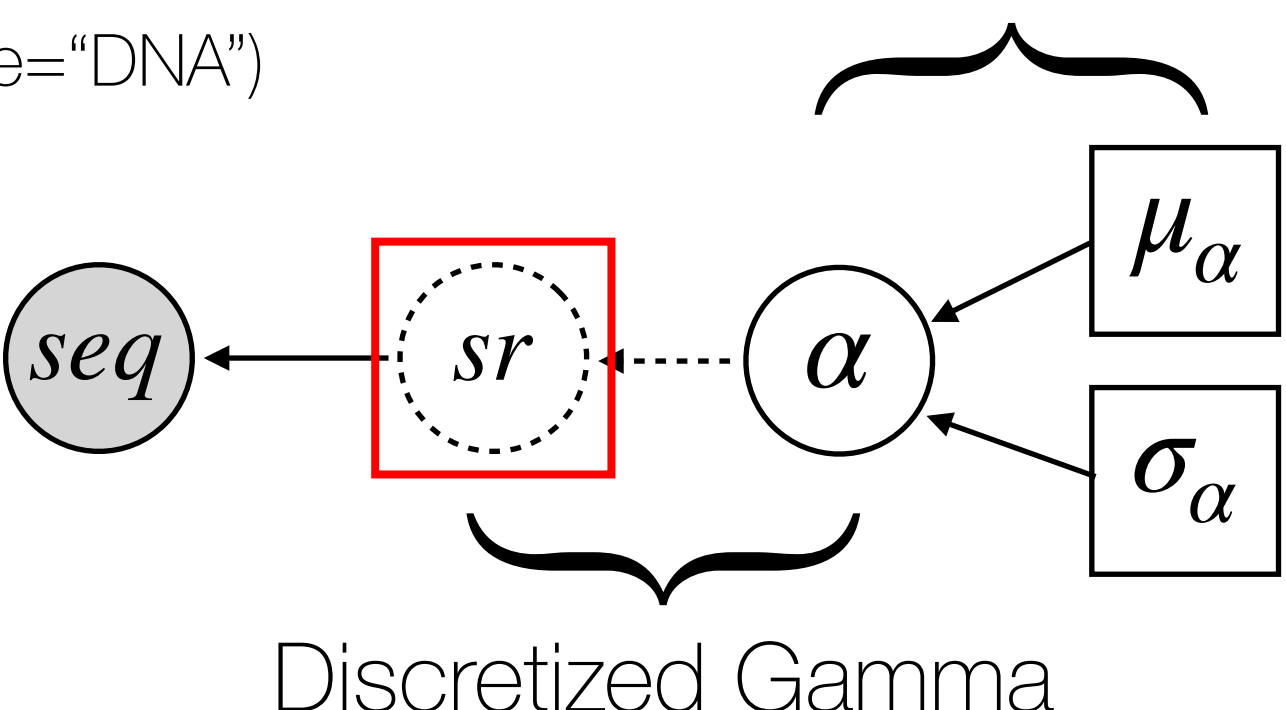

Modeling Rate Variation Across Sites Gamma Distribution

 $mu_a < -ln(5.0)$ sigma\_a <- 0.587405

alpha ~ dnLognormal( mu\_a, sigma\_a )

sr := fnDiscretizeGamma( alpha, alpha, 4, false )

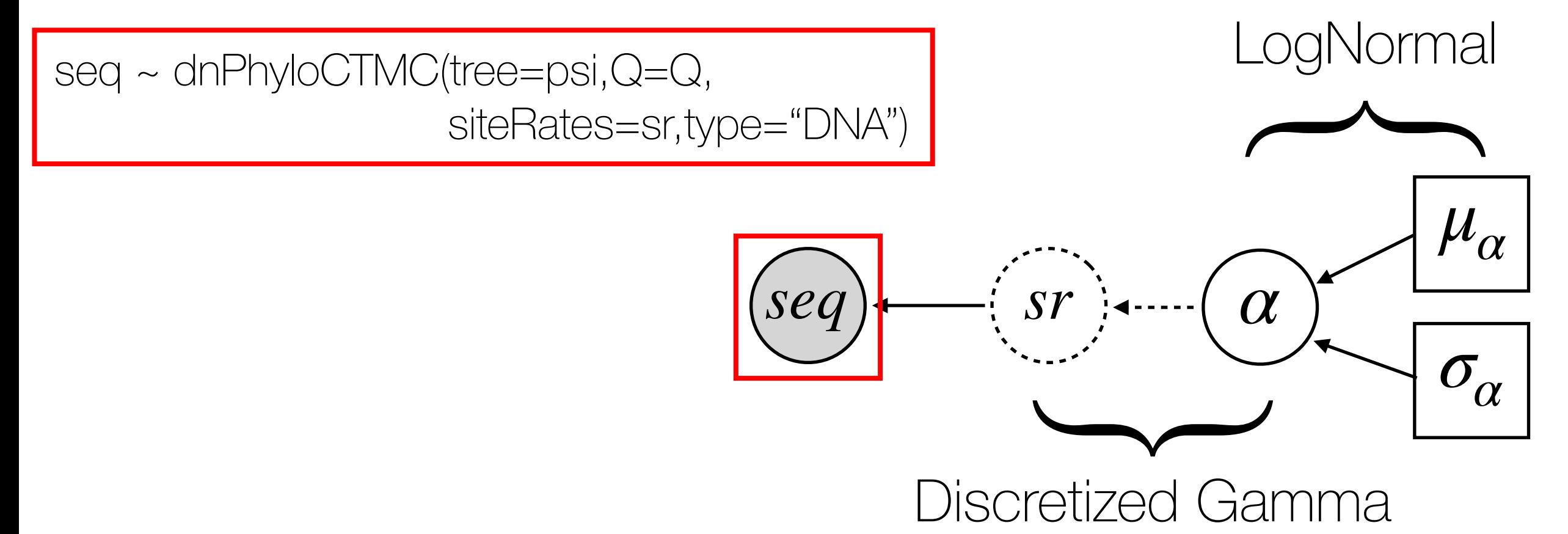

Modeling Rate Variation Across Sites Gamma Distribution

**LogNormal** 

 $mu_a < -ln(5.0)$ sigma\_a <- 0.587405

alpha ~ dnLognormal( mu\_a, sigma\_a )

sr := fnDiscretizeGamma( alpha, alpha, 4, false )

seq ~ dnPhyloCTMC(tree=psi, Q=Q, siteRates=sr,type="DNA")

Can add  $+ \Gamma$  to any "standard" model of sequence evolution.

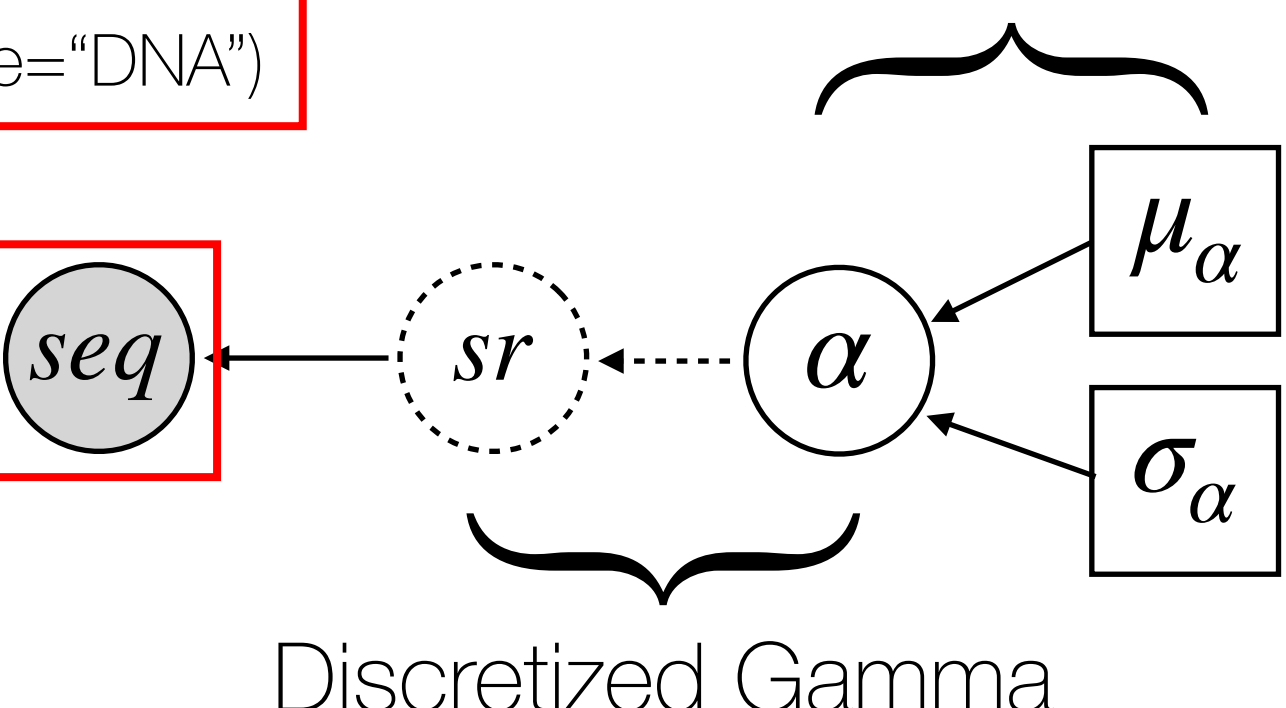

### Modeling Rate Variation Across Sites Proportion of Invariable Sites

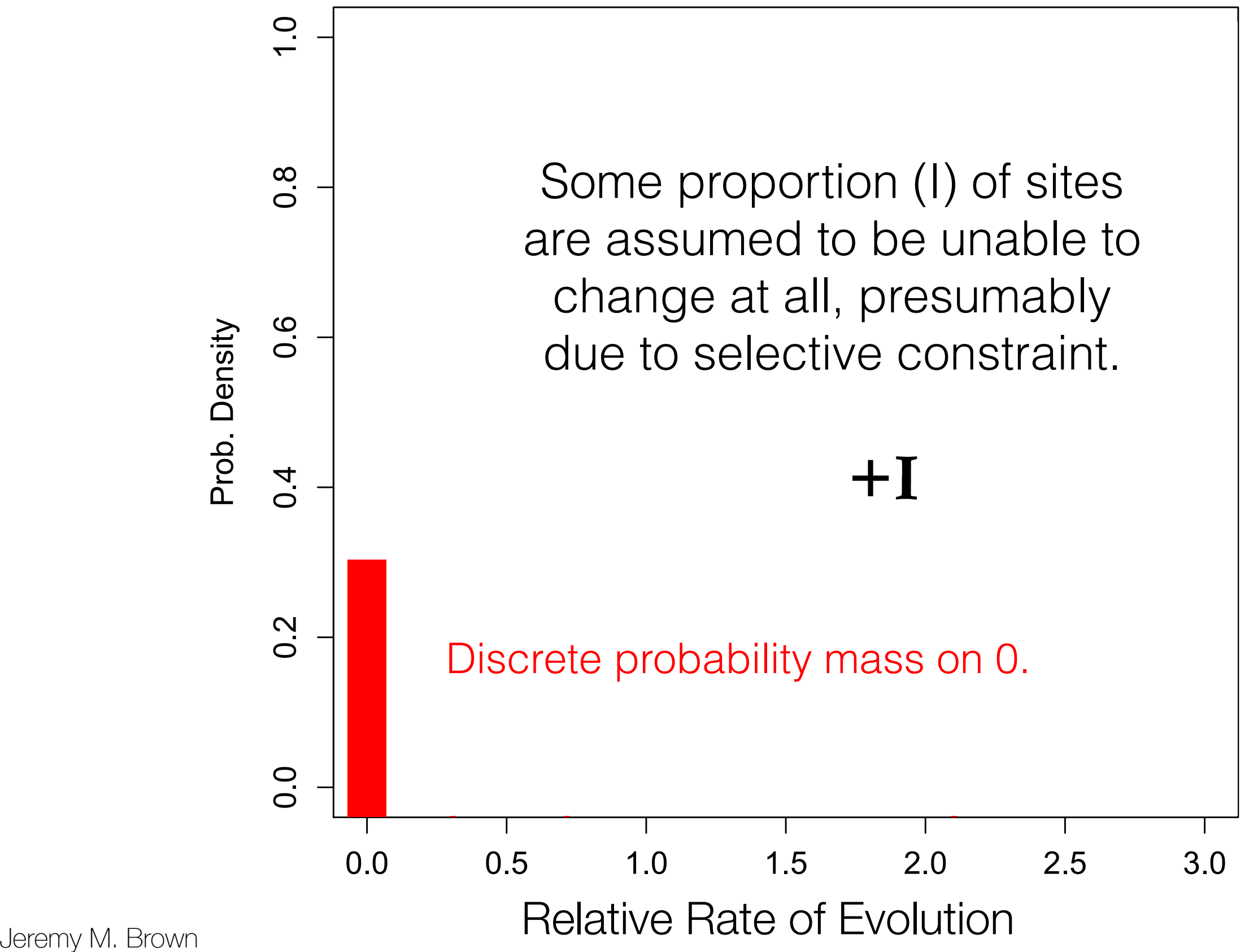

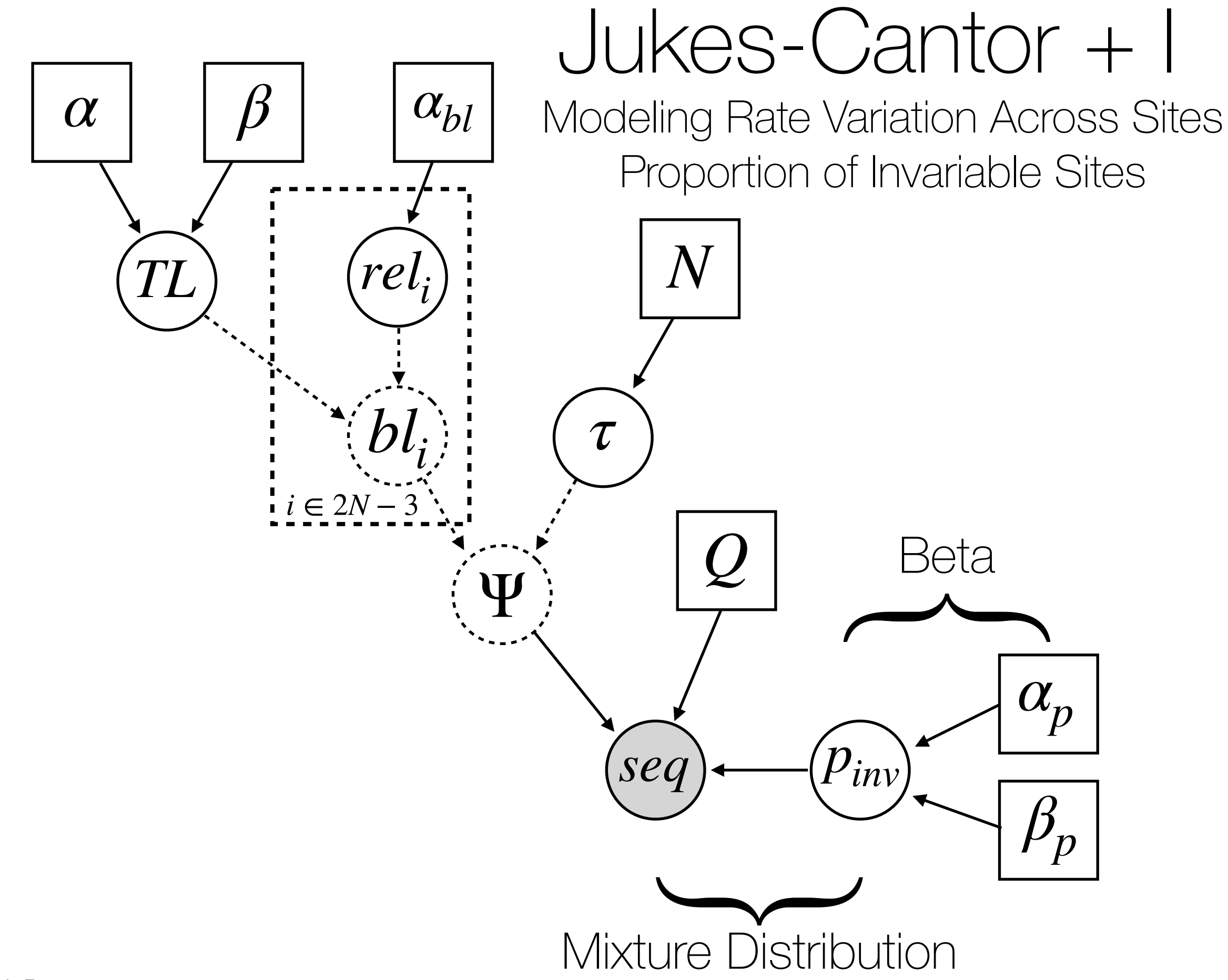

### Jukes-Cantor + I Modeling Rate Variation Across Sites

Proportion of Invariable Sites

alpha\_ $p < -1.0$ beta\_p <- 1.0

```
p_inv ~ dnBeta( alpha_p, beta_p )
```

```
seq ~ dnPhyloCTMC(tree=psi, Q=Q, 
         pInv=p_inv, type="DNA")
```
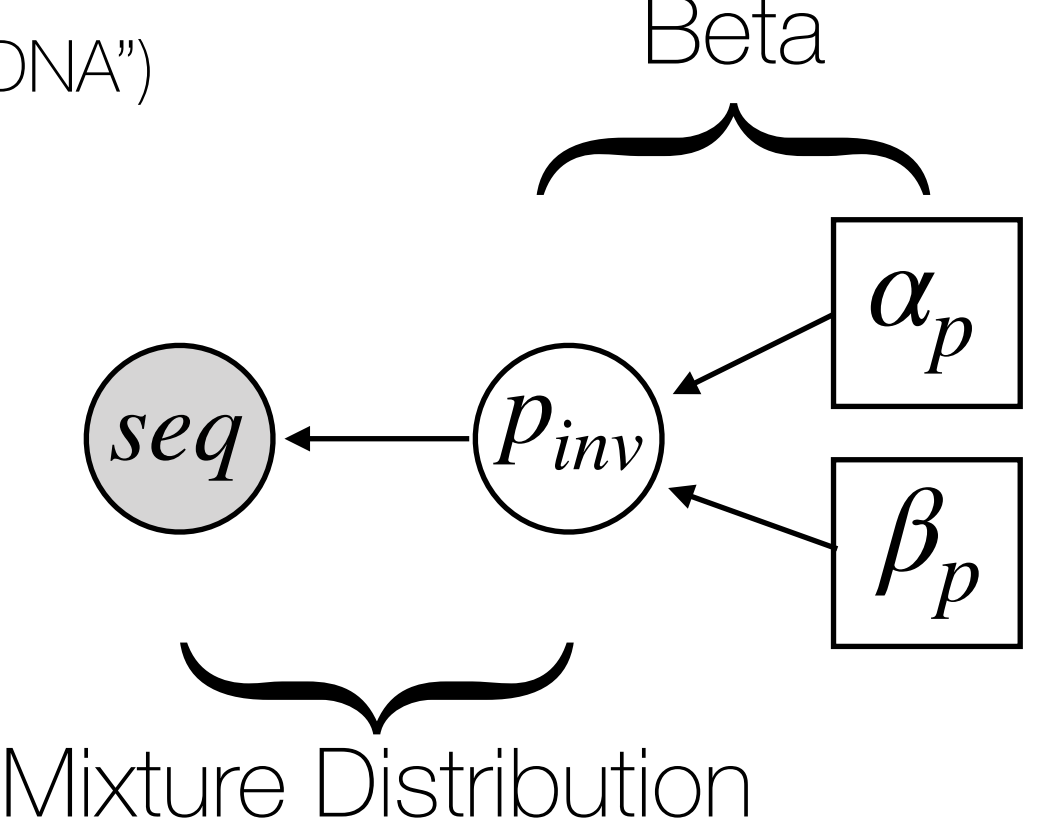

### Jukes-Cantor + I Modeling Rate Variation Across Sites

Proportion of Invariable Sites

alpha\_ $p < -1.0$ beta\_p <- 1.0

p\_inv ~ dnBeta( alpha\_p, beta\_p )

seq ~ dnPhyloCTMC(tree=psi, Q=Q, pInv=p\_inv, type="DNA")

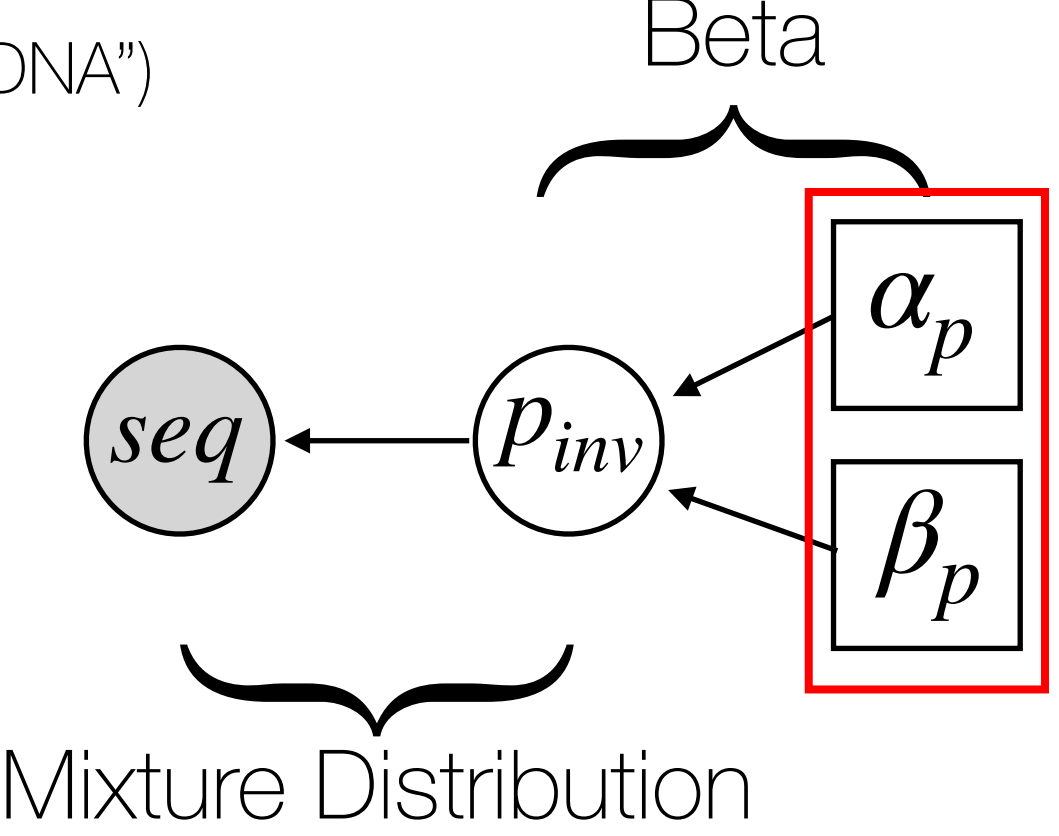

Modeling Rate Variation Across Sites Proportion of Invariable Sites

alpha\_ $p < -1.0$ beta\_p <- 1.0

p\_inv ~ dnBeta( alpha\_p, beta\_p ) |

seq ~ dnPhyloCTMC(tree=psi, Q=Q, pInv=p\_inv, type="DNA")

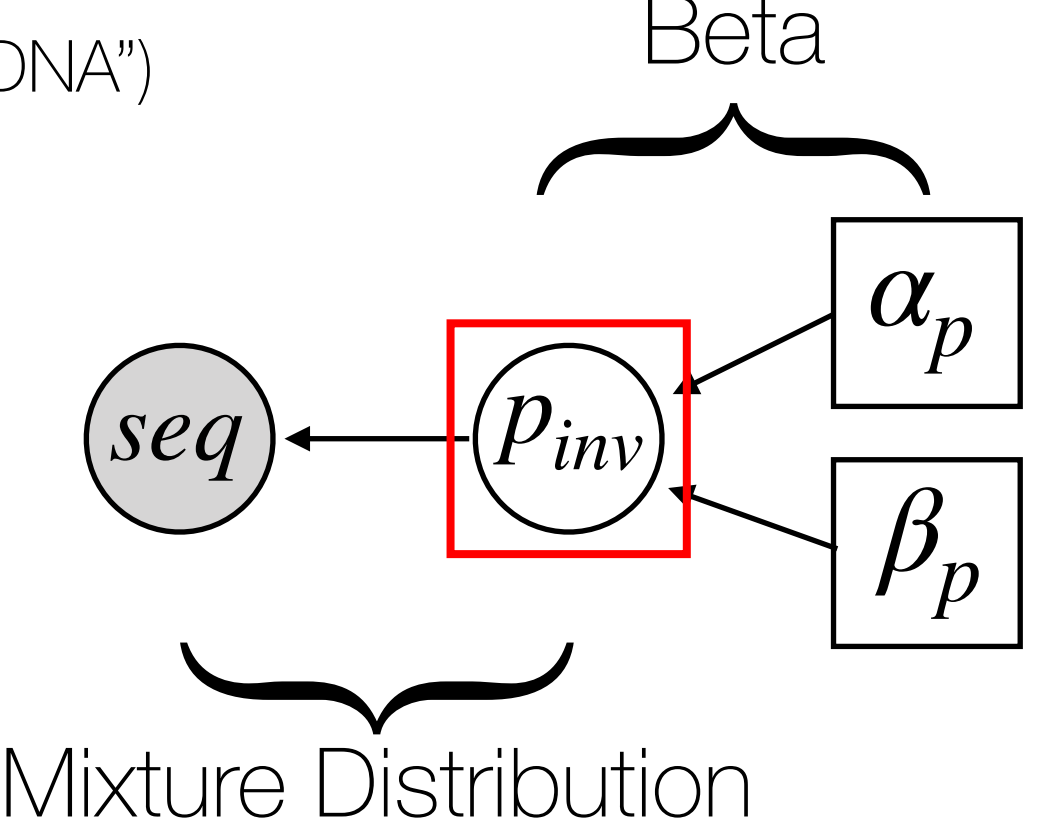

Modeling Rate Variation Across Sites Proportion of Invariable Sites

alpha\_ $p < -1.0$ beta\_p <- 1.0

p\_inv ~ dnBeta( alpha\_p, beta\_p )

seq ~ dnPhyloCTMC(tree=psi, Q=Q, pInv=p\_inv, type="DNA")

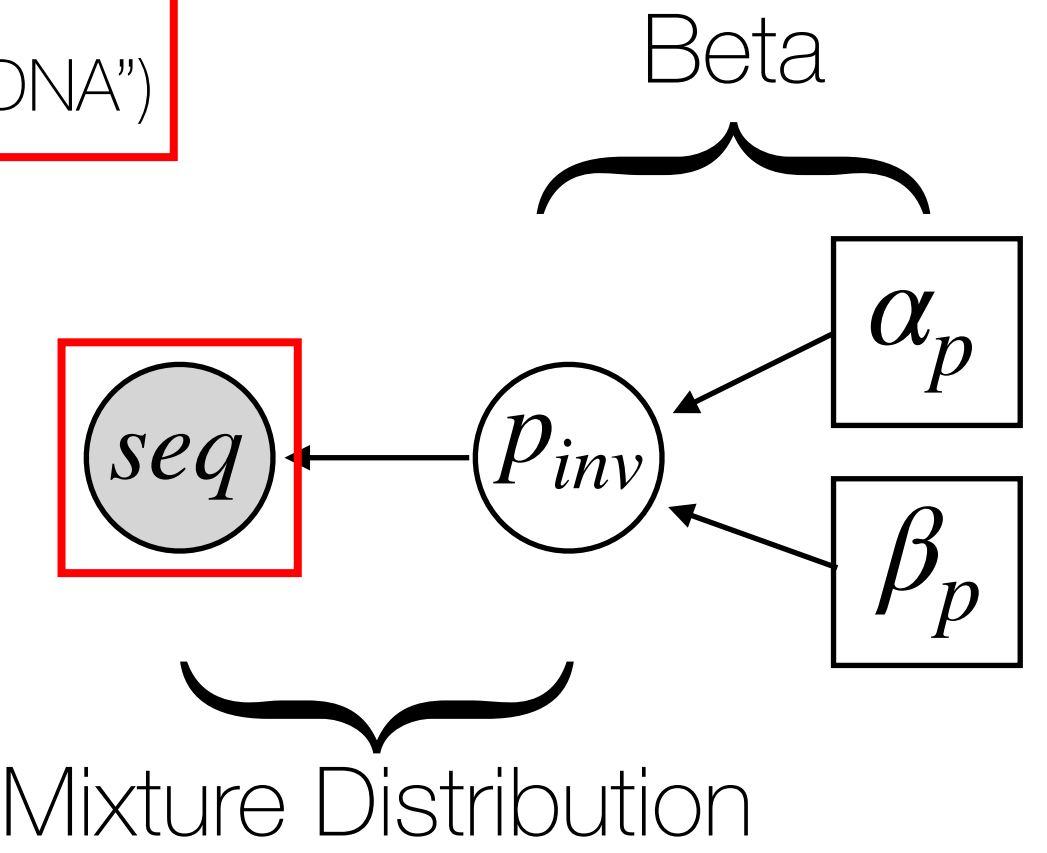

Modeling Rate Variation Across Sites Proportion of Invariable Sites

alpha\_ $p < -1.0$ beta\_p <- 1.0

p\_inv ~ dnBeta( alpha\_p, beta\_p )

seq ~ dnPhyloCTMC(tree=psi, Q=Q, pInv=p\_inv, type="DNA")

Can also add + I to any "standard" model of sequence evolution.

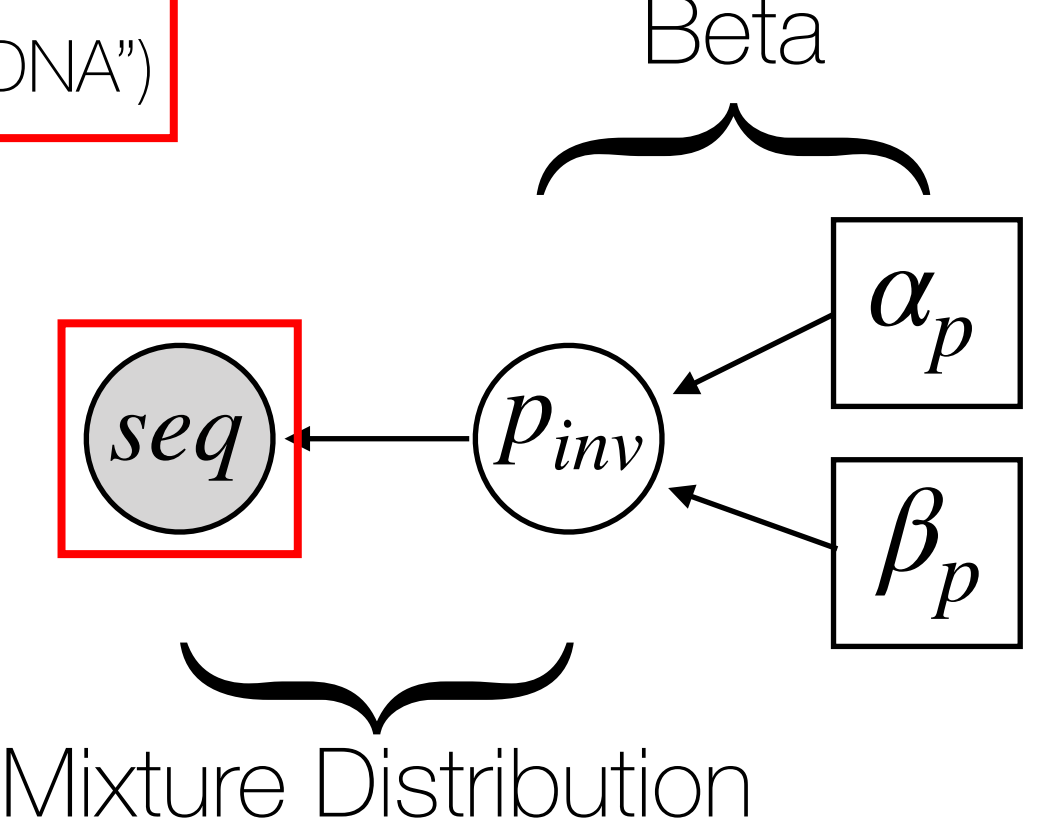

For scalar (numerical) parameters, we often report:

Mean

#### **Median**

#### 95% Highest Posterior Density Interval

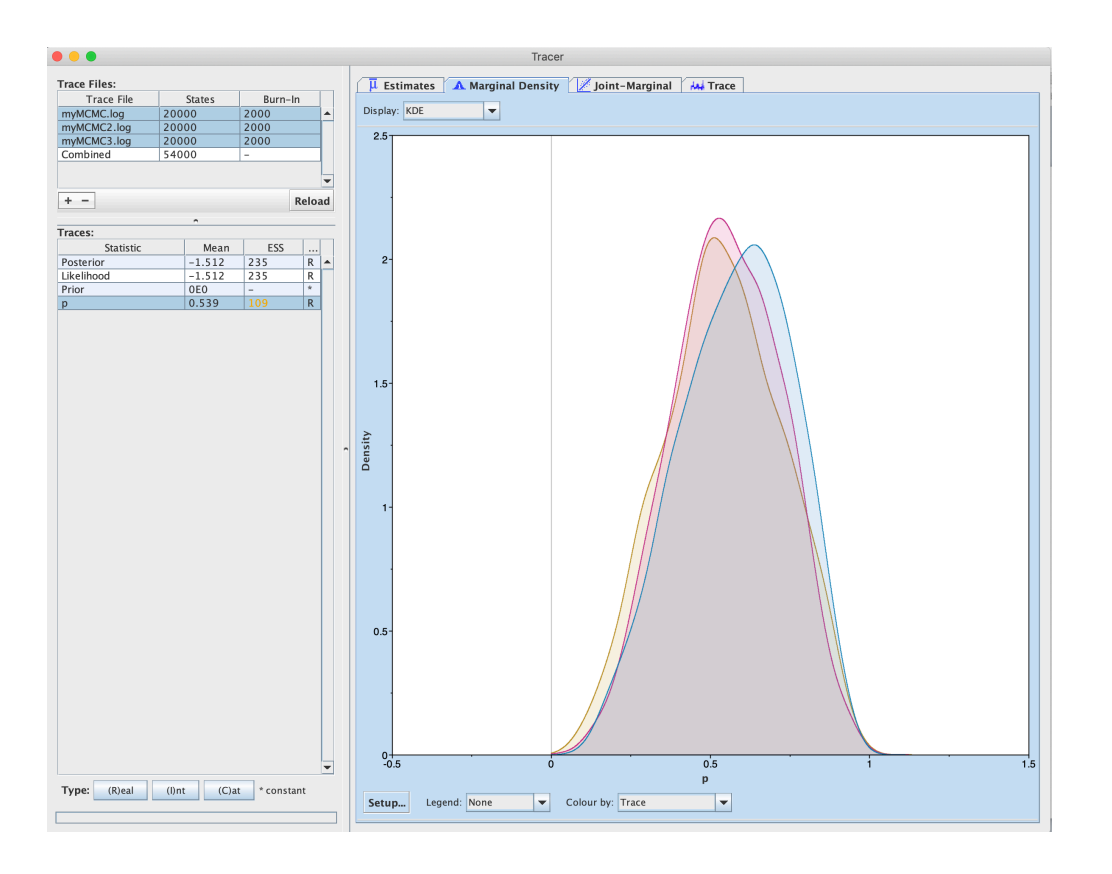

For trees, we often report:

#### Maximum A Posteriori (MAP) Tree ("Best" Tree)

mapTree(run1Trees)

For trees, we often report:

#### Maximum A Posteriori (MAP) Tree ("Best" Tree)

#### Majority-Rule Consensus Tree (Formed from all bipartitions with posterior  $> 0.5$ )

consensusTree(run1Trees,0.5)

For trees, we often report:

#### Maximum A Posteriori (MAP) Tree ("Best" Tree)

#### Majority-Rule Consensus Tree

(Formed from all bipartitions with posterior  $> 0.5$ )

Greedy Consensus Tree

(Formed by ranking bipartitions and adding them until tree is fully resolved)

consensusTree(run1Trees,0.0)

For trees, we often report:

#### Maximum A Posteriori (MAP) Tree ("Best" Tree)

#### Majority-Rule Consensus Tree

(Formed from all bipartitions with posterior  $> 0.5$ )

Greedy Consensus Tree

(Formed by ranking bipartitions and adding them until tree is fully resolved)

#### Maximum Clade Credibility Tree

(Sampled tree whose product of bipartition probabilities is greatest)

CC ITEE(TUITT ITEE) mccTree(run1Trees)

### Assessing Topological Convergence

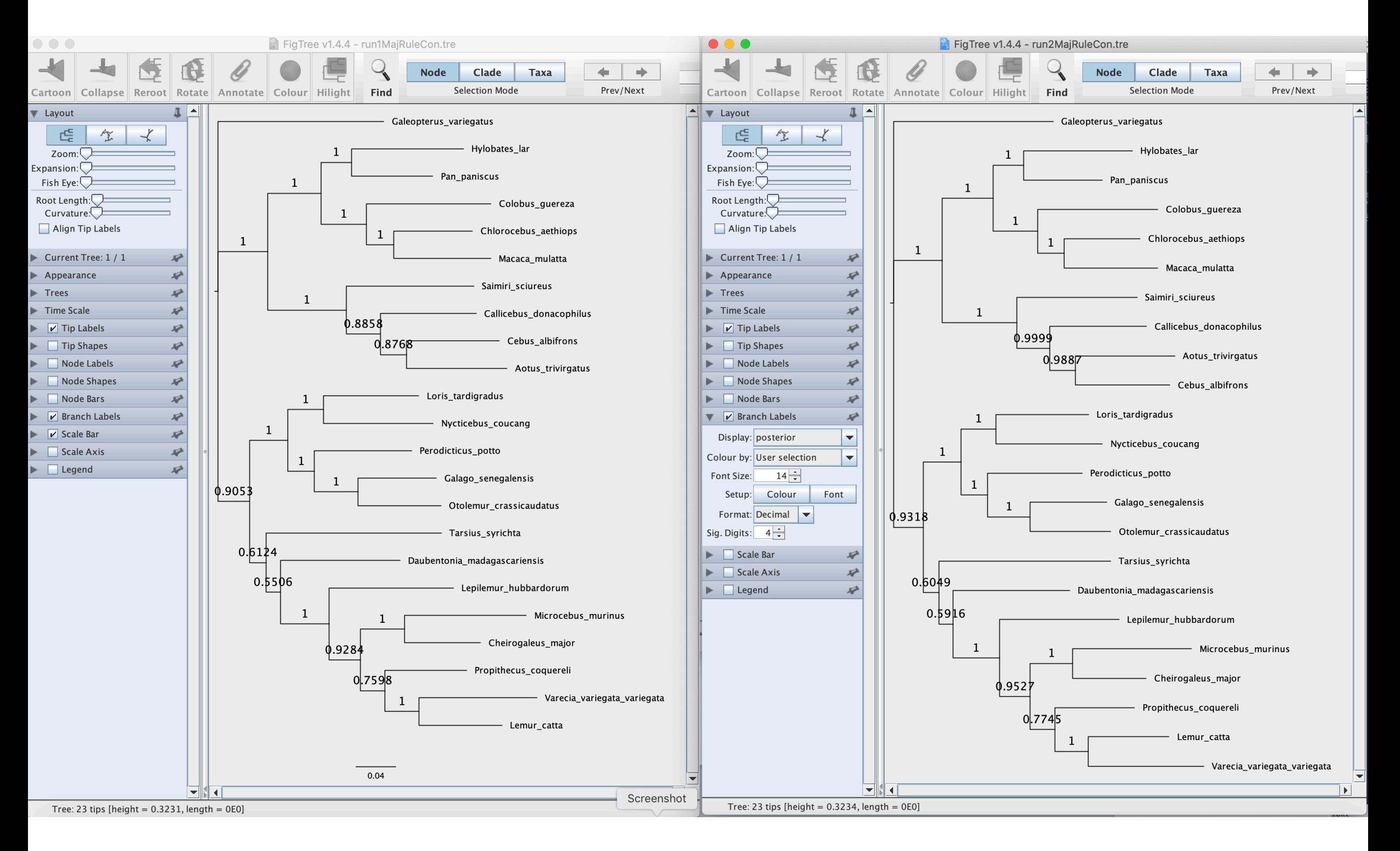

### Assessing Topological Convergence

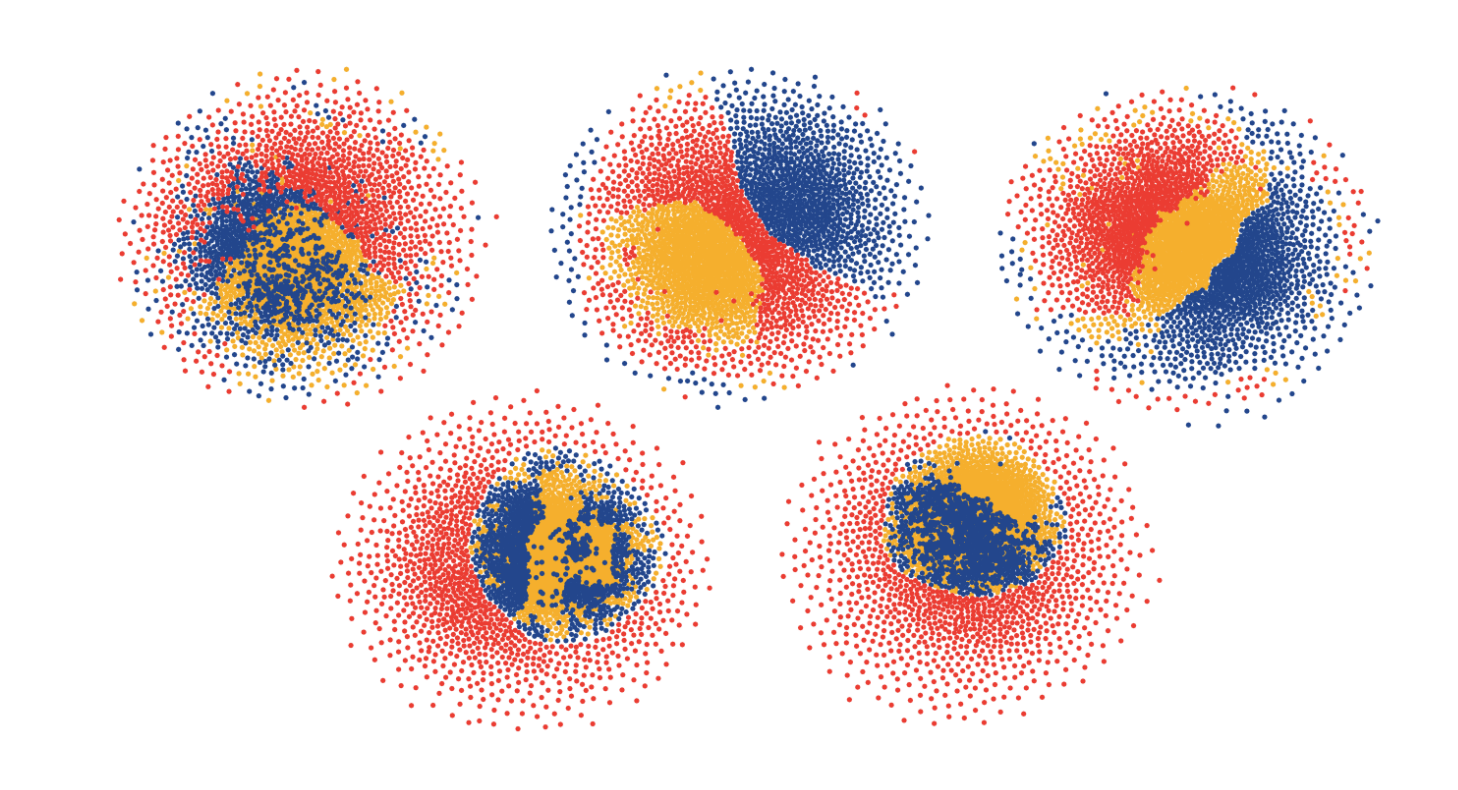

#### Visualizations of Tree Space

run1Trees = readTrees("run1.trees") run2Trees = readTrees("run2.trees") maxdiff([run1Trees,run2Trees])

Finds the biggest difference in estimated marginal posterior probabilities for all bipartitions across different replicates.

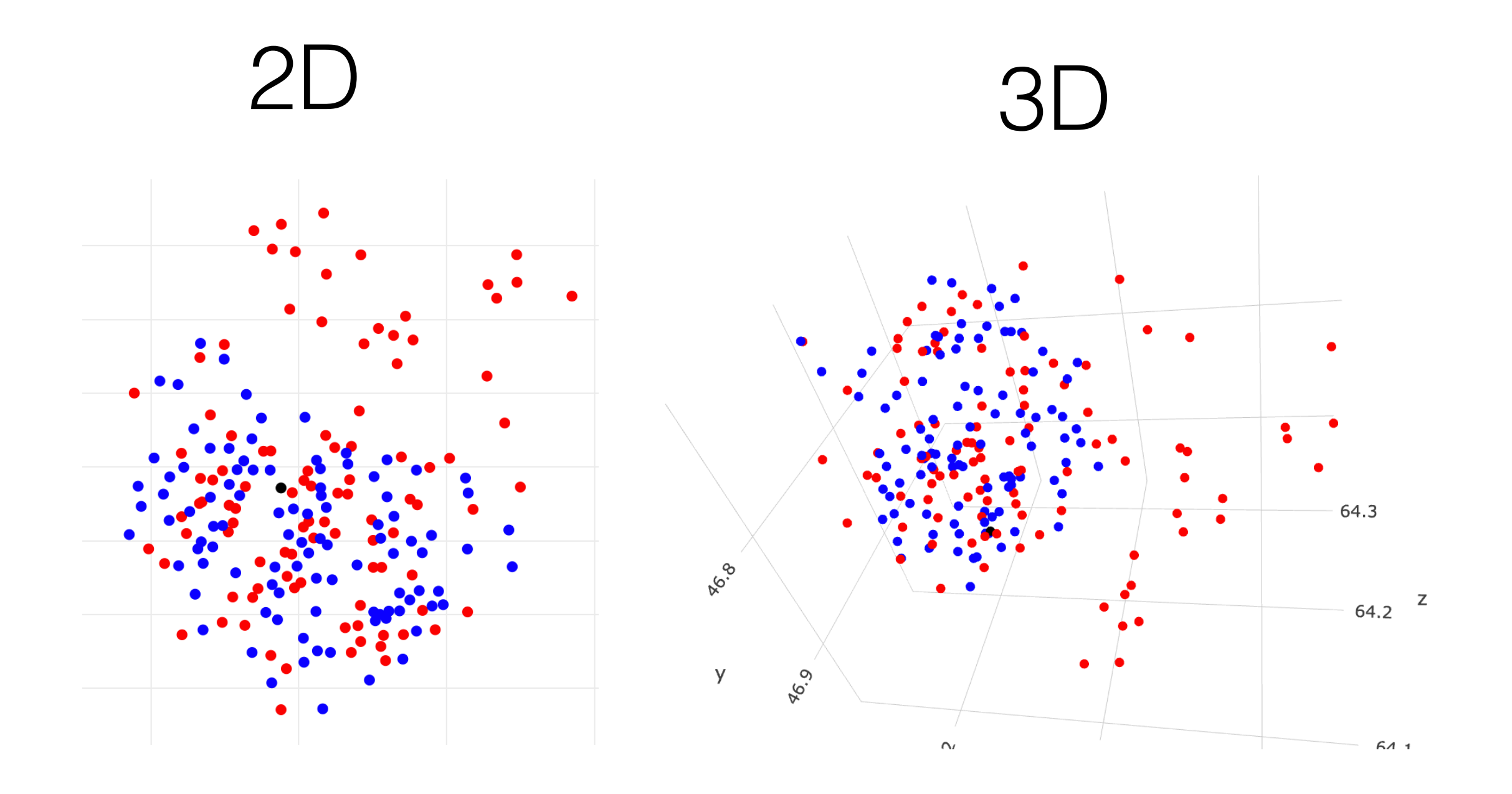

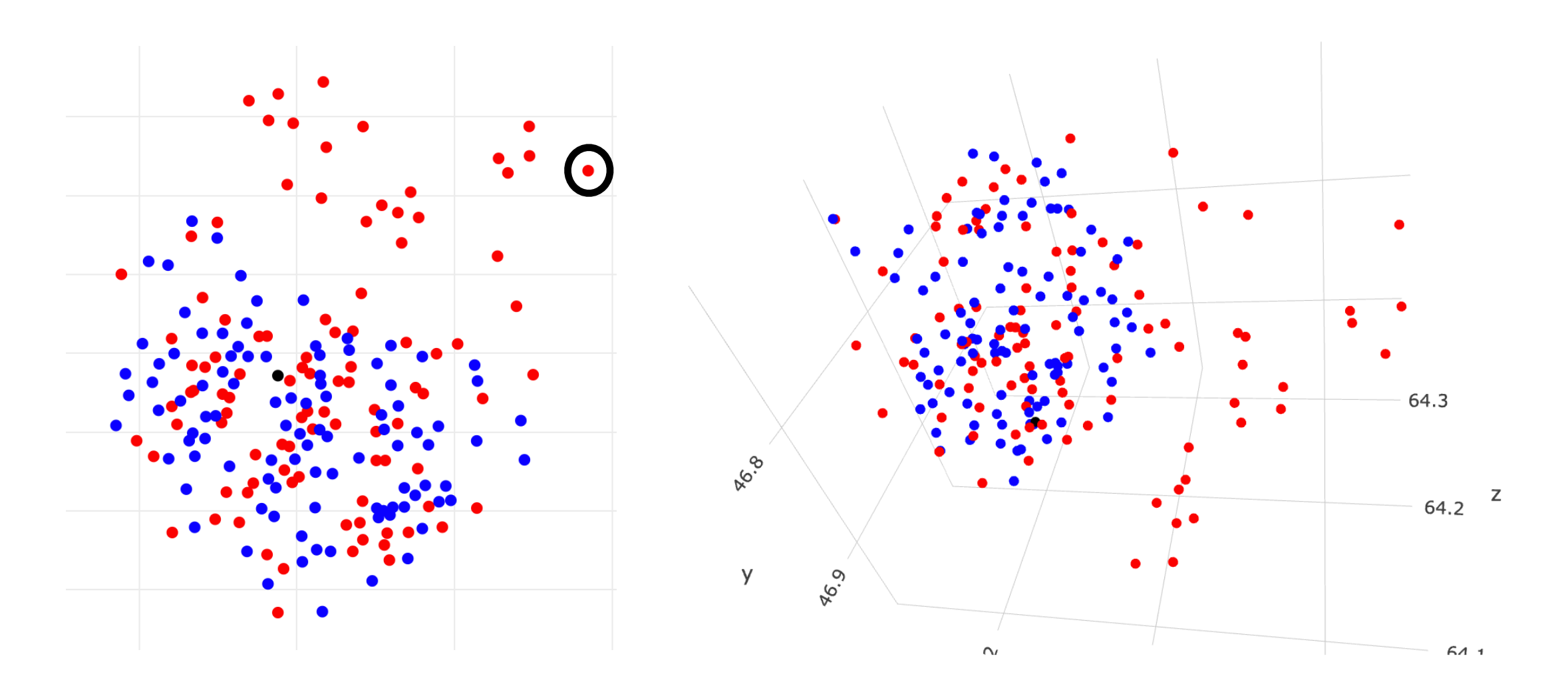

Tree 10

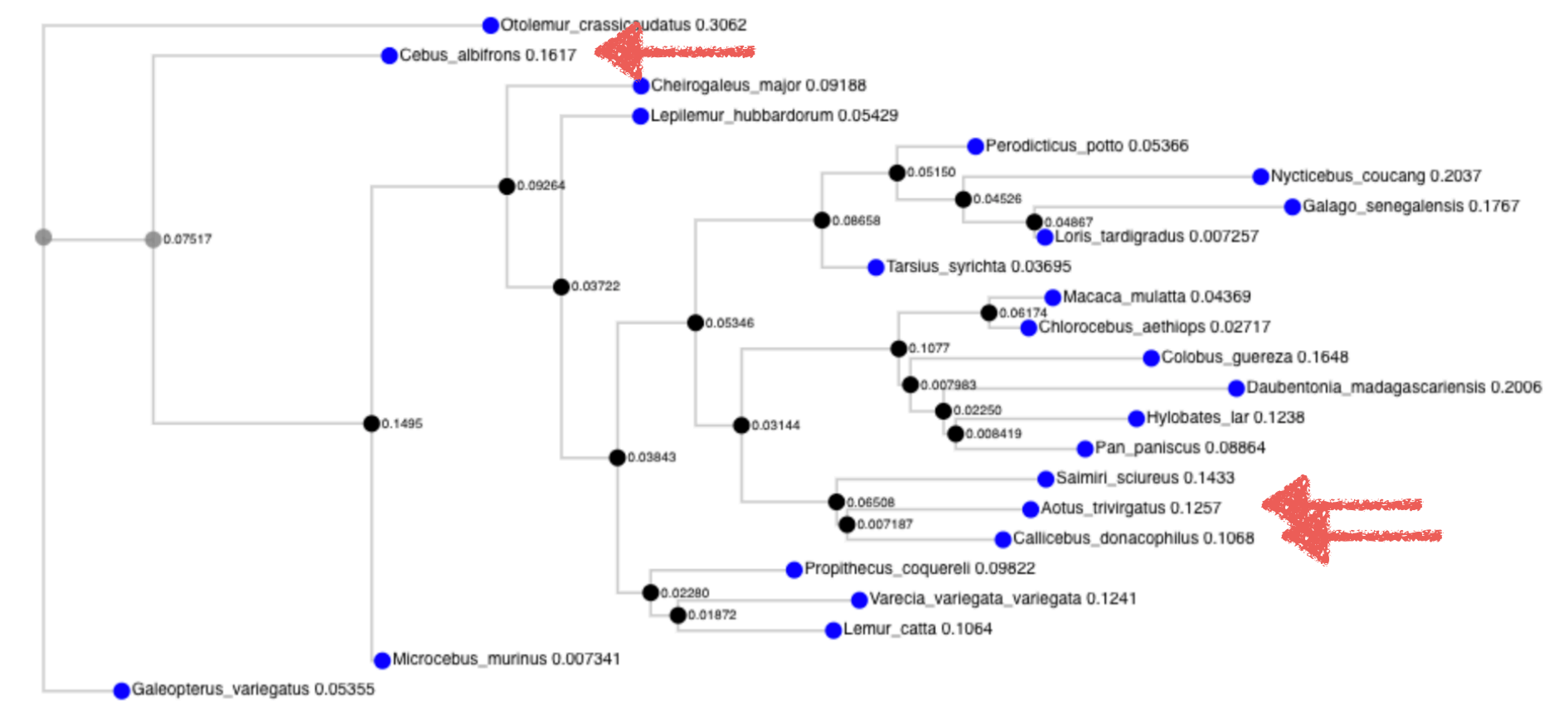

### RevBayes Tutorial Setup

After logging on to your VM…

 $cd \sim$ 

cp -r moledata/revbayes/ ./

cd revbayes/genetree/

mv ./scripts/\*.Rev .

# RevBayes CTMC Tutorial

### https://revbayes.github.io/tutorials/ctmc/

I strongly encourage you to try building at least one Rev script yourself for this tutorial, rather than simply running those that are already available.

Also note that in the scripts that are already written, the default number of replicate runs is 4. This is great for assessing convergence, but will cause analyses to run fairly slowly. You can reduce this to 2 to make sure that runs finish in a reasonable amount of time.

You'll also want to change the printgen option of mnModel and mnFile to 10 (rather than 1). Otherwise, output files get huge!

# RevBayes CTMC Tutorial

https://revbayes.github.io/tutorials/ctmc/

Look at Table 1 in the tutorial above.

Using the model descriptions in the table, use the same principles we've been practicing to set up each of these models in RevBayes.

Fill out Table 2 for as many models as you can.

rb mcmc\_JC.Rev

# End